# Blue Coat® Systems SG Appliance

*Configuration and Management Guide*

*Volume 9: Access Logging*

*Version SGOS 5.1.x*

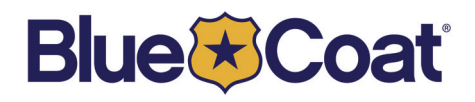

# <span id="page-1-0"></span>*Contact Information*

Blue Coat Systems Inc. 420 North Mary Ave Sunnyvale, CA 94085-4121

http://www.bluecoat.com/support/contact.html

bcs.info@bluecoat.com http://www.bluecoat.com

For concerns or feedback about the documentation: documentation@bluecoat.com

Copyright© 1999-2007 Blue Coat Systems, Inc. All rights reserved worldwide. No part of this document may be reproduced by any means nor modified, decompiled, disassembled, published or distributed, in whole or in part, or translated to any electronic medium or other means without the written consent of Blue Coat Systems, Inc. All right, title and interest in and to the Software and documentation are and shall remain the exclusive property of Blue Coat Systems, Inc. and its licensors. ProxyAV™, CacheOS™, SGOS™, SG™, Spyware Interceptor™, Scope™, RA Connector™, RA Manager™, Remote Access™ are trademarks of Blue Coat Systems, Inc. and CacheFlow®, Blue Coat®, Accelerating The Internet®, Proxy*SG*®, WinProxy®, AccessNow®, Ositis®, Powering Internet Management®, The Ultimate Internet Sharing Solution®, Permeo®, Permeo Technologies, Inc.®, and the Permeo logo are registered trademarks of Blue Coat Systems, Inc. All other trademarks contained in this document and in the Software are the property of their respective owners.

BLUE COAT SYSTEMS, INC. DISCLAIMS ALL WARRANTIES, CONDITIONS OR OTHER TERMS, EXPRESS OR IMPLIED, STATUTORY OR OTHERWISE, ON SOFTWARE AND DOCUMENTATION FURNISHED HEREUNDER INCLUDING WITHOUT LIMITATION THE WARRANTIES OF DESIGN, MERCHANTABILITY OR FITNESS FOR A PARTICULAR PURPOSE AND NONINFRINGEMENT. IN NO EVENT SHALL BLUE COAT SYSTEMS, INC., ITS SUPPLIERS OR ITS LICENSORS BE LIABLE FOR ANY DAMAGES, WHETHER ARISING IN TORT, CONTRACT OR ANY OTHER LEGAL THEORY EVEN IF BLUE COAT SYSTEMS, INC. HAS BEEN ADVISED OF THE POSSIBILITY OF SUCH DAMAGES.

Document Number: 231-02845 Document Revision: SGOS 5.1.x 03/2007

# **Contents**

### **Contact Information**

### **Chapter 1: About Access Logging**

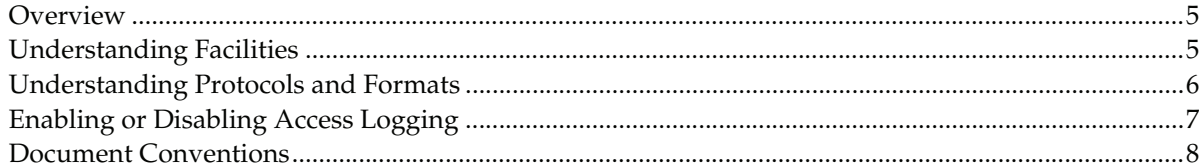

## **Chapter 2: Creating and Editing Log Formats**

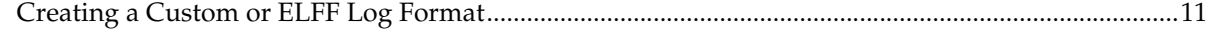

## **Chapter 3: Creating and Editing Access Log Facility**

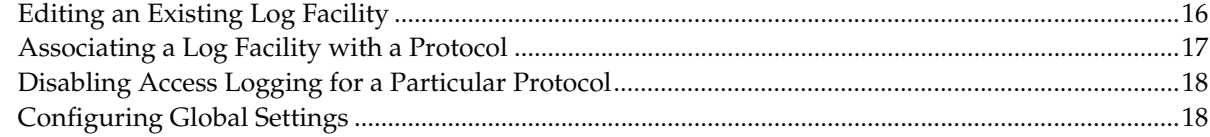

## **Chapter 4: Configuring the Upload Client**

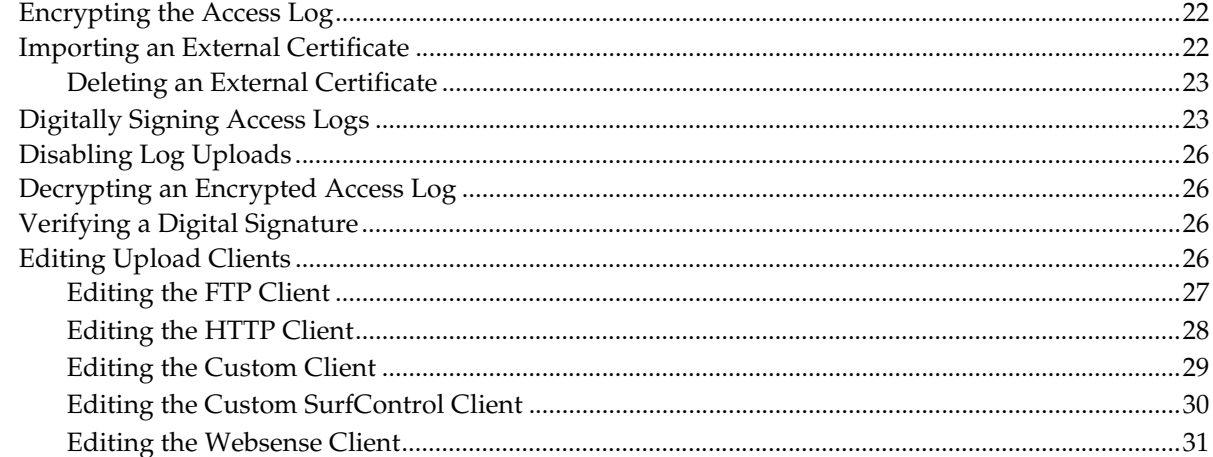

## **Chapter 5: Configuring the Upload Schedule**

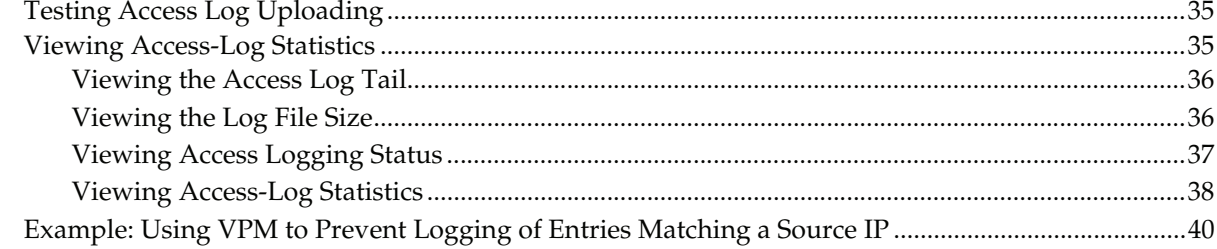

## **Appendix A: Glossary**

# **Appendix B: Access Log Formats**

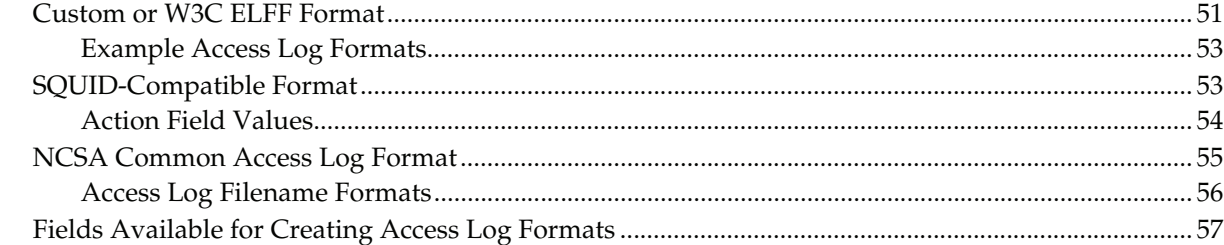

### **Index**

# <span id="page-4-0"></span>*Chapter 1: About Access Logging*

Access logging allows you to track Web usage for the entire network or specific information on user or department usage patterns. These logs and reports can be made available in real-time or on a scheduled basis.

**Note:** Event logging is not the same as access logging. *Event logging* allows you to specify the types of system events logged, the size of the event log, and to configure Syslog monitoring.

## <span id="page-4-1"></span>**Overview**

SGOS can create access logs for the traffic flowing through the system; in fact, each protocol can create an access log record at the end of each transaction for that protocol (such as for each HTTP request).

**Note:** The only data that can be logged in an access log on the SG appliance are the access-log fields and the CPL fields (found in [Appendix B: "Access Log Formats"\)](#page-50-2).

These log records can be directed to one or more log *facilities*, which associates the logs with their configured log formats, upload schedules, and other customizable components. In addition, access logs can be encrypted and digitally signed prior to upload.

Data stored in log facilities can be automatically uploaded to a remote location for analysis and archive purposes. The uploads can take placing using HTTP, FTP, or one of several proprietary protocols. Once uploaded, reporting tools such as Blue Coat Reporter can be used to analyze the log files. For information on using Blue Coat Reporter, refer to the *Blue Coat Reporter Configuration and Management Guide*.

# <span id="page-4-2"></span>Understanding Facilities

A log facility is a separate log that contains a single logical file and supports a single log format. The facility contains the file's configuration and upload schedule information as well as other configurable information such as how often to rotate (switch to a new log) the logs at the destination, any passwords needed, and the point at which the facility can be uploaded.

Multiple access log facilities are supported, although each access log supports a single log format. You can log a single transaction to multiple log facilities through a global configuration setting for the protocol that can be modified on a per-transaction basis via policy.

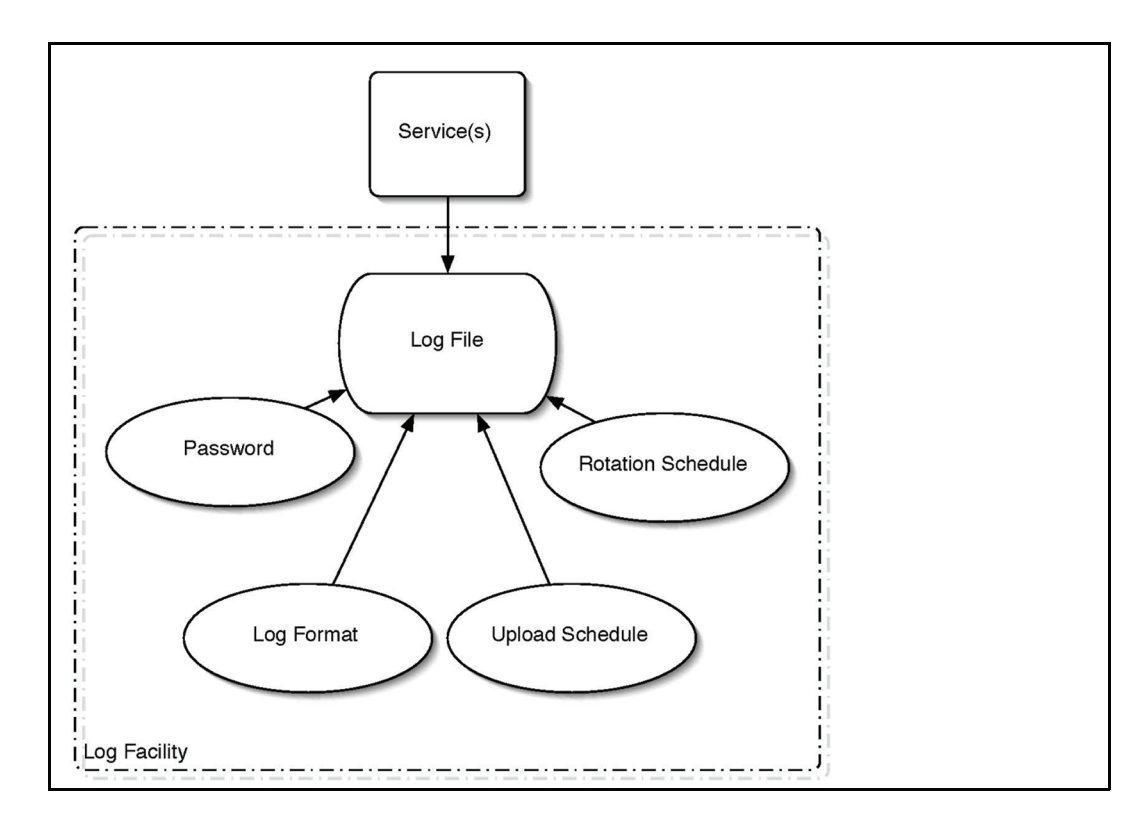

# <span id="page-5-0"></span>Understanding Protocols and Formats

The following protocols support configurable access logging:

- ❐ CIFS
- ❐ Endpoint Mapper
- ❐ FTP
- ❐ HTTP
- ❐ HTTPS Forward Proxy
- ❐ HTTPS Reverse Proxy
- ❐ ICP
- ❐ Instant Messaging
- ❐ Peer-to-peer (P2P)
- ❐ RealMedia/QuickTime
- ❐ SOCKS
- ❐ SSL
- ❐ TCP Tunnel
- ❐ Telnet
- ❐ Windows Media

SGOS can create access logs with any one of a number of log formats, and you can create additional types using custom or ELFF format strings. The log types supported are:

- ❐ NCSA common log format
- ❐ SQUID-compatible format
- ❐ ELFF (W3C Extended Log File Format)
- ❐ Custom, using the strings you enter
- ❐ SmartReporter, an ELFF log format compatible with the SmartFilter Reporter tool
- □ SurfControl, a log format compatible with the SurfControl Reporter tool
- ❐ Websense, a log format compatible with the Websense Reporter tool

The log facilities, each containing a single logical file and supporting a single log format, are managed by policy (created through VPM or CPL), which specifies the destination log format and log file.

## <span id="page-6-0"></span>Enabling or Disabling Access Logging

You can globally enable or disable access logging. If access logging is disabled, logging is turned off for all log objects, even if logging policy exists or logging configurations are set.

Once globally enabled, connection information is sent to the default log facility for the service. For example, HTTP traffic is logged to the main file.

By default, access logging is disabled on all new systems, but certain protocols are configured to use specific logs by default. When access logging is enabled, logging begins immediately for all configured protocols.

#### **To enable or disable access logging:**

1. Select **Configuration > Access Logging > General > Default Logging**.

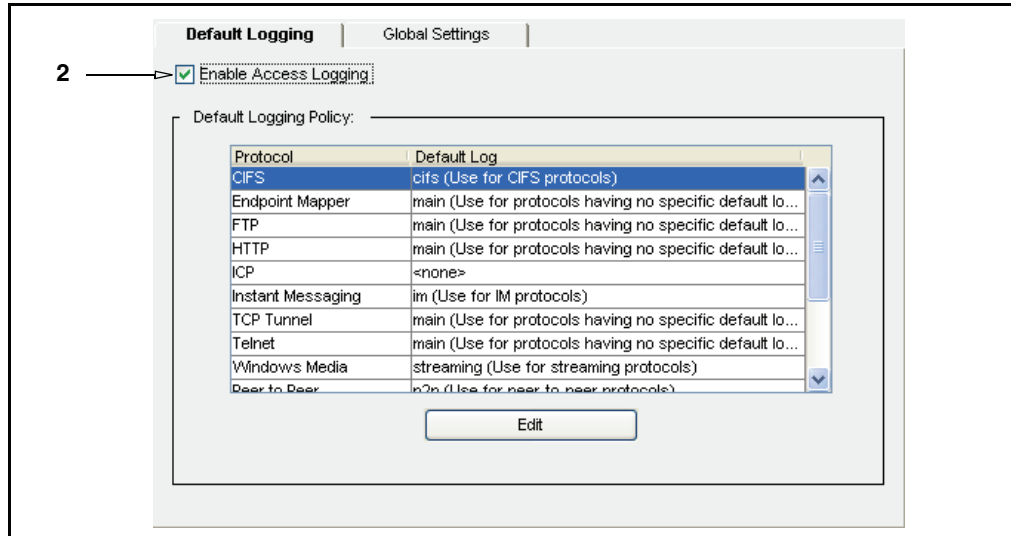

- 2. Select **Enable** to enable access logging or deselect it to disable access logging.
- 3. Select **Apply** to commit the changes to the SG appliance.

*Volume 9: Access Logging* contains the following topics:

❐ [Chapter 2: "Creating and Editing Log Formats" on page 9](#page-8-1)

- ❐ [Chapter 3: "Creating and Editing Access Log Facility" on page 15](#page-14-1)
- ❐ [Chapter 4: "Configuring the Upload Client" on page 21](#page-20-1)
- ❐ [Chapter 5: "Configuring the Upload Schedule" on page 33](#page-32-1)
- ❐ [Appendix A: "Glossary" on page 43](#page-42-1)
- ❐ [Appendix B: "Access Log Formats" on page 51](#page-50-2)

# <span id="page-7-0"></span>Document Conventions

The following section lists the typographical and Command Line Interface (CLI) syntax conventions used in this manual.

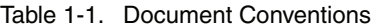

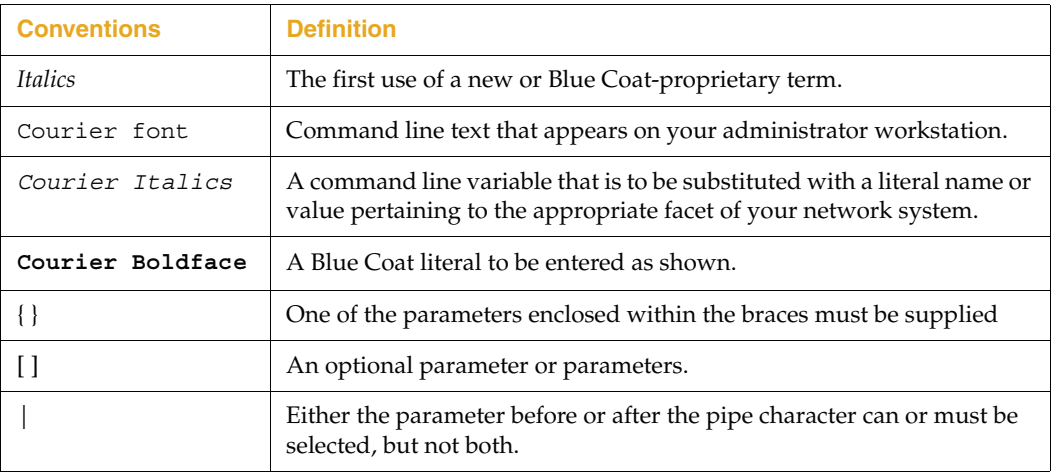

# <span id="page-8-0"></span>*Chapter 2: Creating and Editing Log Formats*

<span id="page-8-1"></span>You should first decide what protocols and log formats you want to use, the logging policy, and the upload schedule. Then you can do the following:

- $\Box$  Associate a log format with the log facility.
- $\Box$  Associate a log facility with a protocol and/or create policies for protocol association and to manage the access logs and generate entries in them (if you do both, policy takes precedence).
- $\Box$  Determine the upload parameters for the log facility.

The Format tab allows you to create a format to use for your log facilities. Several log formats ship with the SGOS software, and they might be sufficient for your needs. If the formats that exist do not meet your needs, you can use the Format tab to create a custom or ELFF format and specify the string and other qualifiers used.

Several log formats already exist. For a description of each value in the log, see [Appendix B: "Access Log Formats" on page 51.](#page-50-2)

❐ **cifs**: This is an ELFF format with the custom strings of

date time c-ip r-ip r-port x-cifs-method x-cifs-server x-cifs-share x-cifs-path x-cifs-orig-path x-cifs-client-bytes-read x-cifs-serverbytes-read x-cifs-bytes-written s-action cs-username cs-auth-group s-ip

❐ **mapi**: This is an ELFF format with the custom strings of

date time c-ip c-port r-ip r-port x-mapi-user x-mapi-method cs-bytes sr-bytes rs-bytes sc-bytes x-mapi-cs-rpc-count x-mapi-sr-rpc-count x-mapi-rs-rpc-count x-mapi-sc-rpc-count s-action cs-username csauth-group s-ip

❐ **im** (Instant Messaging): This is an ELFF format with the custom strings of:

date time c-ip cs-username cs-auth-group cs-protocol x-im-method xim-user-id x-im-user-name x-im-user-state x-im-client-info x-imbuddy-id x-im-buddy-name x-im-buddy-state x-im-chat-room-id x-imchat-room-type x-im-chat-room-members x-im-message-text x-immessage-size x-im-message-route x-im-message-type x-im-file-path xim-file-size s-action

❐ **main**: This is an ELFF format with custom strings of:

date time time-taken c-ip sc-status s-action sc-bytes cs-bytes csmethod cs-uri-scheme cs-host cs-uri-port cs-uri-path cs-uri-query cs-username cs-auth-group s-hierarchy s-supplier-name rs(Content-Type) cs(User-Agent) sc-filter-result cs-category x-virus-id s-ip ssitename

❐ **ncsa**: This is a reserved format that cannot be edited. The NCSA/Common format contains the following strings:

remotehost rfc931 authuser [date] "request" status bytes

The ELFF/custom access log format strings that represent the strings above are:

\$(c-ip) - \$(cs-username) \$(localtime) \$(cs-request-line) \$(scstatus) \$(sc-bytes)

❐ **p2p**: This is an ELFF format with custom strings of:

date time c-ip c-dns cs-username cs-auth-group cs-protocol x-p2pclient-type x-p2p-client-info x-p2p-client-bytes x-p2p-peer-bytes duration s-action

❐ **smartreporter**: This is a reserved format that cannot be edited. It contains the following string:

localtime s-computername c-ip c-uri sc-filter-result cs-categories csuser sc-bytes

**squid**: This is a reserved format that cannot be edited. You can create a new SQUID log format using custom strings. The default SQUID format is SQUID-1.1 and SQUID-2 compatible.

SQUID uses several definitions for its field formats:

SQUID-1:time elapsed remotehost code/status/peerstatus bytes method TIRT.

SQUID-1.1: time elapsed remotehost code/status bytes method URL rfc931 peerstatus/peerhost type

SQUID-2 has the same fields as SQUID-1.1, although some of the field values have changed.

❐ **ssl**: This is an ELFF format with custom strings of:

date time time-taken c-ip s-action x-rs-certificate-validate-status xrs-certificate-observed-errors cs-host s-hierarchy s-supplier-name xrs-connection-negotiated-ssl-version x-rs-connection-negotiated-cipher x-rs-connection-negotiated-cipher-size x-rs-certificate-hostname x-rscertificate-hostname-category x-cs-connection-negotiated-ssl-version x-cs-connection-negotiated-cipher x-cs-connection-negotiated-ciphersize x-cs-certificate-subject s-ip s-sitename

❐ **streaming**: This is an ELFF format with custom strings of:

c-ip date time c-dns cs-uri-scheme cs-host cs-uri-port cs-uri-path csuri-query c-starttime x-duration c-rate c-status c-playerid cplayerversion c-playerlanguage cs(User-Agent) cs(Referer) c-hostexe chostexever c-os c-osversion c-cpu filelength filesize avgbandwidth protocol transport audiocodec videocodec channelURL sc-bytes c-bytes s-pkts-sent c-pkts-received c-pkts-lost-client c-pkts-lost-net c-pktslost-cont-net c-resendreqs c-pkts-recovered-ECC c-pkts-recoveredresent c-buffercount c-totalbuffertime c-quality s-ip s-dns stotalclients s-cpu-util x-cache-user x-cache-info x-client-address

- ❐ **surfcontrol**, **surfcontrolv5**, and **smartfilter**: These are reserved formats that cannot be edited.
- ❐ **websense**: This is a reserved format that cannot be edited.
- ❐ **bcreportermain\_v1**: This is a reserved format that cannot be edited:

date time time-taken c-ip cs-username cs-auth-group x-exception-id scfilter-result cs-categories cs(Referer) sc-status s-action cs-method rs(Content-Type) cs-uri-scheme cs-host cs-uri-port cs-uri-path cs-uriquery cs-uri-extension cs(User-Agent) s-ip sc-bytes cs-bytes x-virusid

❐ **bcreporterssl\_v1**: This is a reserved format that cannot be edited. It only contains fields that do not reveal private or sensitive information, unlike the **bcreportermain\_v1** format:

date time time-taken c-ip cs-username cs-auth-group x-exception-id scfilter-result cs-categories sc-status s-action cs-method rs(Content-Type) cs-uri-scheme cs-host cs-uri-port cs-uri-extension cs(User-Agent) s-ip sc-bytes cs-bytes x-virus-id x-rs-certificate-observederrors x-rs-connection-negotiated-cipher-strength x-rs-certificatehostname x-rs-certificate-hostname-category

❐ **bcreportercifs\_v1**: This is a reserved format that cannot be edited:

```
date time c-ip c-port r-ip r-port x-cifs-uid x-cifs-tid x-cifs-fid x-
cifs-method x-cifs-server x-cifs-share x-cifs-path x-cifs-orig-path x-
cifs-client-bytes-read x-cifs-server-bytes-read x-cifs-bytes-written 
x-client-connection-bytes x-server-connection-bytes x-server-adn-
connection-bytes x-cifs-client-read-operations x-cifs-client-write-
operations x-cifs-client-other-operations x-cifs-server-operations s-
action x-cifs-error-code cs-username cs-auth-group s-ip
```
**Note:** If you had previously created formats with the name **smartreporter** or **surfcontrolv5** and you upgrade the device, those formats are changed to **smartreporter\_user** or **surfcontrolv5\_user**. If you already have a log format named **smartreporter\_user** or **surfcontrolv5\_user***,* then the names become **smartreporter\_user1** or **surfcontrolv5\_user1***.*  This naming protocol continues *(***\_user2***,* **\_user3***...)* as necessary. The logs associated with these formats are automatically associated with the new format name.

### <span id="page-10-0"></span>Creating a Custom or ELFF Log Format

Complete the following steps to create a custom or ELFF log format.

#### **To create or edit the log format:**

1. Select **Configuration > Access Logging > Formats**.

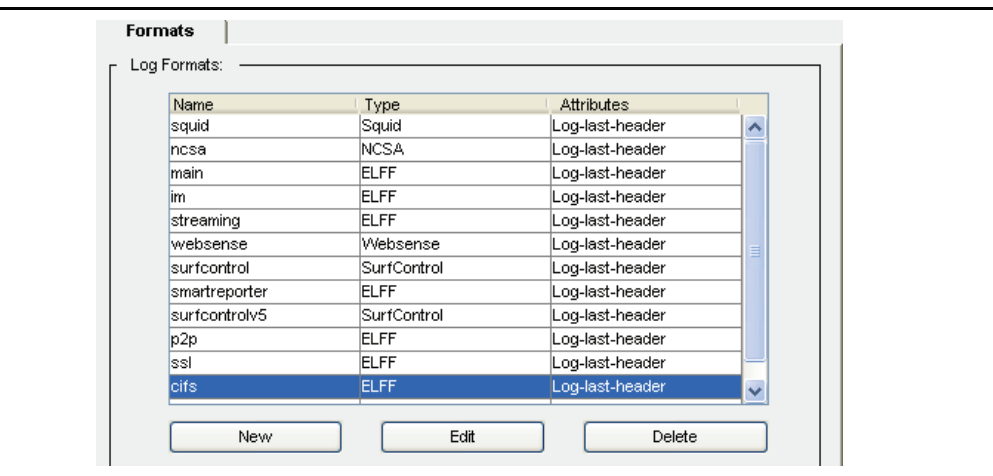

2. Click **New** (or highlight a format and click **Edit**). The Create Format dialog displays. If you select an unconfigurable format, you receive an error message.

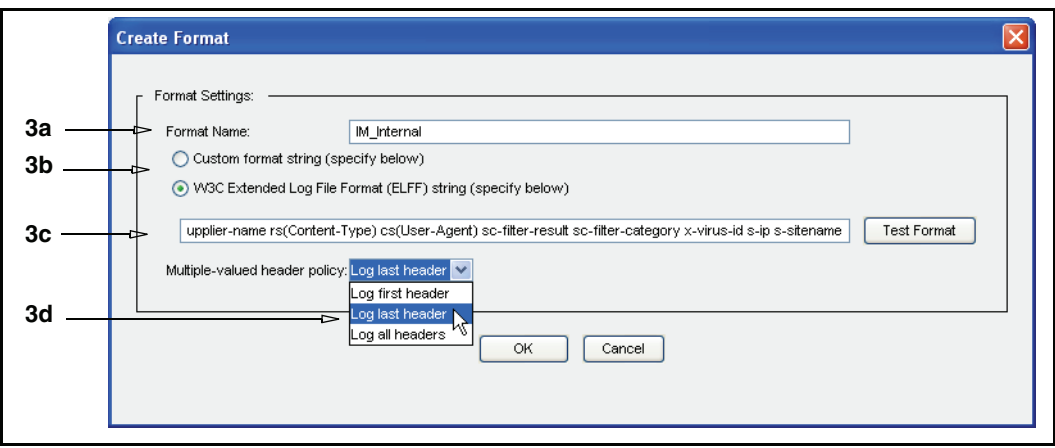

- 3. Create or modify the format:
	- a. Give the format a meaningful name.
	- b. Select **Custom format string** (to manually add your own format field)s or **W3C ELFF** (to customize using the standard format fields).
	- c. Add log formats or remove from the current list.

**Note:** ELFF strings cannot start with spaces.

The access log ignores any ELFF or custom format fields it does not understand. In a downgrade, the format still contains all the fields used in the upgraded version, but only the valid fields for the downgraded version display any information.

d. Click **Test Format** to test whether the format-string syntax is correct. A line displays below the field that indicates that testing is in progress and then gives a result, such as **Format is valid**.

**Note:** To doublecheck the format-string syntax, see ["Creating a Custom or ELFF](#page-10-0)  [Log Format" on page 11.](#page-10-0)

- e. From the **Multiple-valued header policy** drop-down list, select a header to log: **Log last header**, **log first header**, **log all headers**. This allows you to determine what happens with HTTP-headers that have multiple headers.
- f. Click **OK**.
- 4. Select **Apply** to commit the changes to the SG appliance.

*Related CLI Syntax to Manage Access Logging*

❐ To enter configuration mode:

SGOS#(config) **access-log**

The following subcommands are available:

```
SGOS#(config access-log) create log log_name
SGOS#(config access-log) create format format_name
SGOS#(config access-log) cancel-upload all
SGOS#(config access-log) cancel-upload log log_name
```

```
SGOS#(config access-log) default-logging {cifs | epmapper | ftp | http 
| https-forward-proxy | https-reverse-proxy | icp | im | mapi | mms | 
p2p | rtsp | socks | ssl | tcp-tunnel | telnet} log_name
SGOS#(config access-log) delete log log_name
SGOS#(config access-log) delete format format_name
SGOS#(config access-log) disable
SGOS#(config access-log) early-upload megabytes
SGOS#(config access-log) edit log log_name—changes the prompt to 
SGOS#(config edit log log_name)
SGOS#(config access-log) edit format format_name—changes the prompt to 
SGOS#(config edit format format_name)
SGOS#(config access-log) enable
SGOS#(config access-log) exit
SGOS#(config access-log) max-log-size megabytes
SGOS#(config access-log) no default-logging {cifs | epmapper | ftp | 
http | https-forward-proxy | https-reverse-proxy | icp | im | mapi | 
mms | p2p | rtsp | socks | ssl | tcp-tunnel | telnet}
SGOS#(config access-log) overflow-policy delete
SGOS#(config access-log) overflow-policy stop
SGOS#(config access-log) upload all
SGOS#(config access-log) upload log log_name
SGOS#(config access-log) view
SGOS#(config access-log) view [log [brief | log_name]]
SGOS#(config access-log) view [format [brief | format_name]]
SGOS#(config access-log) view [statistics [log_name]]
SGOS#(config access-log) view [default-logging]
```
# <span id="page-14-0"></span>*Chapter 3: Creating and Editing Access Log Facility*

<span id="page-14-1"></span>You can use existing log facilities and modify them for your needs. You can also create new log facilities for special circumstances, such as associating the SurfControl log format with a log facility. To create new log facilities, continue with the next section. To edit an existing log facility, skip to ["Configuring Global Settings" on page 18](#page-17-1).

**Note:** Several log facilities have already been created. Before creating a new one, check the existing ones to see if they fit your needs. If you want to use a custom log format with the new log facility, you must create the log format before associating it with a log (see [Chapter 2: "Creating and Editing Log Formats" on page 9\)](#page-8-1).

#### **To create a log facility:**

- 1. Select **Configuration > Access Logging > Logs > Logs**.
- 2. The log facilities already created are displayed in the **Logs** tab. To create a new log, click **New**.

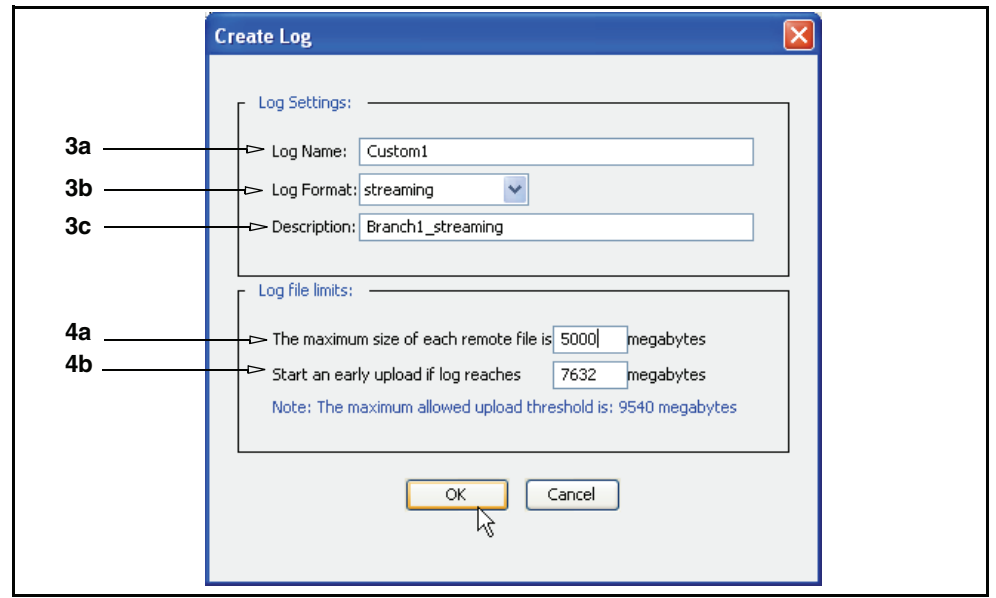

- 3. Fill in the fields as appropriate:
	- a. **Log Name**: Enter a log facility name that is meaningful to you.
	- b. **Log Format**: Select a log format from the drop-down list.
	- c. **Description:** Enter a meaningful description of the log. It is used for display purposes only.
- 4. Fill in the **Log file limits** panel as appropriate. (You can edit these settings later. See ["Configuring Global Settings" on page 18](#page-17-1).)
- a. The maximum size for each remote log file (the file on the upload server) defaults to **0**, meaning that all data is sent to the same log file. If you set a maximum size, a new log file opens when the file reaches that size. This setting is valid for both periodic and continuous uploads.
- b. Specify a size that triggers an early upload—the maximum upload size varies depending on the size of the appliance disks (the maximum allowed upload threshold appears below this field).
- 5. Click **OK**.
- 6. Select **Apply** to commit the changes to the SG appliance.

## <span id="page-15-0"></span>Editing an Existing Log Facility

Several facilities exist, each associated with a log format. For a description of the format, see ["Chapter 3: Creating and Editing Access Log Facility"](#page-14-0) .

- ❐ **im** (Instant Messaging): Associated with the im format.
- ❐ **main**: Associated with the main format.
- ❐ **p2p** (Peer-to-Peer): Associated with the p2p format.
- ❐ **ssl:** Associated with the SSL format.
- ❐ **streaming**: Associated with the streaming format.

Use the following procedures to edit log facilities you have created.

**Note:** If you change the log format of a log, remember that ELFF formats require an ELFF header in the log (the list of fields being logged are mentioned in the header) and that non-ELFF formats do not require this header.

The format of data written to the log changes as soon as the format change is applied; for best practices, do a log upload before the format change and immediately after (to minimize the number of log lines in a file with mixed log formats).

Upload the log facility before you switch the format.

#### **To edit an existing log facility:**

1. Select **Configuration > Access Logging > Logs > General Settings**.

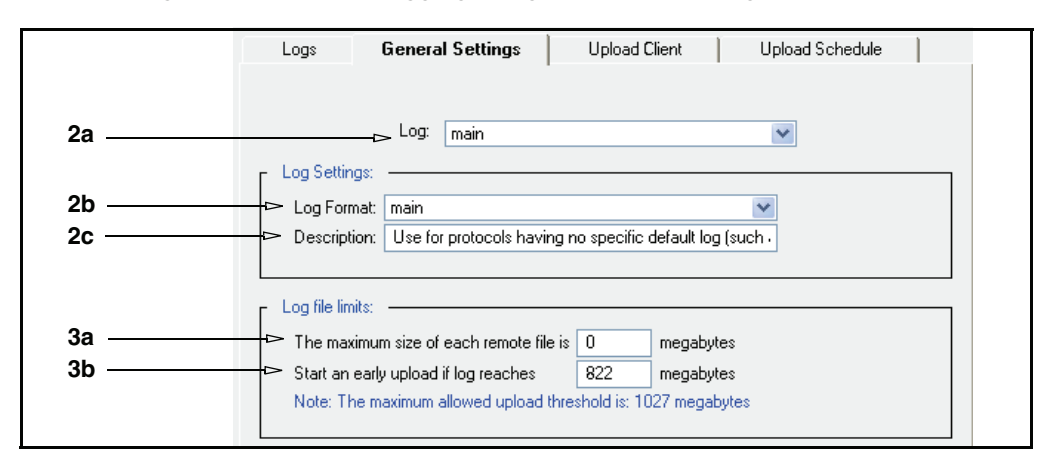

- 2. Fill in the fields as appropriate:
	- a. **Log**: Select an already-existing log facility from the **Log** drop-down list.
	- b. **Log Format**: Select the log format from the drop-down list.
	- c. **Description:** Enter a meaningful description of the log. (If you chose an existing log format, the default description for that log is displayed. You can change it.)
- 3. Fill in the **Log file limits** panel as appropriate:
	- a. The maximum size for each remote log file (the file on the upload server) defaults to **0**, meaning that all data is sent to the same log file. If you set a maximum size, a new log file opens when the file reaches that size. This setting is valid for both periodic and continuous uploads.
	- b. Specify a size that triggers an early upload—the maximum upload size varies depending on the size of the appliance disks (the maximum allowed upload threshold appears below this field).
- 4. Click **OK**.
- 5. Select **Apply** to commit the changes to the SG appliance.

## <span id="page-16-0"></span>Associating a Log Facility with a Protocol

You can associate a log facility with a protocol at any point in the process. By default, new systems have specific protocols associated with specific logs. This allows you to begin access logging as soon as it is enabled (see [Chapter 3: "Creating and Editing Access Log](#page-14-0)  [Facility" on page 15](#page-14-0)).

**Note:** If you have a policy that defines protocol and log association, that policy overrides any settings you make here.

The following list shows the protocols supported and the default log facilities assigned to them, if any:

| <b>Protocol</b>          | <b>Assigned Default Log Facility</b>                                    |
|--------------------------|-------------------------------------------------------------------------|
| <b>Endpoint Mapper</b>   | main                                                                    |
| <b>FTP</b>               | main                                                                    |
| <b>HTTP</b>              | main                                                                    |
| HTTPS-Reverse-Proxy      | main (Set to the same log facility that HTTP is using upon<br>upgrade.) |
| HTTPS-Forward-Proxy      | ssl (If the facility for HTTP, TCP, or SOCKS is set before<br>upgrade.) |
| <b>ICP</b>               | none                                                                    |
| <b>Instant Messaging</b> | im                                                                      |
| <b>MAPI</b>              | mapi                                                                    |
| Peer to Peer             | p2p                                                                     |

Table 3-1. Default Log Facility Assignments

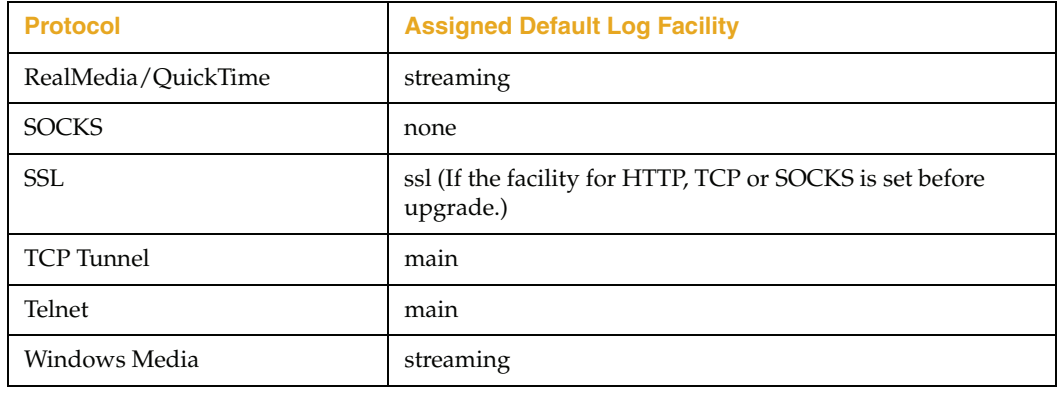

#### Table 3-1. Default Log Facility Assignments (Continued)

**Note:** To disable access logging for a particular protocol, you must either disable the default logging policy for that protocol (see ["Disabling Access Logging for a Particular](#page-17-0)  [Protocol" on page 18](#page-17-0)) or modify the access logging policy in VPM (refer to *Volume 7: VPM and Advanced Policy*).

### **To associate a log facility with a protocol:**

- 1. Select **Configuration > Access Logging > General > Default Logging**.
- 2. Highlight the protocol you want to associate with a log facility and click **Edit**.
- 3. Select a log facility from the **Default Log** drop-down list.

**Note:** To disable access logging for that protocol, select **none**.

- 4. Click **OK**.
- 5. Select **Apply** to commit the changes to the SG appliance.

# <span id="page-17-0"></span>Disabling Access Logging for a Particular Protocol

#### **To disable access logging for a particular protocol:**

- 1. Select **Configuration > Access Logging > General > Default Logging**.
- 2. Highlight the protocol to disable access logging and click **Edit**.
- 3. Select **none** from the drop-down menu.
- 4. Click **OK**.
- 5. Select **Apply** to commit the changes to the SG appliance.

# <span id="page-17-1"></span>Configuring Global Settings

You can set global limits for log size and early upload times. These settings can be overridden by individual log facilities.

#### **To set global log facility limits:**

1. Select **Configuration > Access Logging > General > Global Settings**.

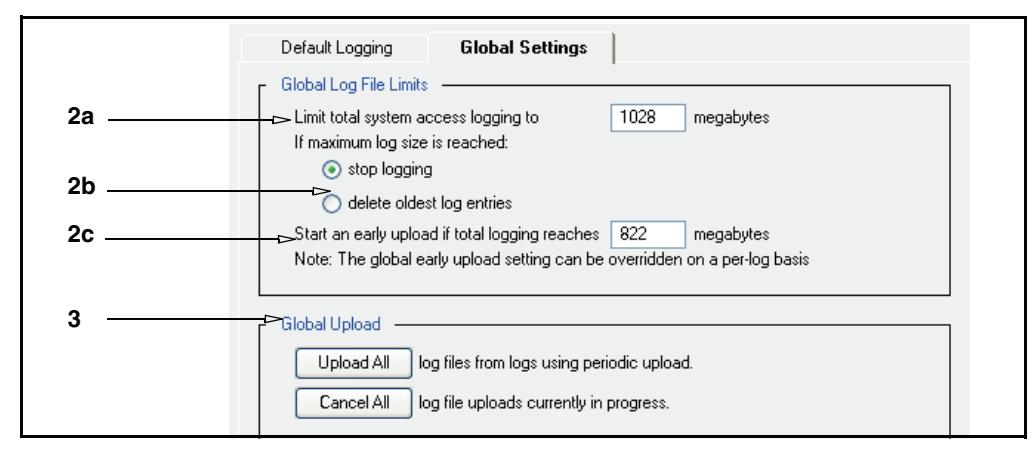

- 2. Fill in the **Global Log File Limits** panel as appropriate:
	- a. Configure the maximum size occupied by all of the log files (in megabytes).
	- b. Determine the behavior of the log when the maximum size is reached. You can have the log stop logging (and do an immediate upload) or have it delete the oldest log entries.
	- c. Specify the size of the log that triggers an early upload.
- 3. The **Global Upload** options affect all log facilities currently available. They do not affect scheduled upload times. You can upload logs now, using the periodic upload method, or you can cancel all the uploads that are currently in progress.
- 4. Select **Apply** to commit the changes to the SG appliance.

# <span id="page-20-0"></span>*Chapter 4: Configuring the Upload Client*

<span id="page-20-1"></span>Blue Coat supports four types of upload client:

- $\Box$  FTP client, the default
- ❐ HTTP client
- ❐ Custom client
- ❐ Websense client

Blue Coat also supports secure FTP, HTTP, and Custom client.

The Custom client can be used for special circumstances, such as working with SurfControl Reporter. Custom client is based on plain sockets.

**Note:** You must have a socket server to use the Custom client.

The general options you enter in the **Upload Client** tab affect all clients. Specific options that affect individual clients are discussed in the FTP client, HTTP client, Custom client, or Websense client panes or the access-log ftp-client, https-client, customclient, or websense-client CLI commands.

Only one client can be used at any one time. All four can be configured, but only the selected client is used.

The SGOS software provides access logging with two types of uploads to a remote server:

- ❐ continuous uploading, where the device continuously streams new access log entries from the device memory to a remote server.
- ❐ scheduled (periodic) uploading, where the device transmits log entries on a scheduled basis. See [Chapter 5: "Configuring the Upload Schedule"](#page-32-1) for more information.

The SGOS software allows you to upload either compressed access logs or plain-text access logs. The device uses the gzip format to compress access logs. Gzip-compressed files allow more log entries to be stored in the device. Advantages of using file compression include:

- ❐ Reduces the time and resources used to produce a log file because fewer disk writes are required for each megabyte of log-entry text.
- ❐ Uses less bandwidth when the device sends access logs to an upload server.
- ❐ Requires less disk space.

Compressed log files have the extension .log.gz. Text log files have the extension .log.

**Note:** You cannot upload gzip access-log files for the Websense client.

For greater security, you can configure the SGOS software to

❐ encrypt the access log

❐ sign the access log

# <span id="page-21-0"></span>Encrypting the Access Log

To encrypt access log files, you must first place an external certificate on the SG appliance (see ["Importing an External Certificate" on page 22\)](#page-21-1). The device derives a session key from the public key in the external certificate and uses it to encrypt the log. When an access log is encrypted, two access log files are produced: an ENC file (extension .enc), which is the encrypted access log file, and a DER file (extension .der), which contains the SG appliance session key and other information. You need four things to decrypt an encrypted access log:

- ❐ The ENC file
- □ The DER file
- $\Box$  The external (public key) certificate
- $\Box$  The corresponding private key

For information about decrypting a log, see ["Decrypting an Encrypted Access Log" on](#page-25-1)  [page 26.](#page-25-1)

**Note:** The encryption feature is not available for custom or Websense clients.

# <span id="page-21-1"></span>Importing an External Certificate

You can import an X.509 certificate into the SG appliance to use for encrypting data.

### **To Import an external certificate:**

- 1. Copy the certificate onto the clipboard.
- 2. Select **Configuration > SSL > External Certificates**.
- 3. Click **Import**.

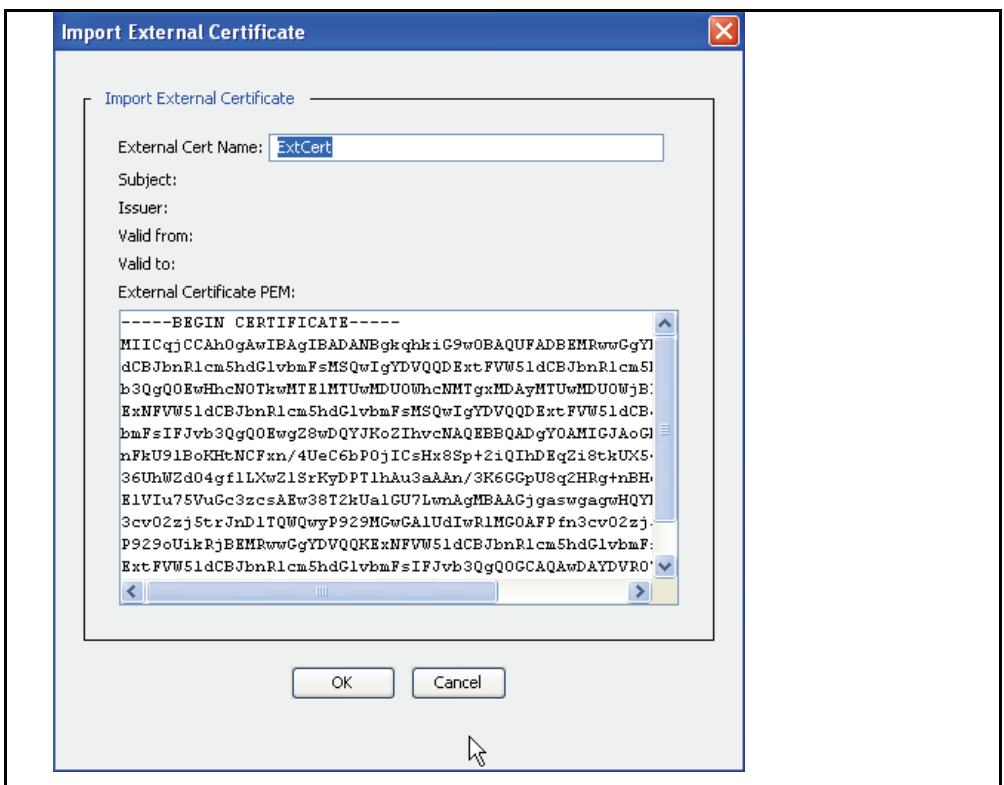

- 4. Enter the name of the external certificate into the **External Cert Name** field and paste the certificate into the **External Certificate** field. Be sure to include the ----BEGIN CERTIFICATE---- and -----END CERTIFICATE---- statements.
- 5. Click **OK**.
- 6. Select **Apply** to commit the changes to the SG appliance.

# <span id="page-22-0"></span>*Deleting an External Certificate*

#### **To delete an external certificate:**

- 1. Select **Configuration > SSL > External Certificates**.
- 2. Highlight the name of the external certificate to be deleted.
- 3. Click **Delete**.
- 4. Click **OK** in the Confirm delete dialog that appears.
- 5. Select **Apply** to commit the changes to the SG appliance.

## <span id="page-22-1"></span>Digitally Signing Access Logs

You can digitally sign access logs to certify that a particular SG appliance wrote and uploaded this log file. Signing is supported for both content types— text and gzip—and for both upload types—continuous and periodic. Each log file has a signature file associated with it that contains the certificate and the digital signature for verifying the log file. The signature file has the same name as the access log file but with a .sig extension; that is, *filename*.log.sig, if the access log is a text file, or *filename*.log.gzip.sig, if the access log is a gzip file.

#### **Note:** Signing is disabled by default.

You can digitally sign your access log files with or without encryption. If the log is both signed and encrypted, the signing operation is done first, meaning that the signature is calculated on the unencrypted version of the file. You must decrypt the log file before verifying the file. Attempting to verify an encrypted file fails.

When you create a signing keyring (which must be done before you enable digital signing), keep in mind the following:

- ❐ The keyring must include an external certificate. (An external certificate is one for which the SG appliance does not have the private key.).
- ❐ The certificate purpose must be set for **smime** signing**.** If the certificate purpose is set to anything else, you cannot use the certificate for signing.
- $\Box$  Add the  $\&c$  parameter in the filenames format string to identify the keyring used for signing. If encryption is enabled along with signing, the %c parameter expands to *keyringName\_Certname*.

**Note:** The signing feature is not available for custom or Websense clients.

For information about verifying a log, see ["Verifying a Digital Signature" on page 26](#page-25-2).

#### **To configure the upload client:**

1. Select **Configuration > Access Logging > Logs > Upload Client**.

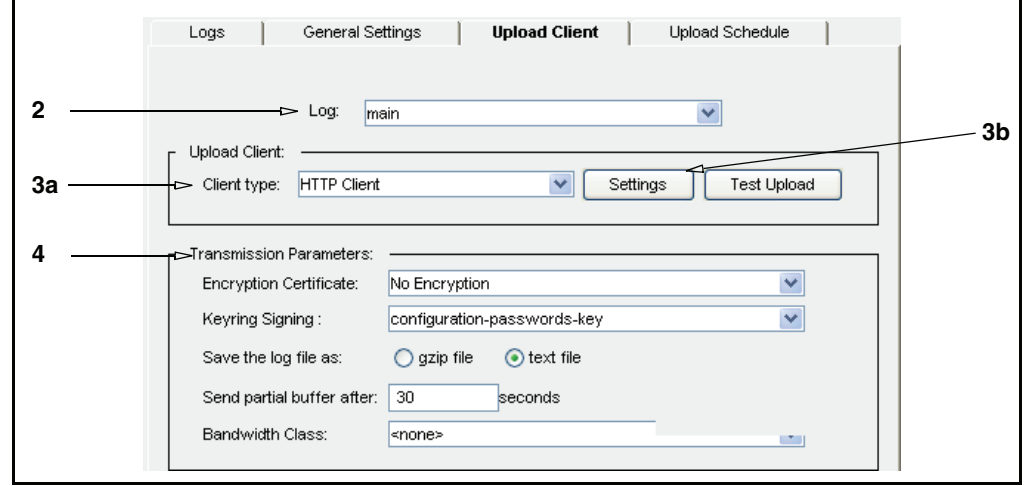

- 2. From the **Log** drop-down list, select the log facility to configure. The facility must exist before it displays in this list.
- 3. Select and configure the client type:
	- a. From the **Client type** drop-down list, select the upload client to use. Only one client can be configured for each log facility.
	- b. Click **Settings** to customize the upload client.

For information on customizing the clients, skip to ["Editing the FTP Client" on](#page-26-0)  [page 27,](#page-26-0) ["Editing the HTTP Client" on page 28](#page-27-0), ["Editing the Custom Client" on](#page-28-0)  [page 29,](#page-28-0) ["Editing the Custom SurfControl Client" on page 30](#page-29-0), or ["Editing the](#page-30-0)  [Websense Client" on page 31.](#page-30-0)

For information about testing the upload client, see [Chapter 4: "Configuring the](#page-20-0)  [Upload Client"](#page-20-0).

- 4. Configure **Transmission Parameters**, if applicable:
	- a. (Optional) To use an external certificate to encrypt the uploaded log facility, select an external certificate from the **Encryption Certificate** drop-down list. You must first import the external certificate to the SG appliance (see ["Importing an External Certificate" on page 22](#page-21-1)).

The encryption option is not available for Websense or Custom clients.

b. (Optional) To enable the digital signature of the uploaded access log, select a keyring from the **Keyring Signing** drop-down list. The signing keyring, with a certificate set to **smime**, must already exist. A certificate set to any other purpose cannot be used for digital signatures.

The digital signing option is not available for Websense or Custom clients.

c. Select one of the **Save the log file as** radio buttons to determine whether the access log that is uploaded is compressed (**gzip file**, the default) or not (**text file**).

**Note:** If you are configuring a SurfControl Custom client, select the **text file** radio button.

If you chose **text file**, you can change the **Send partial buffer after** *n* **seconds** field to the time you need (30 seconds is the default).

This field configures the maximum time between text log packets, meaning that it forces a text upload after the specified length of time even if the internal log buffer is not full. If the buffer fills up before the time specified in this setting, the text uploads right away, and is not affected by this maximum setting.

**Note:** If you chose **gzip file**, the **Send partial buffer after** *n* **seconds** field is not configurable. Also, this setting is only valid for continuous uploading (see [Chapter 5: "Configuring the Upload Schedule"](#page-32-1) for information about continuous uploading).

d. (Optional) To manage the bandwidth for this log facility, select a bandwidth class from the **Bandwidth Class** drop-down list.

The default setting is **none**, which means that bandwidth management is disabled for this log facility by default.

**Note:** Before you can manage the bandwidth for this log facility, you must first create a bandwidth-management class. It is the log facility that is bandwidthmanaged—the upload client type does not affect this setting. Refer to *Volume 6: Advanced Networking* for information about enabling bandwidth management and creating and configuring the bandwidth class.

Less bandwidth slows down the upload, while more could flood the network.

5. Select **Apply** to commit the changes to the SG appliance.

# <span id="page-25-0"></span>Disabling Log Uploads

To disable log uploads, set the upload client-type to none.

#### **To disable an upload:**

- 1. Select **Configuration > Access Logging > Logs > Upload Client**.
- 2. Select the log facility for which you want to disable an upload from the **Log** dropdown menu.
- 3. Select **NONE** from the **Client type** drop-down menu.
- 4. Select **Apply** to commit the changes to the SG appliance.

## <span id="page-25-1"></span>Decrypting an Encrypted Access Log

To decrypt an encrypted access log, you must concatenate the DER and ENC files (with the DER file in front of the ENC file) and use a program such as OpenSSL for decryption. For example, use the following UNIX command and a tool such as OpenSSL to concatenate the DER and ENC files and decrypt the resulting file:

```
cat path/filename_of_DER_file path/filename_of_ENC_file | openssl 
smime -decrypt -inform DER -binary -inkey path/filename_of_private_key 
-recip path/filename_of_external_certificate -out path/
filename_for_decrypted_log_file
```
You can also download a script based on the OpenSSL tool for decryption. Go to https:// download.bluecoat.com/release/SG4/files/accesslog\_decrypt.zip.

## <span id="page-25-2"></span>Verifying a Digital Signature

If the file whose digital signature you want to verify is also encrypted, you must decrypt the file prior to verifying the signature. (See ["Decrypting an Encrypted Access Log" on](#page-25-1)  [page 26](#page-25-1) above for more information.)

You can use a program such as OpenSSL to verify the signature. For example, use the following command in OpenSSL:

```
openssl smime -CAfile cacrt -verify -in filename.sig -content 
filename.log -inform DER -out logFile
```
where

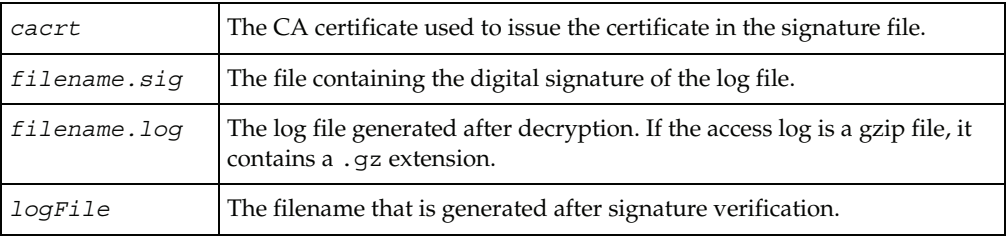

### <span id="page-25-3"></span>Editing Upload Clients

Four upload clients are supported by Blue Coat: FTP, HTTP, Custom, and Websense. Each of these clients are described below. You can also create a SurfControl or SmartFilter upload client.

Multiple upload clients can be configured per log facility, but only one can be enabled and used per upload.

# <span id="page-26-0"></span>*Editing the FTP Client*

### **To edit the FTP client:**

1. Select **Configuration > Access Logging > Logs > Upload Client**.

See [Chapter 4: "Configuring the Upload Client"](#page-20-0) for configuration information.

2. Select **FTP Client** from the **Client type** drop-down list. Click the **Settings** button.

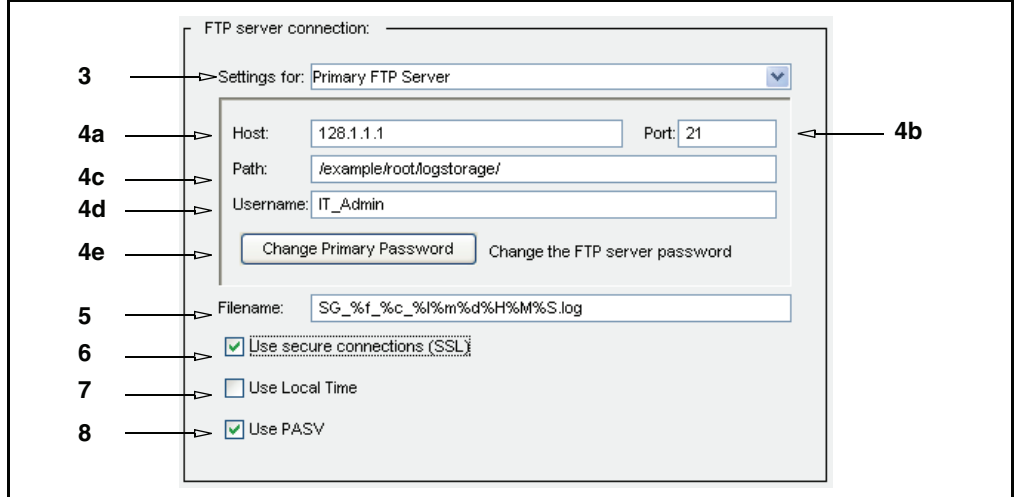

- 3. Select the primary or alternate FTP server to configure from the **Settings for** dropdown list.
- 4. Fill in the server fields, as appropriate:
	- a. **Host**: The name of the upload client host. If the **Use secure connections (SSL)** checkbox is selected, the hostname must match the hostname in the certificate presented by the server.
	- b. **Port**: The default is 21; it can be changed.
	- c. **Path**: The directory path where the access log is uploaded on the server.
	- d. **Username**: This is the username that is known on the host you are configuring.
	- e. **Change Password**: Change the password on the FTP; the Change Password dialog displays; enter and confirm the new password; click **OK**.
- 5. **Filename**: The **Filename** field is comprised of text and/or specifiers. The default filename includes specifiers and text that indicate the log name  $(*f)$ , name of the external certificate used for encryption, if any (%c), the fourth parameter of the SG appliance IP address (%l), the date and time (Month: %m, Day: %d, Hour: %H, Minute: %M, Second: %S), and the .log or .gzip.log file extension.

**Note:** Be cautious if you change the **Filename** field. If an ongoing series of access logs files are produced and you do not have time-specifiers in this field, each access log file produced overwrites the old file. Also, if you use more than one external certificate to encrypt logs, include the %c specifier in the **Filename** field to keep track of which external certificate was used to encrypt the uploaded log file.

If you are creating a SurfControl client, change the .log file extension to .tmp.

- 6. **Secure Connections**: If you use FTPS, select the **Use secure connections (SSL)** checkbox. The remote FTP server must support FTPS.
- 7. **Local Time**: If you want the upload to reflect the local time it was uploaded instead of Universal Time Coordinates (UTC), select **Local Time**.
- 8. **Use PASV**: With **Use PASV** selected (the default), the SG appliance connects to the FTP server. With **Use PASV** de-selected, the FTP server uses the PORT command to connect to the SG appliance.
- 9. Click **OK**.
- 10. Select **Apply** to commit the changes to the SG appliance.

# <span id="page-27-0"></span>*Editing the HTTP Client*

Access log uploads done through an HTTP/HTTPS client use the HTTP PUT method. The destination HTTP server (where the access logs are being uploaded) must support this method. Microsoft's IIS allows the server to be directly configured for write (PUT/ DELETE) access. Other servers, such as Apache, require installing a new module for the PUT method for access log client uploads.

You can create either an HTTP or an HTTPS upload client through the HTTP Client dialog. (Create an HTTPS client by selecting **Use secure connections (SSL)**.)

**Note:** To create an HTTPS client, you must also import the appropriate CA Certificate. For information, refer to *Volume 3: Proxies and Proxy Services*.

#### **To edit the HTTP client:**

1. Select **Configuration > Access Logging > Logs > Upload Client**.

See [Chapter 4: "Configuring the Upload Client" on page 21](#page-20-0) for configuration information.

2. Select **HTTP Client** from the **Client type** drop-down list. Click **Settings**.

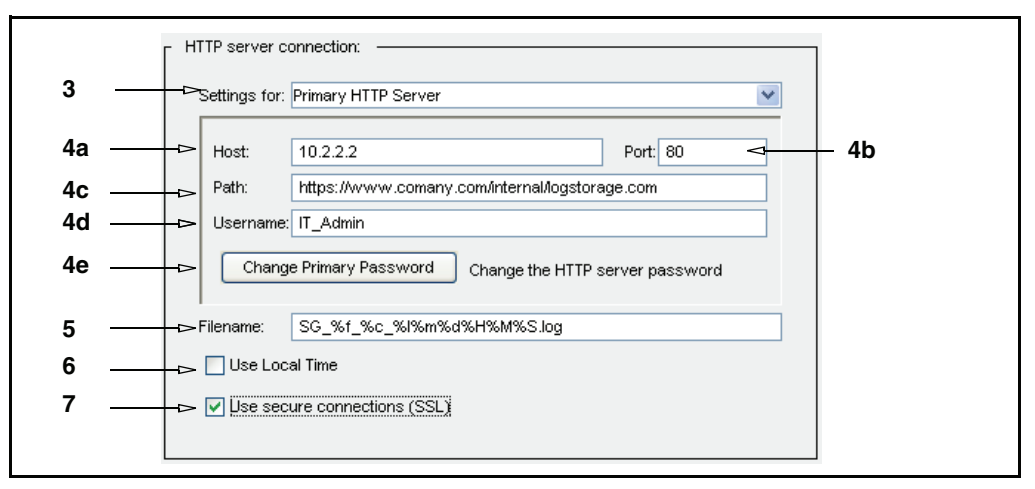

3. From the **Settings for** drop-down list, select the primary or alternate HTTP server to configure.

- 4. Fill in the server fields, as appropriate:
	- a. **Host**: The name of the upload host. If **Use secure connections (SSL)** is selected, the hostname must match the hostname in the certificate presented by the server.
	- b. **Port**: The default is 80, but you can change it.

**Note:** For HTTPS, change the port to 443.

- c. **Path**: The directory path where the access log facility is uploaded on the server.
- d. **Username**: This is the username that is known on the host you are configuring.
- e. **Change Password**: Change the password on the HTTP host; the Change Password dialog displays; enter and confirm the new password and click **OK**.
- 5. **Filename**: The **Filename** field is comprised of text and/or specifiers. The default filename includes specifiers and text that indicate the log name  $(*f)$ , name of the external certificate used for encryption, if any  $(*c)$ , the fourth parameter of the SG appliance IP address ( $\&1$ ), the date and time (Month:  $\&m$ , Day:  $\&d$ , Hour:  $\&m$ , Minute: %M, Second: %S), and the .log or .gzip.log file extension.

**Note:** Be cautious if you change the **Filename** field. If an ongoing series of access log files are produced and you do not have time-specifiers in this field, each access log file produced overwrites the old file. Also, if you use more than one external certificate to encrypt logs, include the %c specifier in the **Filename** field to keep track of which external certificate can decrypt the uploaded log file.

If you are creating a SurfControl client, change the .log file extension to .tmp.

- 6. **Local Time**: If you want the upload to reflect the local time it was uploaded instead of Universal Time Coordinate (UTC), select **Local Time**.
- 7. **Use secure connections (SSL)**: Select this to create an HTTPS client. To create an HTTPS client, you must also create a keypair, import or create a certificate, and, if necessary, associate the keypair and certificate (called a keyring), with the SSL-client.
- 8. Click **OK**.
- 9. Select **Apply** to commit the changes to the SG appliance.

# <span id="page-28-0"></span>*Editing the Custom Client*

#### **To edit the custom client:**

1. Select **Configuration > Access Logging > Logs > Upload Client**.

See [Chapter 4: "Configuring the Upload Client"](#page-20-0) for configuration information.

2. Select **Custom Client** from the **Client type** drop-down list. Click the **Settings** button.

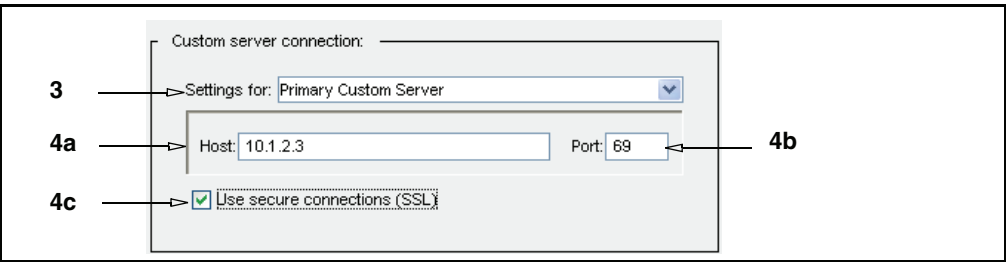

- 3. From the **Settings for** drop-down list, select to configure the primary or alternate custom server.
- 4. Fill in the server fields, as appropriate:
	- a. **Host**: Enter the hostname of the upload destination. If **Use secure connections (SSL)** is selected, the hostname must match the hostname in the certificate presented by the server.
	- b. **Port**: The default is 69; it can be changed.
	- c. **Use secure connections (SSL)**: Select this if you are using secure connections.
- 5. Click **OK**.
- 6. Select **Apply** to commit the changes to the SG appliance.

# <span id="page-29-0"></span>*Editing the Custom SurfControl Client*

You can use the Custom Client to create an upload client that uploads information to SurfControl Reporter. Before you begin, verify that:

- ❐ You have created a log (see [Chapter 3: "Creating and Editing Access Log Facility"](#page-14-1)).
- ❐ You have associated the SurfControl log format with the log you created (see [Chapter 3: "Creating and Editing Access Log Facility"\)](#page-14-1).

#### **To edit the SurfControl client:**

1. Select **Configuration > Access Logging > Logs > Upload Client**.

See [Chapter 4: "Configuring the Upload Client"](#page-20-0) for configuration information.

- 2. From the **Log** drop-down list, select the SurfControl log that you associated with the SurfControl log format.
- 3. Verify the **Save the log file as** radio button is set to **text file**, not **gzip file**.
- 4. Select **Custom Client** from the **Client type** drop-down list.

**Note:** For specific information on managing upload clients, see ["Editing the Custom](#page-28-0)  [Client" on page 29.](#page-28-0)

- 5. Click the **Settings** button for that client.
- 6. Customize the upload client for SurfControl Reporter.
- a. Enter the hostname, path, and username, if necessary, for the SurfControl Reporter server.
- b. Make sure the filename extension is .tmp and not .gzip or .log. SurfControl only recognizes files with a .tmp extension.
- c. If your SurfControl server supports SSL, select the **Use secure connections (SSL)** checkbox.
- 7. Click **OK**.
- 8. Select **Apply** to commit the changes to the SG appliance.

## <span id="page-30-0"></span>*Editing the Websense Client*

Before you begin, make sure you have created a Websense log using the Websense log format and configured the log to your environment. See [Chapter 3: "Creating and Editing](#page-14-1)  [Access Log Facility"](#page-14-1).

**Note:** You cannot upload gzip access log files with the Websense client.

#### **To edit the Websense client:**

1. Select **Configuration > Access Logging > Logs > Upload Client**.

See [Chapter 4: "Configuring the Upload Client"](#page-20-0) for configuration information.

2. Select the **Websense Client** from the **Client type** drop-down list. Click **Settings**.

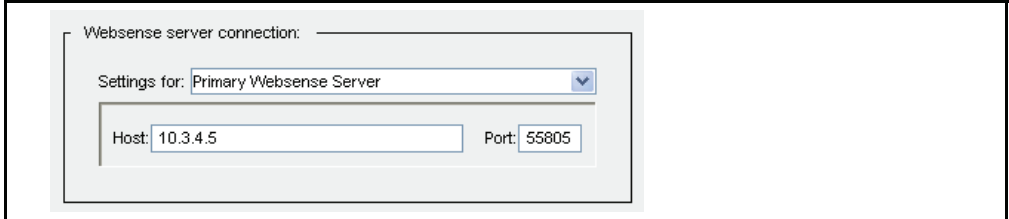

- 3. From the **Settings for** drop-down list, select the primary or alternate server you want to configure.
- 4. Fill in the fields as appropriate:
	- a. **Host**: Enter the hostname of the primary Websense Server.
	- b. **Port**: The default is 55805, but you can change it if the Websense Server is using a different port.
- 5. Repeat for the **Alternate Websense Server**.
- 6. Click **OK**.
- 7. Select **Apply** to commit the changes to the SG appliance.

# <span id="page-32-0"></span>*Chapter 5: Configuring the Upload Schedule*

<span id="page-32-1"></span>The Upload Schedule allows you to configure the frequency of the access logging upload to a remote server, the time between connection attempts, the time between keep-alive packets, the time at which the access log is uploaded, and the protocol that is used.

You can specify either *periodic uploading* or c*ontinuous uploading*. Both periodic and continuous uploading can send log information from an SG appliance farm to a single log analysis tool. This allows you to treat multiple appliances as a single entity and to review combined information from a single log file or series of related log files.

With periodic uploading, the SGOS software transmits log entries on a scheduled basis (for example, once daily or at specified intervals) as entries are batched, saved to disk, and uploaded to a remote server.

**Note:** When you configure a log for continuous uploading, it continues to upload until you stop it. To stop continuous uploading, switch to periodic uploading temporarily. This is sometimes required for gzip or encrypted files, which must stop uploading before you can view them.

With continuous uploading, the SG appliance continuously *streams* new access log entries from the device memory to a remote server. Here, *streaming* refers to the realtime transmission of access log information. The SGOS software transmits access log entries using the specified client, such as FTP client. A keep-alive is sent to keep the data connection open.

Continuous uploading allows you to view the latest logging information almost immediately, send log information to a log analysis tool for real-time processing and reporting, maintain the SG appliance performance by sending log information to a remote server (avoiding disk writes), and save device disk space by saving log information on the remote server.

If the remote server is unavailable to receive continuous upload log entries, the SGOS software saves the log information on the device disk. When the remote server is available again, the appliance resumes continuous uploading.

**Note:** If you do not need to analyze the upload entries in real time, use periodic uploading because it is more reliable than continuous uploading.

If there is a problem configuring continuous uploading to Microsoft Internet Information Server (IIS), use periodic uploading instead.

#### **To configure the upload schedule:**

1. Select **Configuration > Access Logging > Logs > Upload Schedule**.

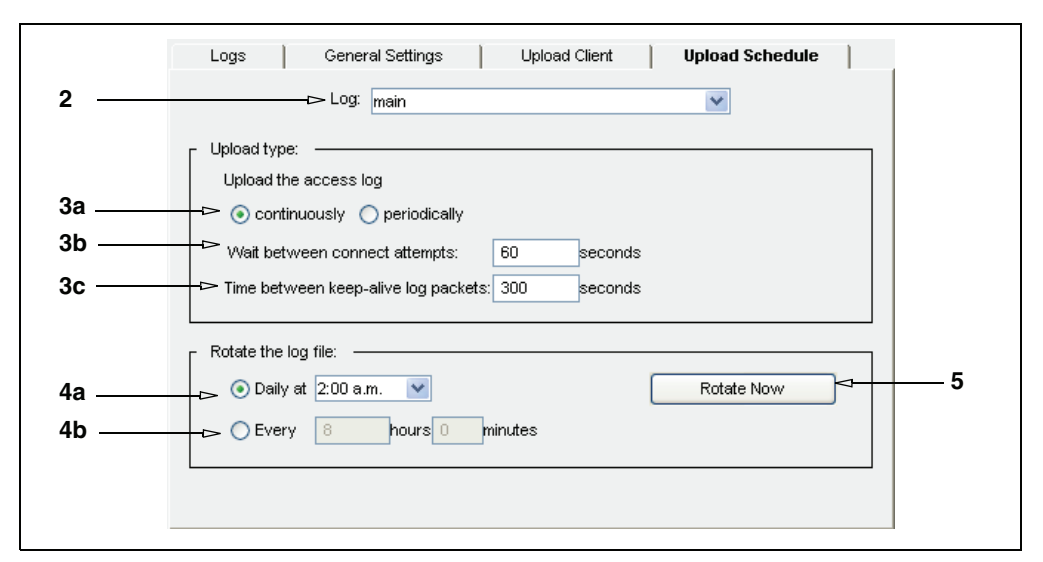

- 2. From the **Log** drop-down list, select the log type.
- 3. Select the **Upload Type**:
	- a. Select **continuously** (stream access log entries to a remote server) or **periodically** (transmit on a scheduled basis).
	- b. To change the time between connection attempts, enter the new time (in seconds) in the **Wait between connect attempts** field.
	- c. (Only accessible if you are updating continuously) To change the time between keep-alive packets, enter the new time (in seconds) in the **Time between keep-alive log packets** field.

Keepalives maintain the connection during low periods of system usage. When no logging information is being uploaded, the SGOS software sends a keep-alive packet to the remote server at the interval you specify, from 1 to 65535 seconds. If you set this to 0 (zero), you effectively disable the connection during low usage periods. The next time that access log information needs to be uploaded, the SG appliance automatically reestablishes the connection.

- 4. Determine when logs are uploaded or rotated:
	- a. (Optional) From the **Daily at** drop-down list, specify the time of day to log update (for periodic uploads) or rotate (for continuous uploads).
	- b. (Optional) To have the log uploaded or rotated on a daily basis, select **Every** and enter the time between uploads.

#### 5. **Rotate** or **Upload Now**:

- Continuous Upload: *Log rotation* helps prevent logs from growing excessively large. Especially with a busy site, logs can grow quickly and become too big for easy analysis. With log rotation, the SGOS software periodically creates a new log file, and archives the older one without disturbing the current log file.
- Periodic Upload: You can upload the access logs now or you can cancel any access-log upload currently in progress (if you are doing periodic uploads). You can rotate the access logs now (if you are doing continuous uploads). These actions do not affect the next scheduled upload time.
- **Cancel upload** (for periodic uploads) allows you to stop repeated upload attempts if the Web server becomes unreachable while an upload is in progress. Clicking this sets log uploading back to idle if the log is waiting to retry the upload. If the log file is in the process of uploading, it takes time for it to take effect.
- 6. Select **Apply** to commit the changes to the SG appliance.

## <span id="page-34-0"></span>Testing Access Log Uploading

For the duration of the test, configure the event log to use the verbose event level (refer to *Volume 10: Managing the Blue Coat SG Appliance*). This logs more complete log information. After you test uploading, you can check the event log for the test upload event and determine whether any errors occurred (go to **Statistics > Event Logging**). You cannot check the event log.

#### **To test access log uploading:**

You can do a test access log upload. Before you begin, make sure you have configured the upload client completely.

- 1. Select **Configuration > Access Logging > Logs > Upload Client**.
- 2. Click **Test Upload**.
- 3. Click **OK** in the Test upload dialog.
- 4. Check the event log for upload results: go to **Statistics > Event Logging**.

# <span id="page-34-1"></span>Viewing Access-Log Statistics

Access-log statistics can be viewed from the Management Console or the CLI, although not all statistics you can view in the Management Console are available in the CLI.

You can also view some access log statistics by navigating to **Statistics > Advanced** and clicking **Access Log**. Statistics you can view from **Statistics > Advanced** include:

**Show list of all logs**: The access log manages multiple log objects internally. These are put together as one logical access log file when the file is uploaded.

The show list shows the available internal log objects for easy access. To download part of the access log instead of the whole log file, click on the individual log object shown in the list. The latest log object can be identified by its timestamp.

**Note:** If you have multiple access logs, each access log has its own list of objects.

- ❐ **Show access log statistics**: The statistics of an individual access log is shown.
- ❐ **Show statistics of all logs**: The statistics of all the access logs on the system are displayed in a single list.
- ❐ **Show last N bytes in the log**: The last *N* bytes in the log are shown.
- ❐ **Show last part of log every time it changes**: A stream of the latest log entries is shown on the page as they are written in the system.
- ❐ **Show access log tail with optional refresh time**: A refresh from the browser displays the latest log entries.
- ❐ **Show access log objects**: The statistics of individual access log objects are displayed.

❐ **Show all access log objects**: The statistics of all access log object are displayed in a single list.

# <span id="page-35-0"></span>*Viewing the Access Log Tail*

This option is not available through the CLI.

#### **To display the access log tail:**

1. Select **Statistics > Access Logging > Log Tail**.

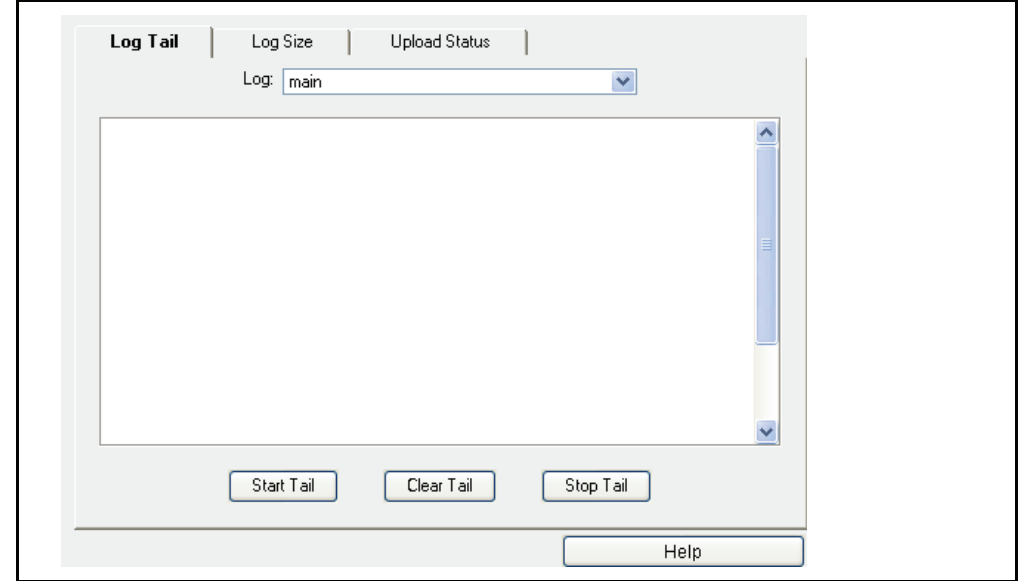

- 2. From the **Log** drop-down list, select the log you want to view.
- 3. Click **Start Tail** to display the access log tail.

The SG appliance displays a maximum of 500 lines. Entries that pre-date these 500 lines are not displayed.

4. Click **Stop Tail** to stop the display or **Clear Tail** to clear the display.

## <span id="page-35-1"></span>*Viewing the Log File Size*

The Log Size tab displays current log statistics:

- $\Box$  Whether the log is being uploaded (Table 5-1 describes upload statuses)
- $\Box$  The current size of all access log objects
- ❐ Disk space usage
- ❐ Last modified time
- ❐ Estimated size of the access log file, once uploaded

Table 5-1. Log Writing Status Description

| <b>Status</b>         | <b>Description</b>                           |
|-----------------------|----------------------------------------------|
| active                | Log writing is active.                       |
| active - early upload | The early upload threshold has been reached. |
| disabled     | An administrator has disabled logging.                            |  |
|--------------|-------------------------------------------------------------------|--|
| idle         | Log writing is idle.                                              |  |
| initializing | The system is initializing.                                       |  |
| shutdown     | The system is shutting down.                                      |  |
| stopped      | The access log is full. The maximum log size has been<br>reached. |  |
| unknown      | A system error has occurred.                                      |  |

Table 5-1. Log Writing Status Description (Continued)

Estimated compressed size of the uploaded access log and SG appliance access log size might differ during uploading. This occurs because new entries are created during the log upload.

#### **To view the access log size statistic:**

1. Select **Statistics > Access Logging > Log Size**.

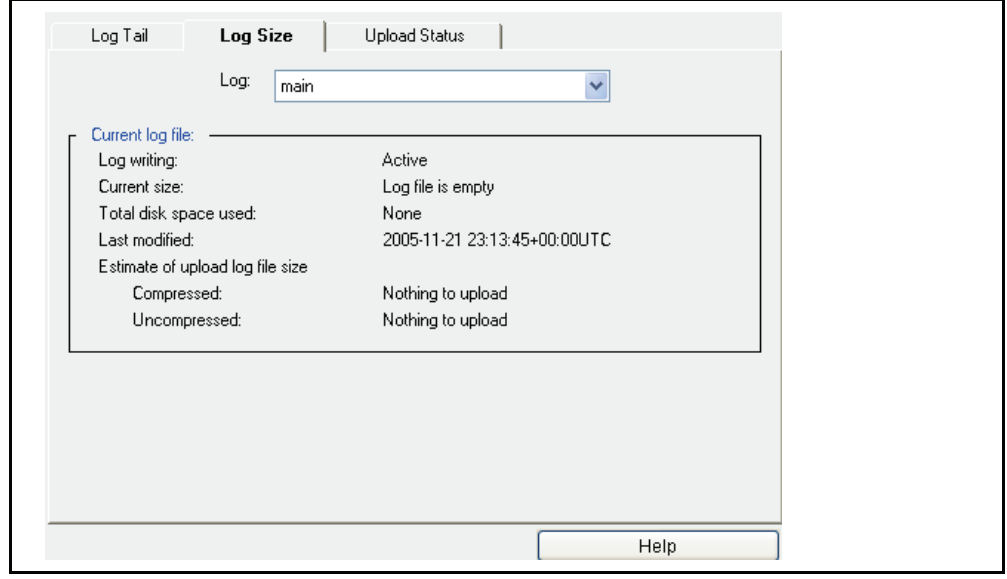

2. From the **Log** drop-down list, select a log to view.

## <span id="page-36-0"></span>*Viewing Access Logging Status*

The SGOS software displays the current access logging status on the Management Console. This includes separate status information about:

- ❐ The writing of access log information to disk
- ❐ The client the SG appliance uses to upload access log information to the remote server

### **To view access logging upload status:**

1. Select **Statistics > Access Logging > Upload Status**.

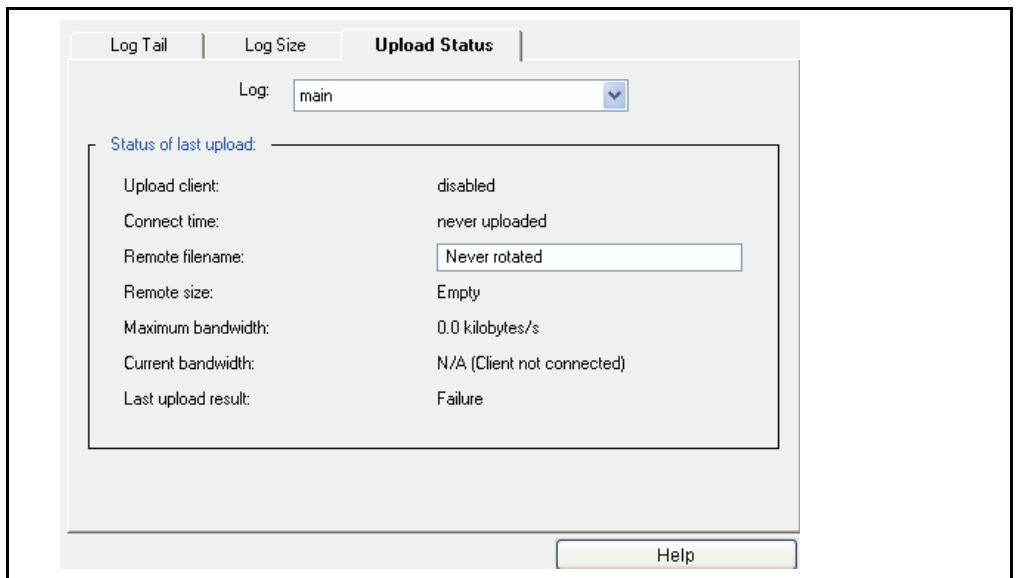

- 2. Under **Status of Last Upload**, check the appropriate status information displayed in the **Upload client** field.
- 3. Check the other status information. For information about the status, see the table below.

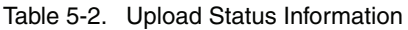

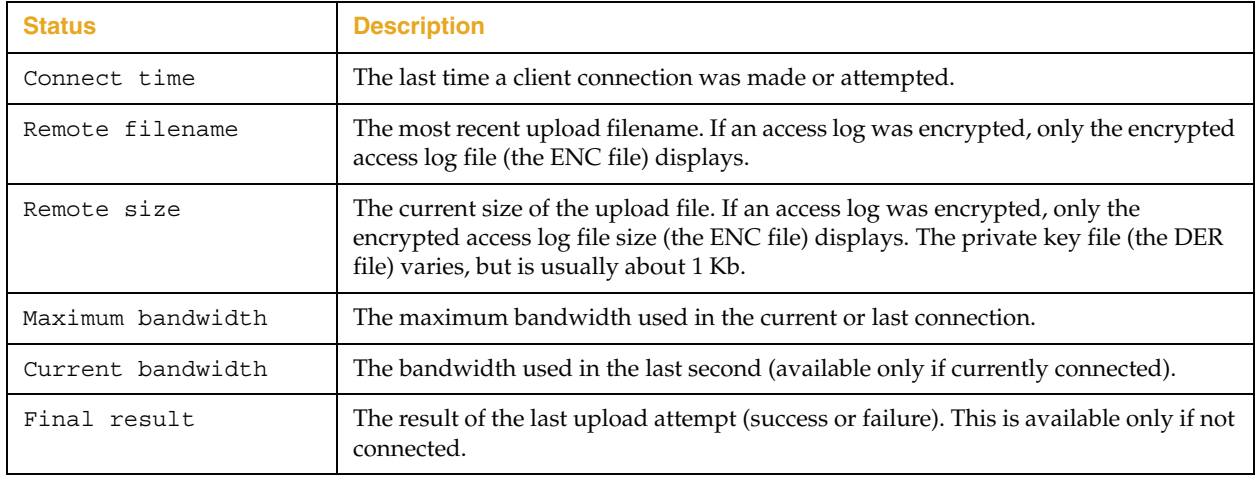

## *Viewing Access-Log Statistics*

In the CLI, you can view all access log statistics at once, or you can view the statistics of a specific access log. For details of the meaning of these statistics, see ["Viewing the Log File](#page-35-0)  [Size" on page 36](#page-35-0) and ["Viewing Access Logging Status" on page 37](#page-36-0).

### **To view access logging statistics:**

- 1. To view the statistics for all access logs at once, enter the following command: SGOS# **show access-log statistics**
- 2. To view the statistics for a specific access log, enter the following command: SGOS# **show access-log statistics** *log\_name*

The statistics for the access log Main are displayed below as an example:

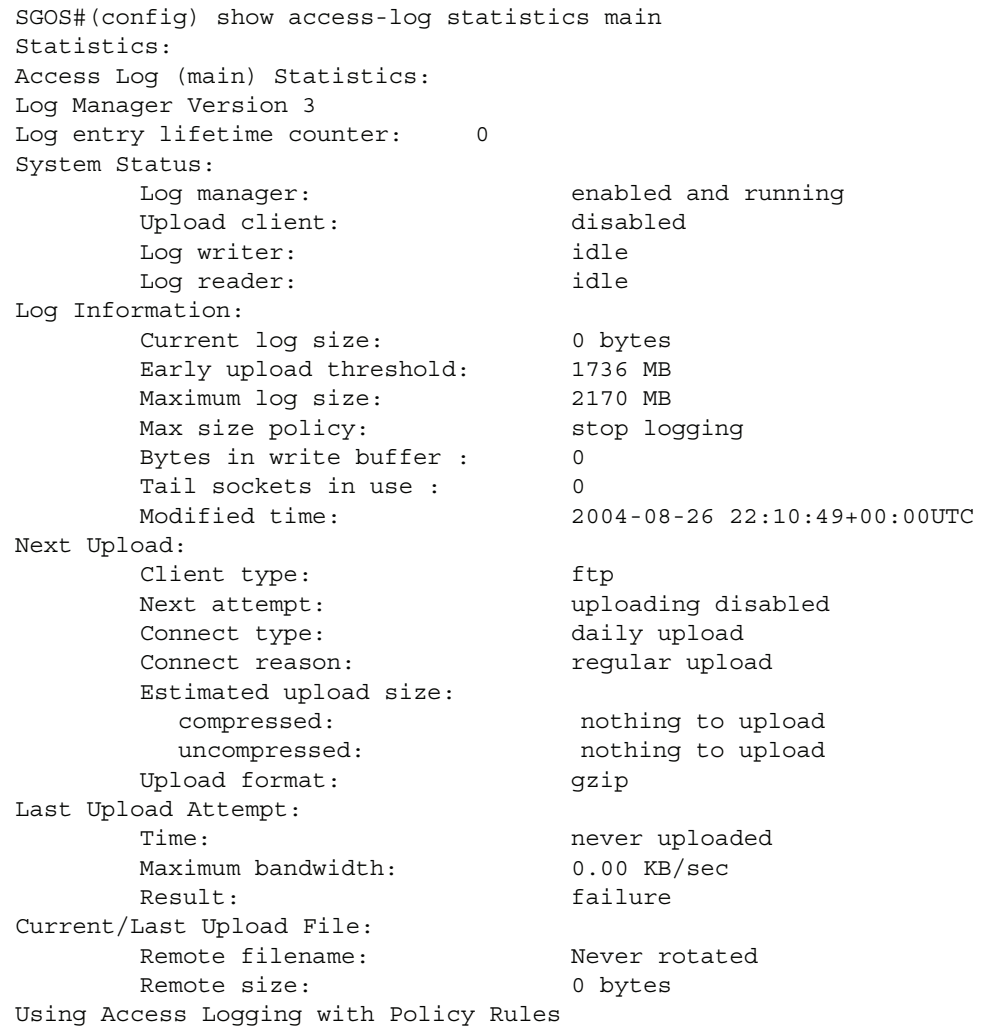

After configuration is complete, you must create rules to manage the access logs you set up. You can create rules through the Visual Policy Manager module of the Management Console, or you can use Content Policy Language (CPL) directly (refer to *Volume 11: Blue Coat SG Appliance Content Policy Language Guide*).

Actions you can do to manage access logging:

- ❐ Reset logging to its default
- ❐ Disable all logging
- ❐ Add logging to a log file
- ❐ Disable logging to a log file
- ❐ Override specific access-log fields

You can also set the list of logs to be used, but you must use CPL to create this action. It is not available through VPM.

The first two actions—reset logging to its default and disable all logging—are referred to as constant actions, just like the allow/deny actions. Select only one per rule.

All of the actions are allowed in all layers. If you use VPM, the access-logging actions display in the VPM policy; if you use CPL, you can put the actions into any file, but Blue Coat recommends you use the Local file.

## Example: Using VPM to Prevent Logging of Entries Matching a Source IP

Complete the following steps to prevent a source IP address from being logged.

### **To prevent a source IP address from being logged:**

- 1. Create a Web Access Layer:
	- a. Select **Configuration > Policy > Visual Policy Manager**; click **Launch**.

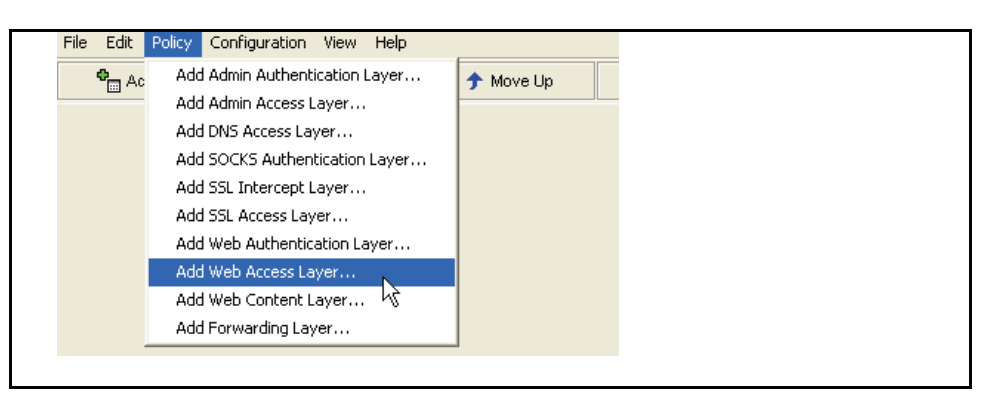

- b. In the VPM, select **Policy > Add Web Access Layer**.
- c. Enter a layer name into the dialog that appears and click **OK**.
- 2. Add a Source object:

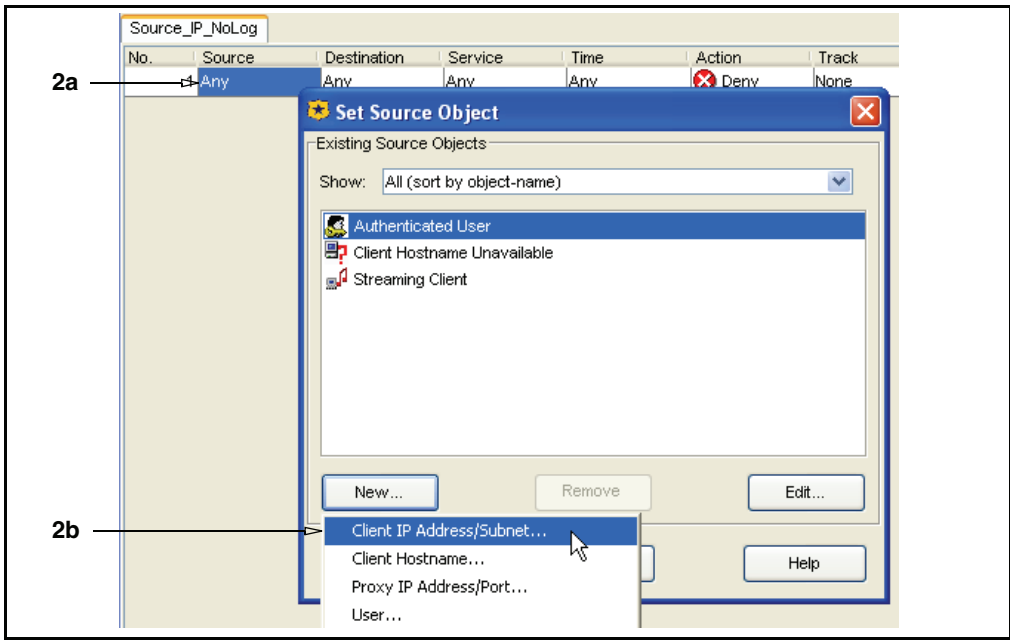

- a. Right click on the item in the **Source** column; select **Set**.
- b. Click **New**; select **Client IP Address/Subnet**.
- 3. Enter an IP address or Subnet Mask in the dialog that appears and click **Add**; click **Close** (or add additional addresses and then click **Close**); click **OK**.
- 4. Add an Action object to this rule:
	- a. Right-click on the item in the **Action** column; select **Set**.
	- b. Click **New** in the Set Action Object dialog that appears; select **Modify Access Logging**.

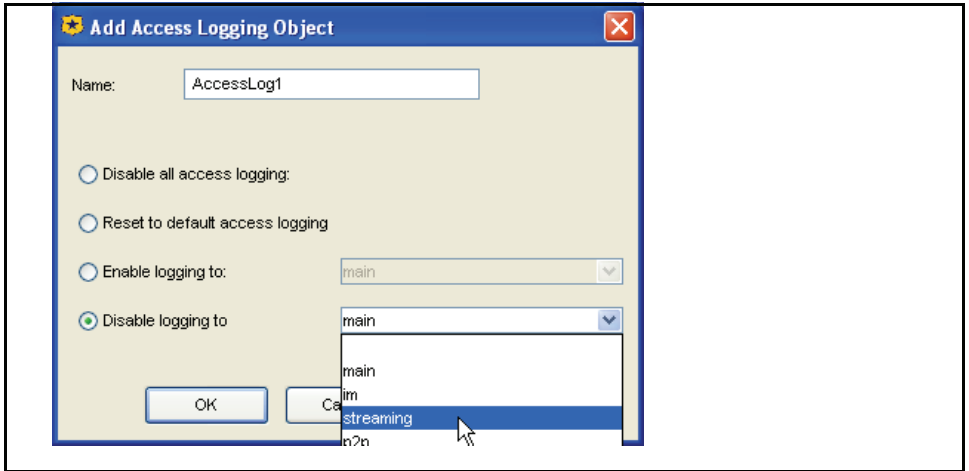

- c. To disable a particular log, click **Disable logging to** and select that log from the drop-down list; to disable all access logging, click **Disable all access logging**.
- 5. Click **OK**; click **OK** again; close the VPM window and click **Yes** in the dialog to save your changes.

# *Appendix A: Glossary*

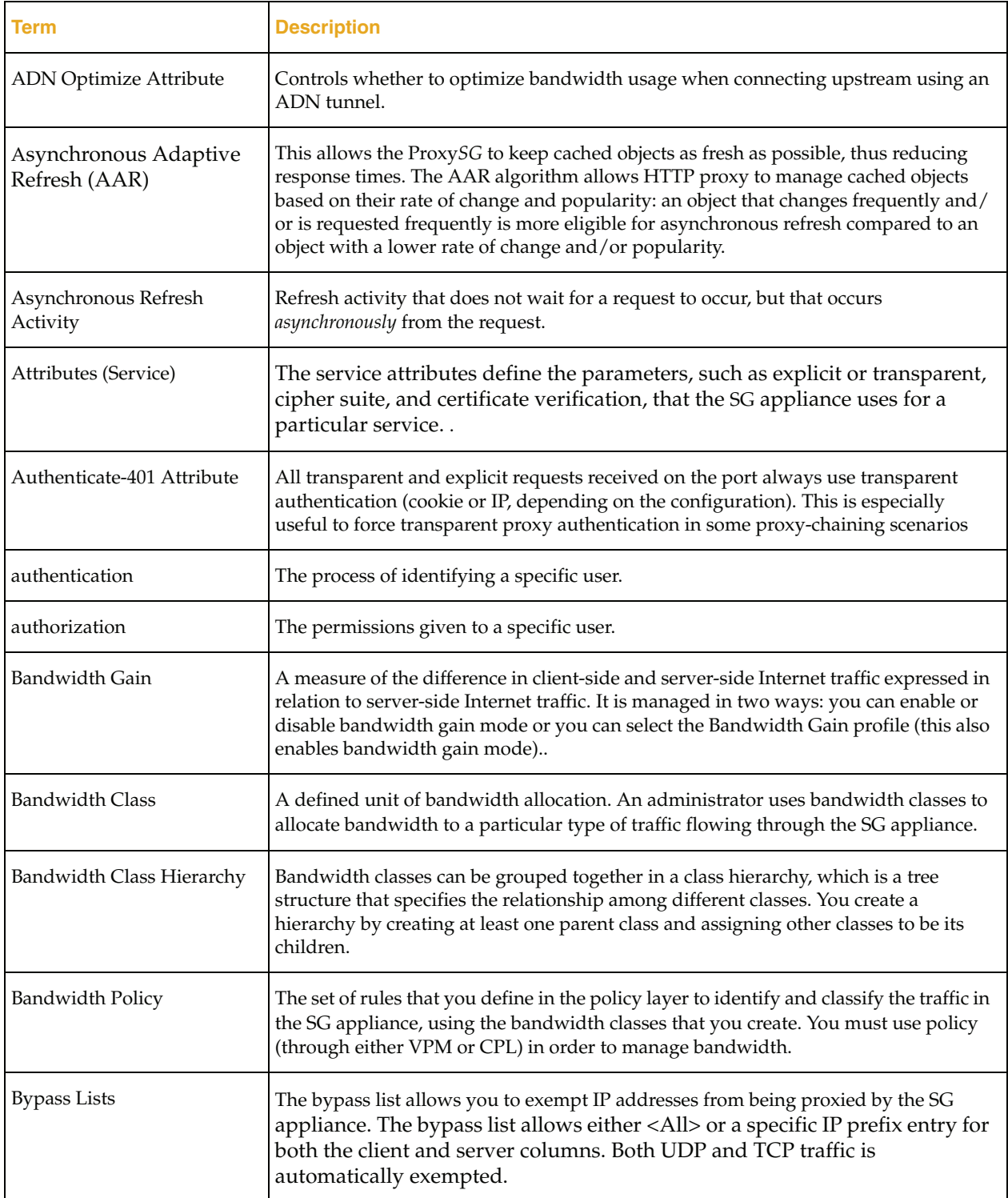

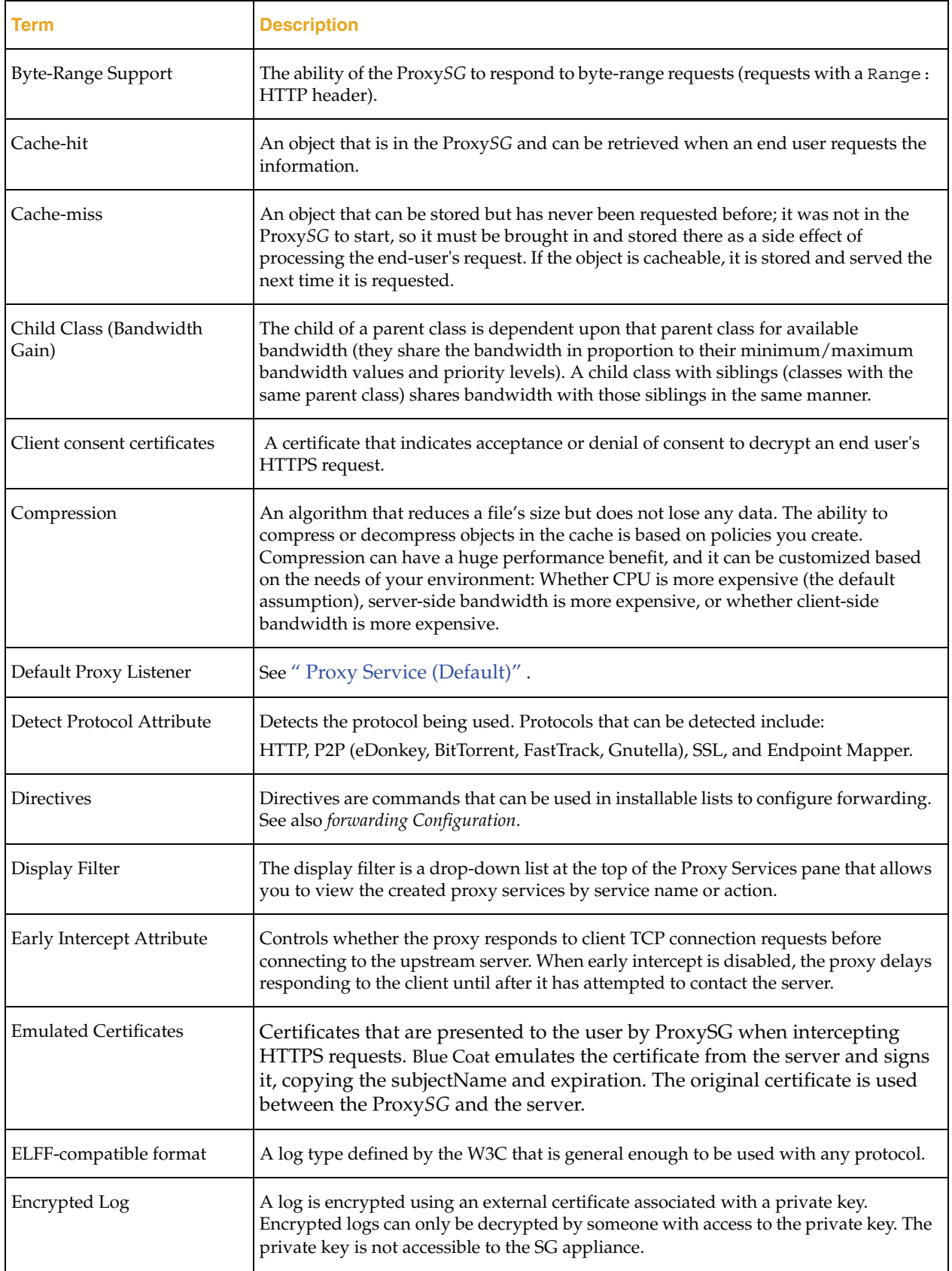

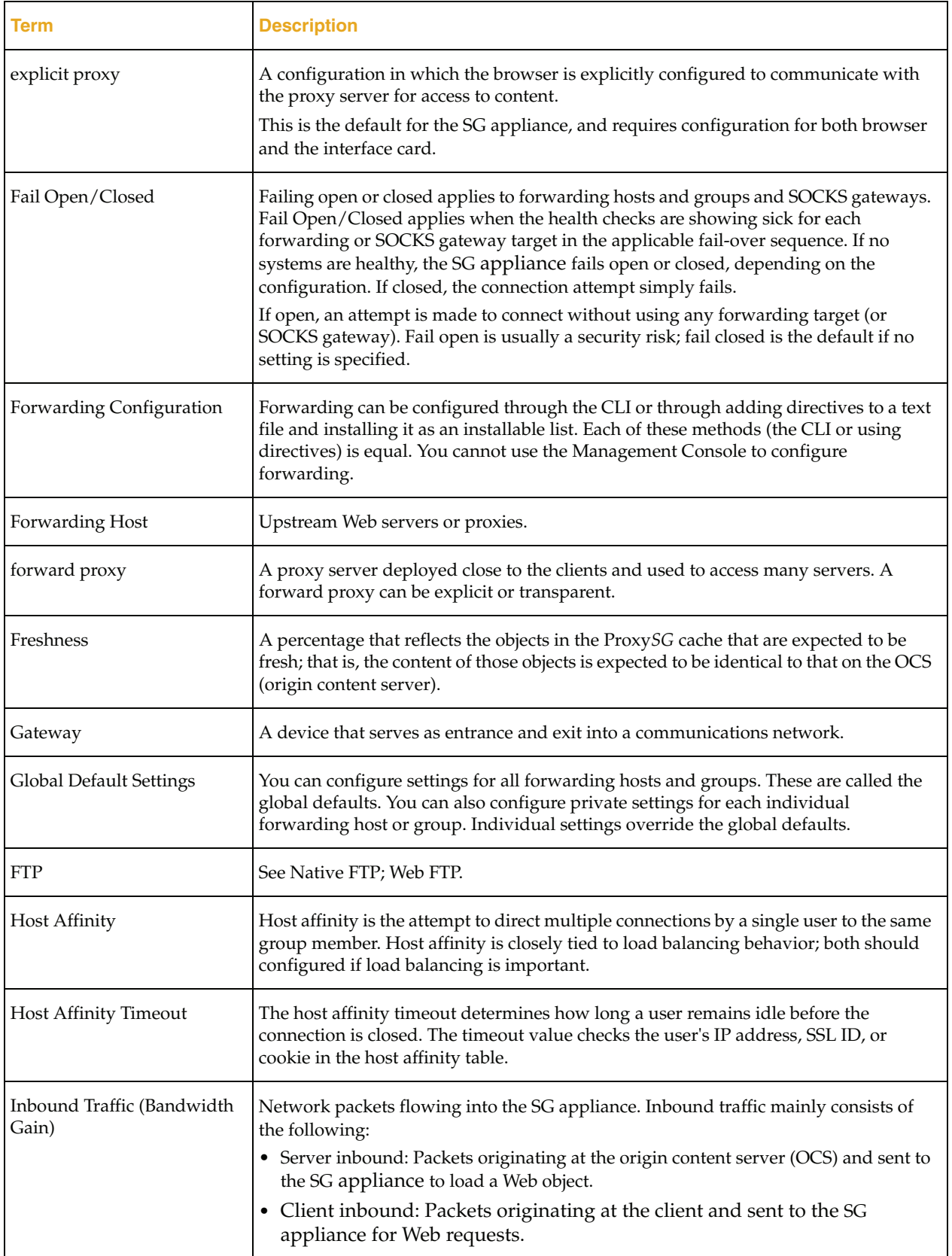

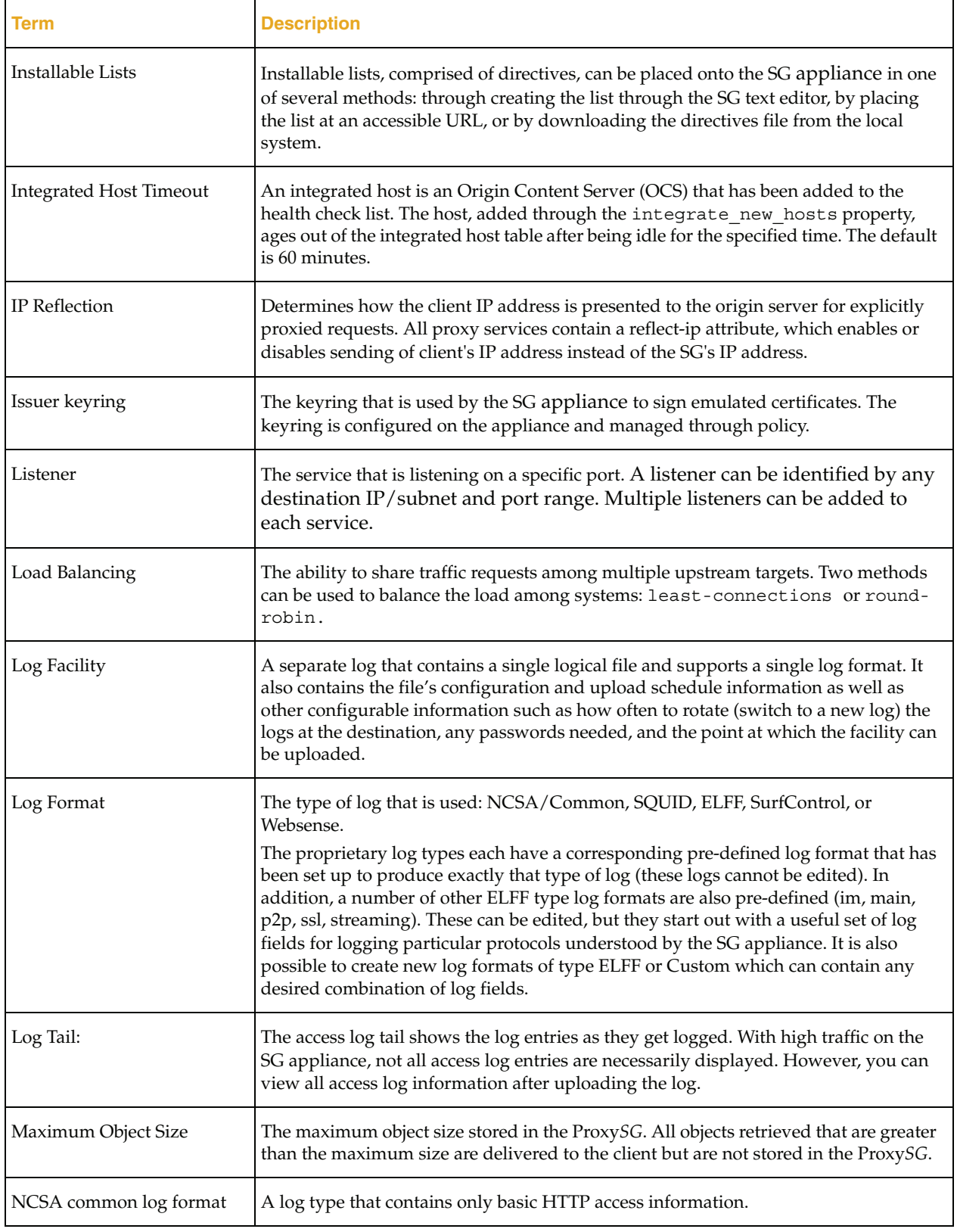

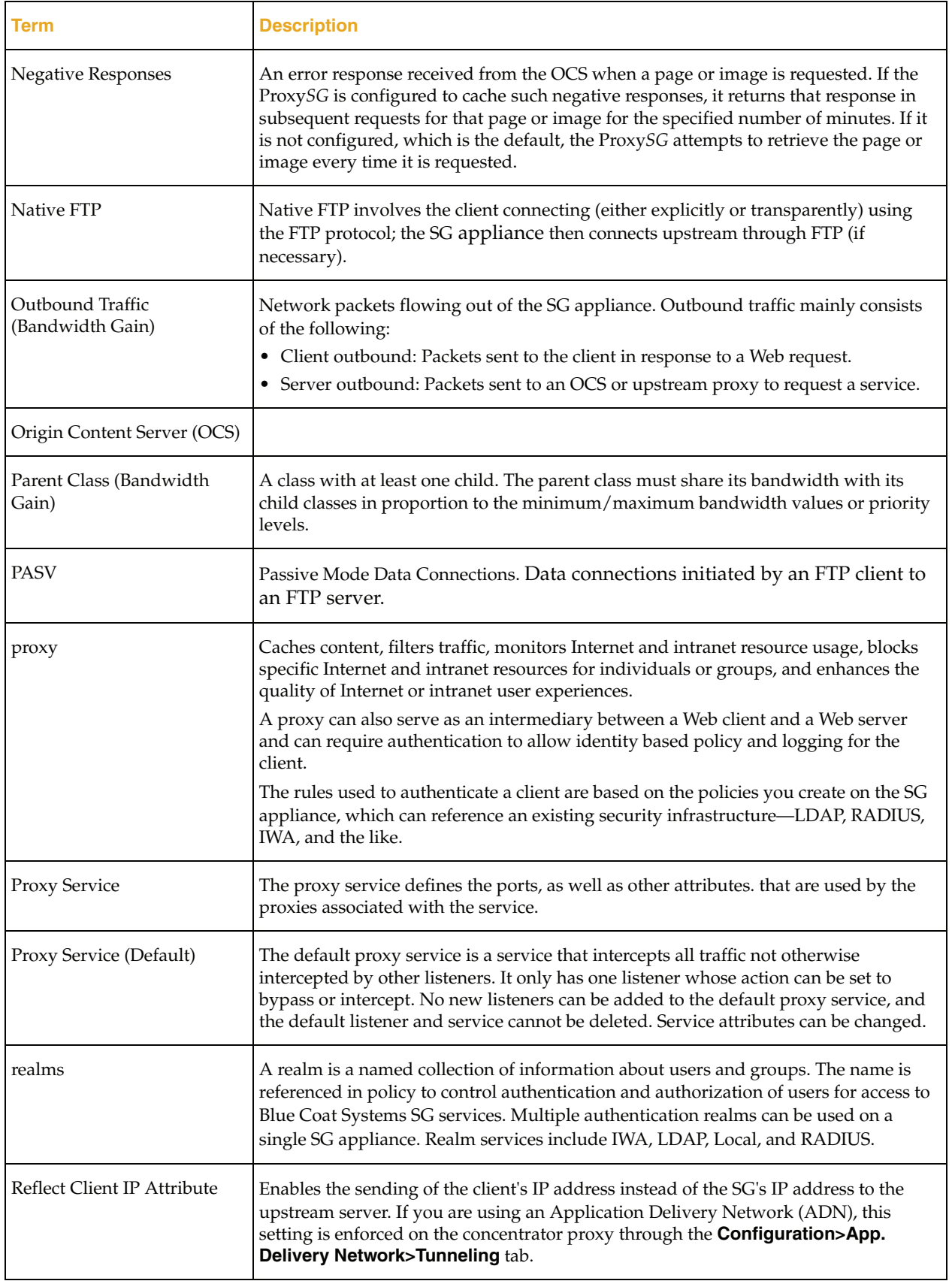

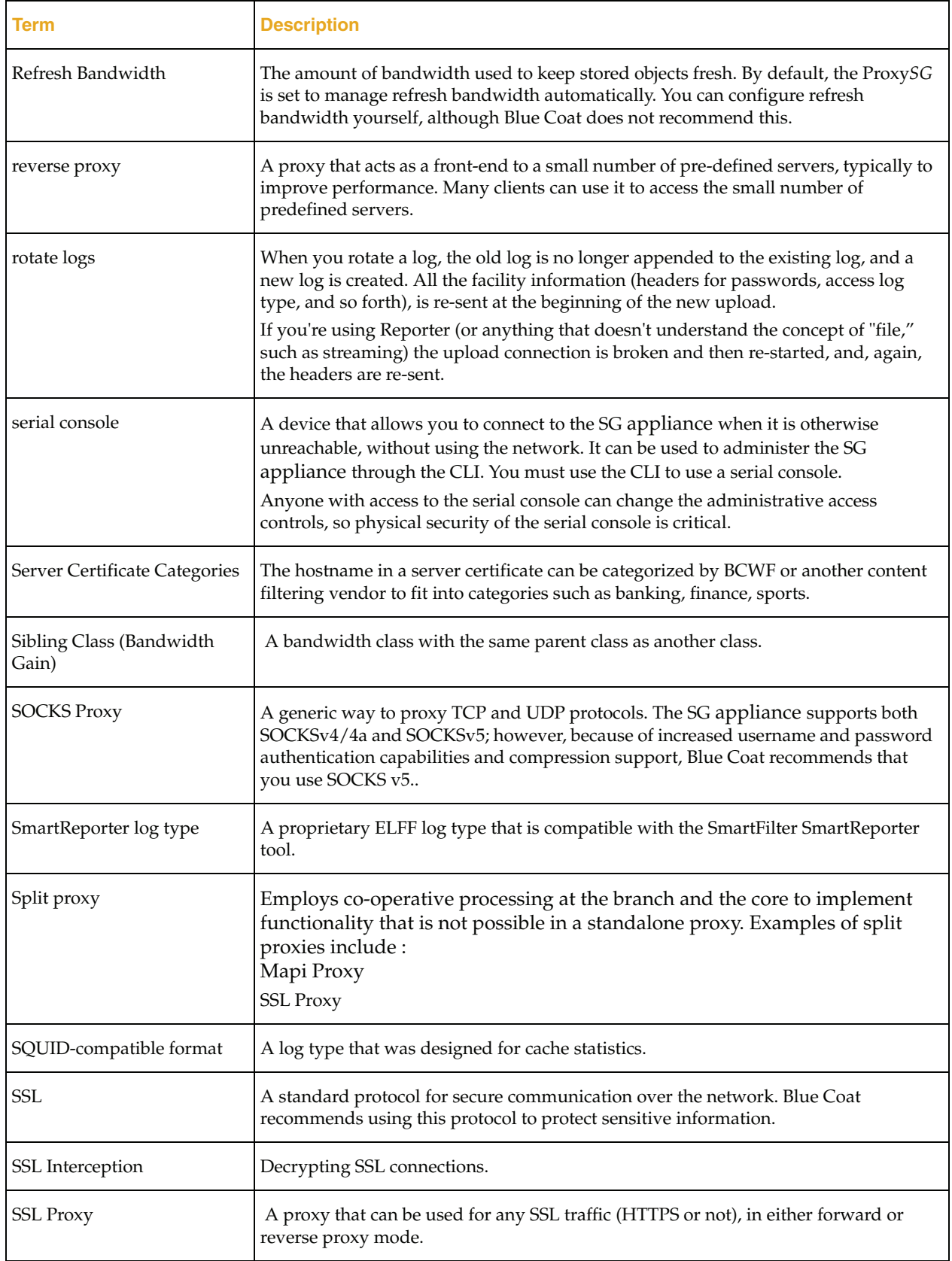

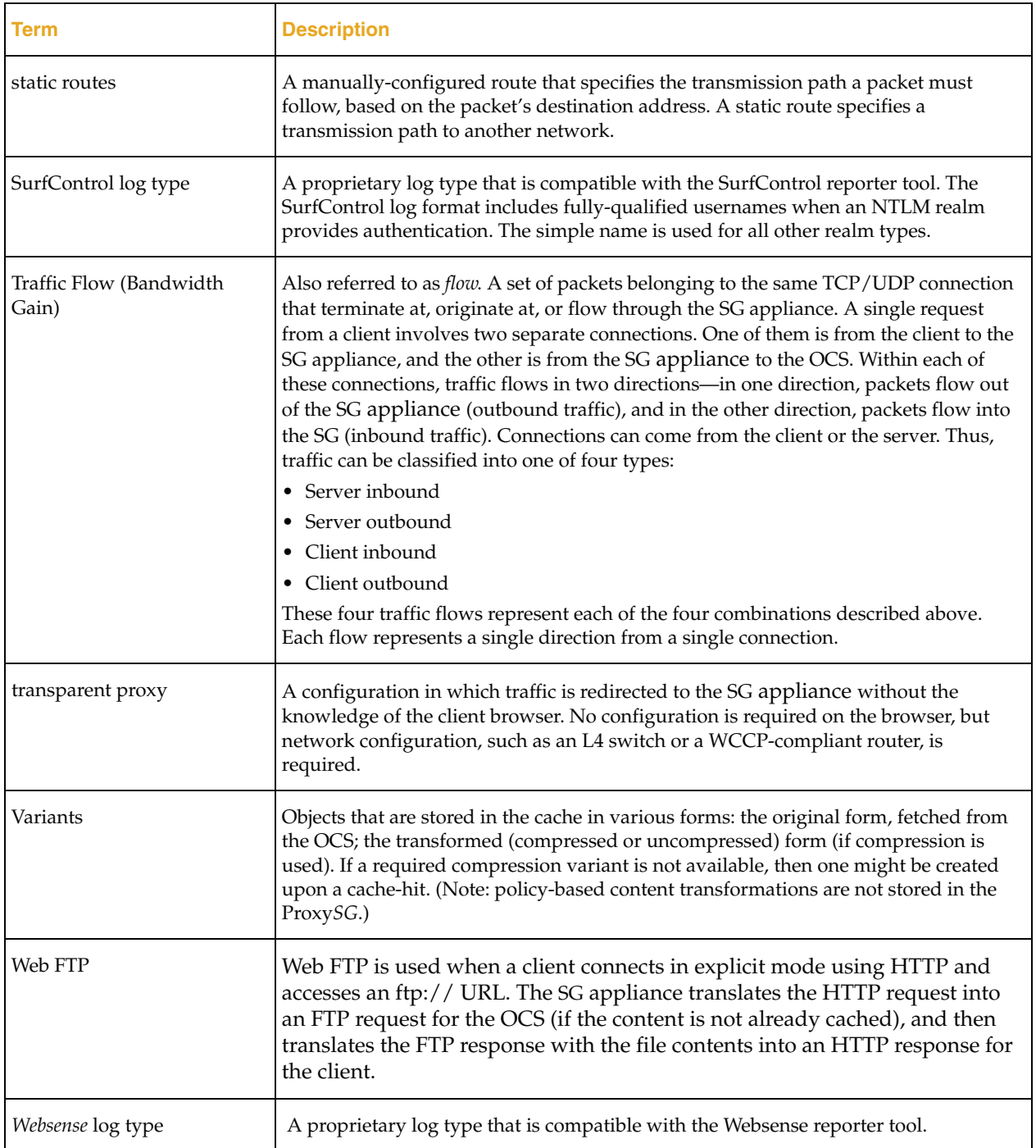

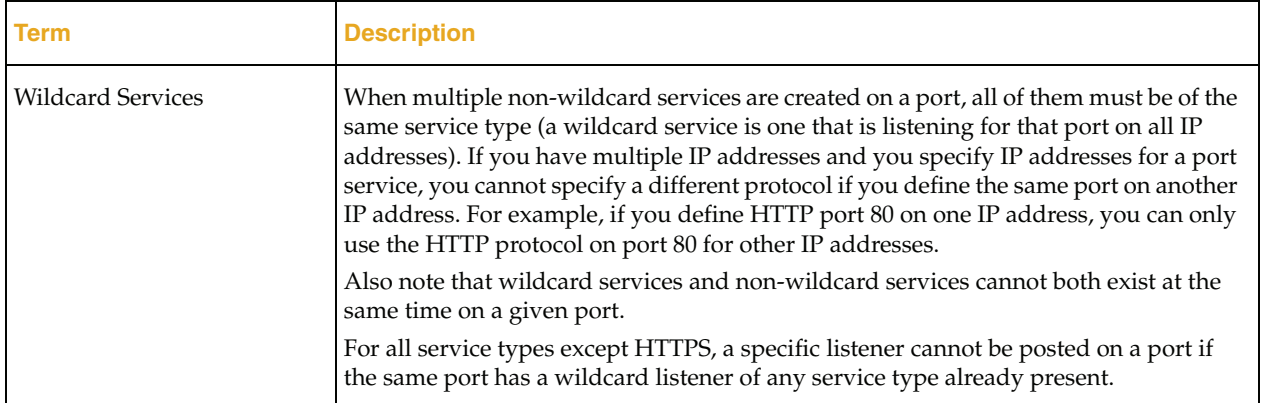

# *Appendix B: Access Log Formats*

The SG appliance can create access logs in one of the following formats:

- ❐ ["Custom or W3C ELFF Format"](#page-50-0)
- ❐ ["SQUID-Compatible Format" on page 53](#page-52-0)
- ❐ ["NCSA Common Access Log Format" on page 55](#page-54-0)

ELFF is a log format defined by the W3C that contains information about Windows Media and RealProxy logs.

The SG appliance can create access logs with any one of six formats. Four of the six are reserved formats and cannot be configured. However, you can create additional logs using custom or ELFF format strings.

When using an ELFF or custom format, a blank field is represented by a dash character. When using the SQUID or NCSA log format, a blank field is represented according to the standard of the format.

## <span id="page-50-0"></span>Custom or W3C ELFF Format

The W3C Extended Log File Format (ELFF) is a subset of the Blue Coat Systems format. The ELFF format is specified as a series of space delimited fields. Each field is described using a text string. The types of fields are described in Table 7-1.

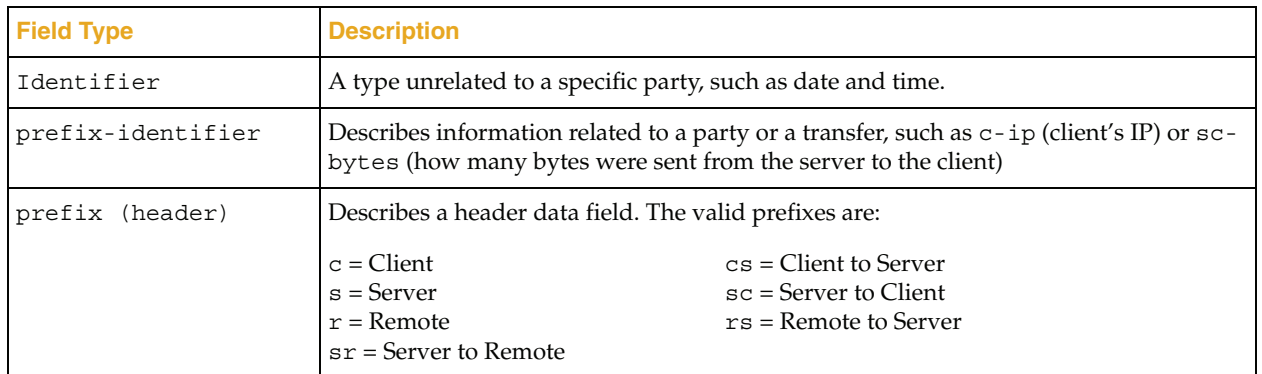

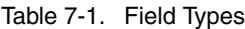

ELFF formats are created by selecting a corresponding custom log format using the table below. Unlike the Blue Coat custom format, ELFF does not support character strings and require a space between fields.

Selecting the ELFF format does the following:

❐ Puts one or more W3C headers into the log file. Each header contains the following lines:

```
#Software: SGOS x.x.x
#Version: 1.0
#Date: 2002-06-06 12:12:34
#Fields: date time cs-ip…
```
❐ Changes all spaces within fields to + or %20. The ELFF standard requires that spaces only be present between fields.

ELFF formats are described in [Table 7-2](#page-51-0).

<span id="page-51-0"></span>Table 7-2. Blue Coat Custom Format and Extended Log File Format

| <b>Blue Coat Custom</b><br><b>Format</b> | <b>Extended Log File</b><br>Format | <b>Description</b><br>Multiple consecutive spaces are compressed to a single space.                                           |  |
|------------------------------------------|------------------------------------|----------------------------------------------------------------------------------------------------|--|
| space character                          | N/A                                |                                                                                                    |  |
| $\%$                                     |                                    | Denotes an expansion field.                                                                                                   |  |
| $\%%$                                    | ۳                                  | Denotes '%' character.                                                                                                    |  |
| $\%a$                                    | $c$ -ip                            | IP address of the client                                                                                                    |  |
| %b                                       | sc-bytes                           | Number of bytes sent from appliance to client                                                                                 |  |
| $\%c$                                    | rs(Content-Type)                   | Response header: Content-Type                                                                                                 |  |
| %d                                       | s-supplier-name                    | Hostname of the upstream host (not available for a cache hit)                                                                 |  |
| %e                                       | time-taken                         | Time taken (in milliseconds) to process the request                                                                           |  |
| %f                                       | sc-filter-category                 | Content filtering category of the request URL                                                                                 |  |
| $\%g$                                    | timestamp                          | Unix type timestamp                                                                                                    |  |
| $\%h$                                    | c-dns                              | Hostname of the client (uses the client's IP address to avoid reverse<br>DNS)                                                 |  |
| $\%i$                                    | cs-uri                             | The 'log' URL.                                                                                                    |  |
| $\%$ j                                   | $\overline{a}$                     | [Not used.]                                                                                                    |  |
| $\%k$                                    |                                    | [Not used.]                                                                                                    |  |
| $\%$                                     | x-bluecoat-special-<br>empty       | Resolves to an empty string                                                                                                   |  |
| $\%m$                                    | cs-method                          | Request method used from client to appliance                                                                                  |  |
| $\%n$                                    |                                    | [Not used.]                                                                                                    |  |
| $\%$ O                                   |                                    | [Not used.]                                                                                                    |  |
| $\%p$                                    | r-port                             | Port from the outbound server URL                                                                                             |  |
| %q                                       |                                    | [Not used.]                                                                                                    |  |
| $\%$ r                                   | cs-request-line                    | First line of the client's request                                                                                            |  |
| $\%S$                                    | sc-status                          | Protocol status code from appliance to client                                                                                 |  |
| $\%t$                                    | gmttime                            | GMT date and time of the user request in format: [DD/MM/<br>YYYY:hh:mm:ss GMT]                                                |  |
| $\%u$                                    | cs-user                            | Qualified username for NTLM. Relative username for other<br>protocols                                                         |  |
| $\% {\rm v}$                             | cs-host                            | Hostname from the client's request URL. If URL rewrite policies are<br>used, this field's value is derived from the 'log' URL |  |
| $\%W$                                    | s-action                           | What type of action did the Appliance take to process this request.                                                           |  |
| $\%x$                                    | date                               | GMT Date in YYYY-MM-DD format                                                                                                 |  |
| $\%y$                                    | time                               | GMT time in HH:MM:SS format                                                                                                   |  |
| $\% \mathbf{Z}$                          | s-icap-status                      | ICAP response status                                                                                                    |  |
| $\% A$                                   | cs(User-Agent)                     | Request header: User-Agent                                                                                                    |  |
| $\%B$                                    | cs-bytes                           | Number of bytes sent from client to appliance                                                                                 |  |
| $\%C$                                    | cs(Cookie)                         | Request header: Cookie                                                                                                    |  |

| <b>Blue Coat Custom</b><br><b>Format</b> | <b>Extended Log File</b><br>Format | <b>Description</b>                                                                  |  |
|------------------------------------------|------------------------------------|-------------------------------------------------------------------------------------|--|
| $\%D$                                    | s-supplier-ip                      | IP address used to contact the upstream host (not available for a<br>cache hit)     |  |
| %E                                       | $\overline{a}$                     | [Not used.]                                                                         |  |
| %F                                       |                                    | [Not used.]                                                                         |  |
| $\%G$                                    |                                    | [Not used.]                                                                         |  |
| %H                                       | s-hierarchy                        | How and where the object was retrieved in the cache hierarchy.                      |  |
| $\%$ I                                   | $s$ -ip                            | IP address of the appliance on which the client established its<br>connection       |  |
| $\%$                                     |                                    | [Not used.]                                                                         |  |
| $\%K$                                    |                                    | [Not used.]                                                                         |  |
| $\%L$                                    | localtime                          | Local date and time of the user request in format: [DD/MMM/<br>YYYY:hh:mm:ss +nnnn] |  |
| $\%M$                                    |                                    | [Not used.]                                                                         |  |
| $\%N$                                    | s-computername                     | Configured name of the appliance                                                    |  |
| $\%O$                                    |                                    | [Not used.]                                                                         |  |
| $\%P$                                    | s-port                             | Port of the appliance on which the client established its connection                |  |
| $\%Q$                                    | cs-uri-query                       | Query from the 'log' URL.                                                           |  |
| $\%R$                                    | cs(Referer)                        | Request header: Referer                                                             |  |
| %S                                       | s-sitename                         | The service type used to process the transaction                                    |  |
| $\%T$                                    | duration                           | Time taken (in seconds) to process the request                                      |  |
| $\%$ U                                   | cs-uri-path                        | Path from the 'log' URL. Does not include query.                                    |  |
| $\%$ V                                   | cs-version                         | Protocol and version from the client's request, e.g. HTTP/1.1                       |  |
| $\%W$                                    | sc-filter-result                   | Content filtering result: Denied, Proxied or Observed                               |  |
| $\% \chi$                                | cs(X-Forwarded-<br>For)            | Request header: X-Forwarded-For                                                     |  |
| $\%Y$                                    |                                    | [Not used.]                                                                         |  |
| $\%Z$                                    | s-icap-info                        | ICAP response information                                                           |  |

Table 7-2. Blue Coat Custom Format and Extended Log File Format (Continued)

## *Example Access Log Formats*

Squid log format: %g %e %a %w/%s %b %m %i %u %H/%d %c NCSA common log format: %h %l %u %t "%r" %s %b NCSA extended log format: %h %l %u %L "%r" %s %b "%R" "%A" Microsoft IIS format: %a, -, %x, %y, %S, %N, %I, %e, %b, %B, %s, 0, %m, %U, -

The Blue Coat custom format allows any combination of characters and format fields. Multiple spaces are compressed to a single space in the actual access log. You can also enter a string, such as My default is %d. The SG appliance goes through such strings and finds the relevant information. In this case, that information is %d.

## <span id="page-52-0"></span>SQUID-Compatible Format

The SQUID-compatible format contains one line for each request. For SQUID-1.1, the format is:

time elapsed remotehost code/status bytes method URL rfc931 peerstatus/peerhost type

For SQUID-2, the columns stay the same, though the content within might change a little.

# *Action Field Values*

Table 7-3 describes the possible values for the action field.

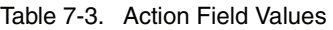

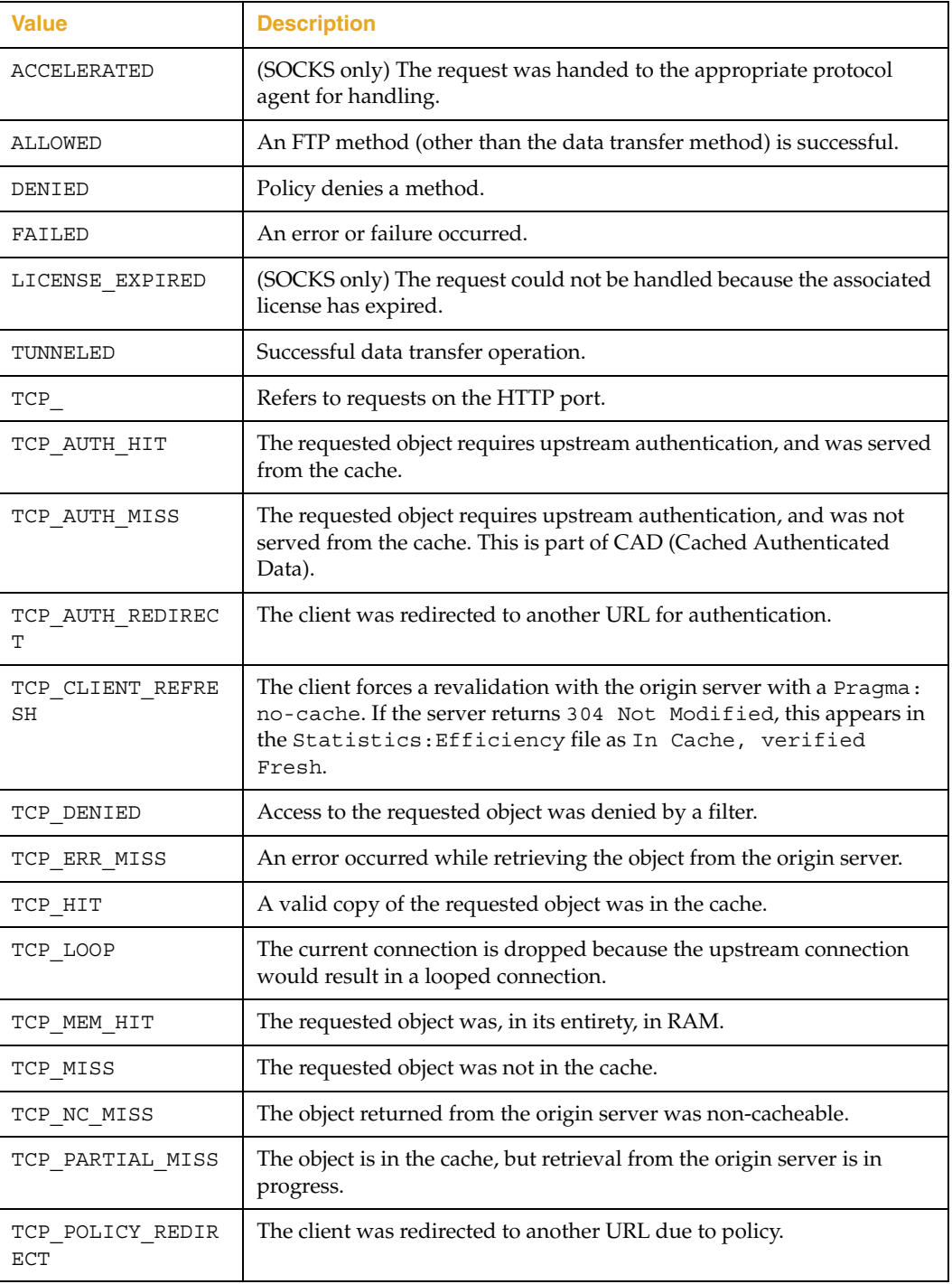

| <b>Value</b>     | <b>Description</b>                                                                                                    |  |
|------------------|----------------------------------------------------------------------------------------------------|--|
| TCP REFRESH HIT  | A GIMS request to the server was forced and the response was 304<br>Not Modified, this appears in the Statistics: Efficiency file as<br>In Cache, verified Fresh.                                                              |  |
| TCP REFRESH MISS | A GIMS request to the server was forced and new content was<br>returned.                                                                                                    |  |
| TCP RESCAN HIT   | The requested object was found in the cache but was rescanned<br>because the virus-scanner-tag-id in the object was different from the<br>current scanner tag.                                                                 |  |
| TCP SPLASHED     | The user was redirected to a splash page.                                                                                                    |  |
| TCP SWAPFAIL     | The object was believed to be in the cache, but could not be accessed.                                                                                                    |  |
| TCP_TUNNELED     | The CONNECT method was used to tunnel this request (generally<br>proxied HTTPS).                                                                                                    |  |
| UDP              | Refers to requests on the ICP port (3130).                                                                                                    |  |
| UDP_DENIED       | Access was denied for this request.                                                                                                    |  |
| UDP_HIT          | A valid copy of the requested object was in the cache. This value is also<br>used with ICP queries.                                                                                                    |  |
| UDP INVALID      | The ICP request was corrupt, short, or otherwise unintelligible.                                                                                                    |  |
| UDP MISS         | The requested object was not in the cache. This value is also used with<br>ICP queries.                                                                                                    |  |
| UDP MISS NOFETCH | An ICP request was made to this cache for an object not in the cache.<br>The requestor was informed that it could not use this cache as a parent<br>to retrieve the object. (This is not supported at this time.)              |  |
| UDP OBJ          | An ICP request was made to this cache for an object that was in cache,<br>and the object was returned through UDP. (This is not supported at this<br>time. This functionality is deprecated in the current ICP specification.) |  |

Table 7-3. Action Field Values (Continued)

# <span id="page-54-0"></span>NCSA Common Access Log Format

The common log format contains one line for each request. The format of each log entry is shown below:

remotehost rfc931 authuser [date] "request" status bytes Each field is described in Table 7-4.

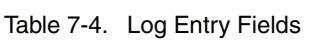

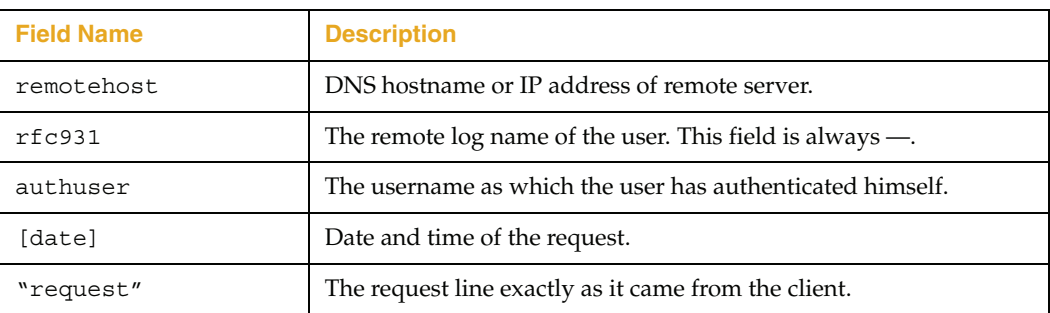

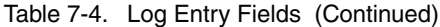

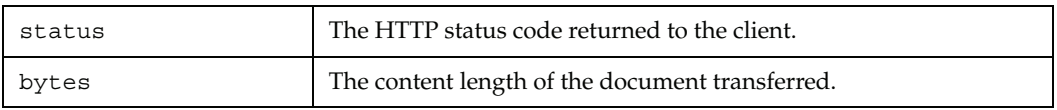

# *Access Log Filename Formats*

Table 7-5 details the specifiers for the access log upload filenames.

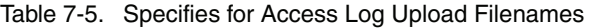

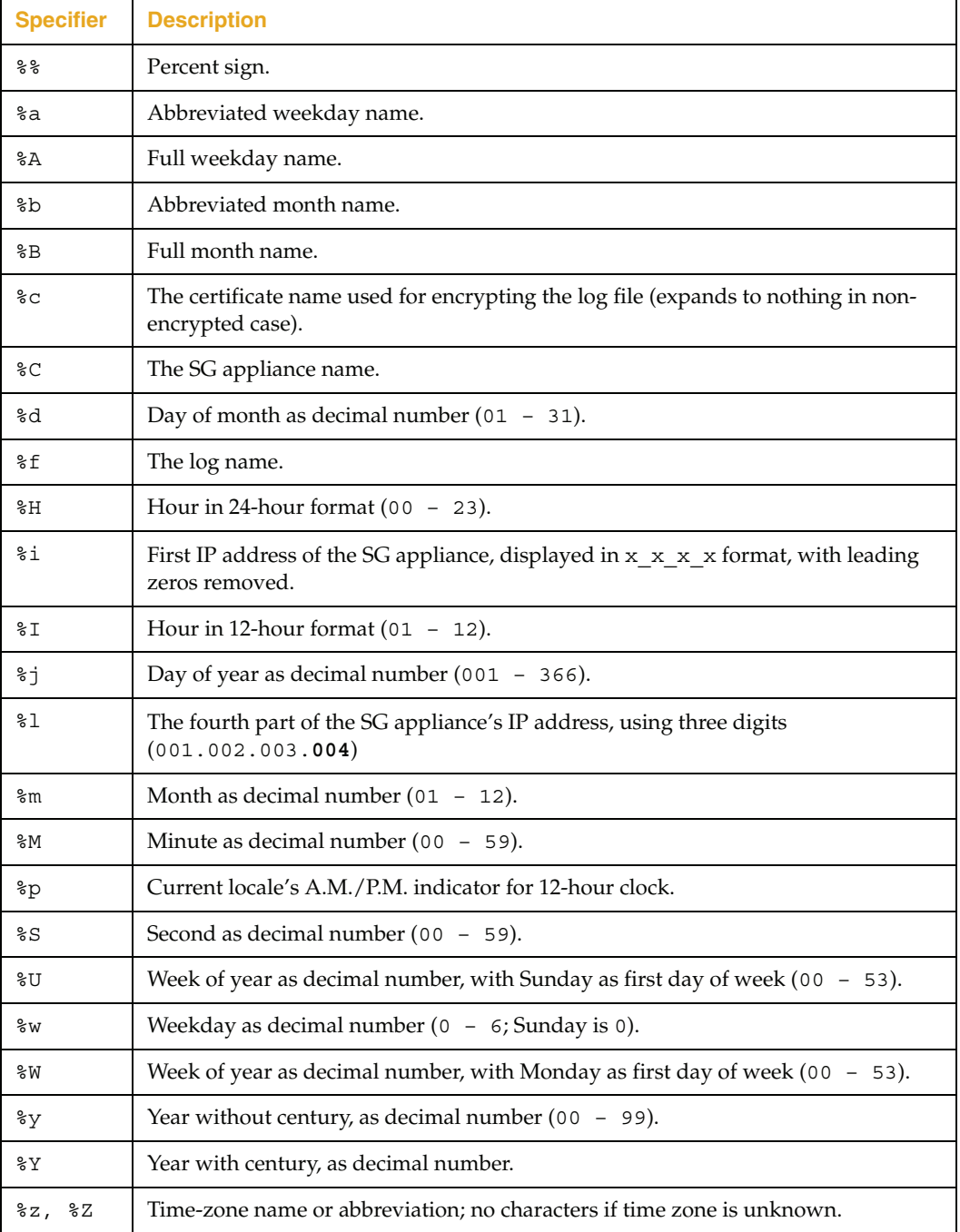

# Fields Available for Creating Access Log Formats

The following table lists all fields available for creating access log formats. When creating an ELFF format, you must use the values from the ELFF column. When creating a custom format, you can use values from the ELFF, CPL, or custom column.

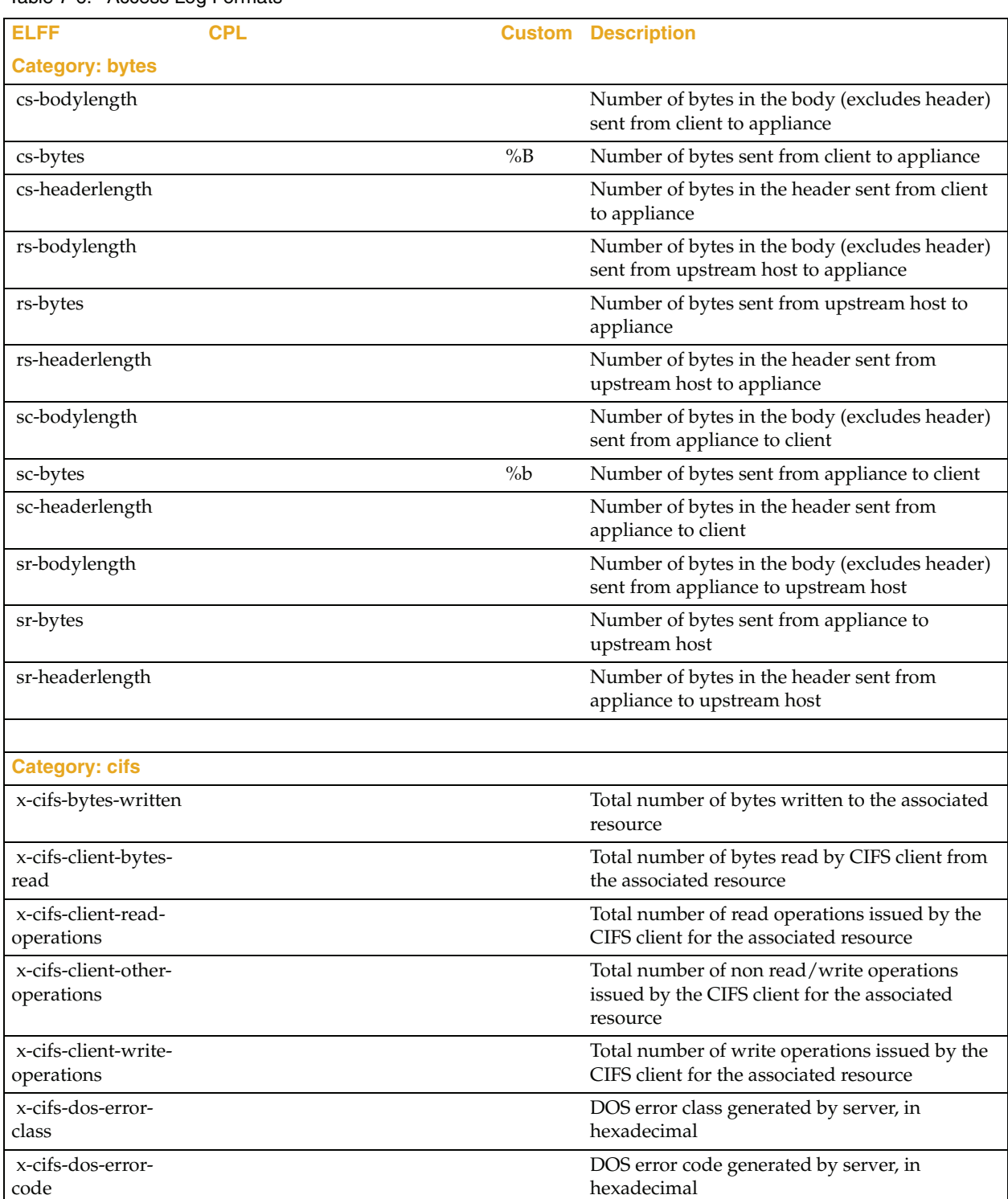

#### Table 7-6. Access Log Formats

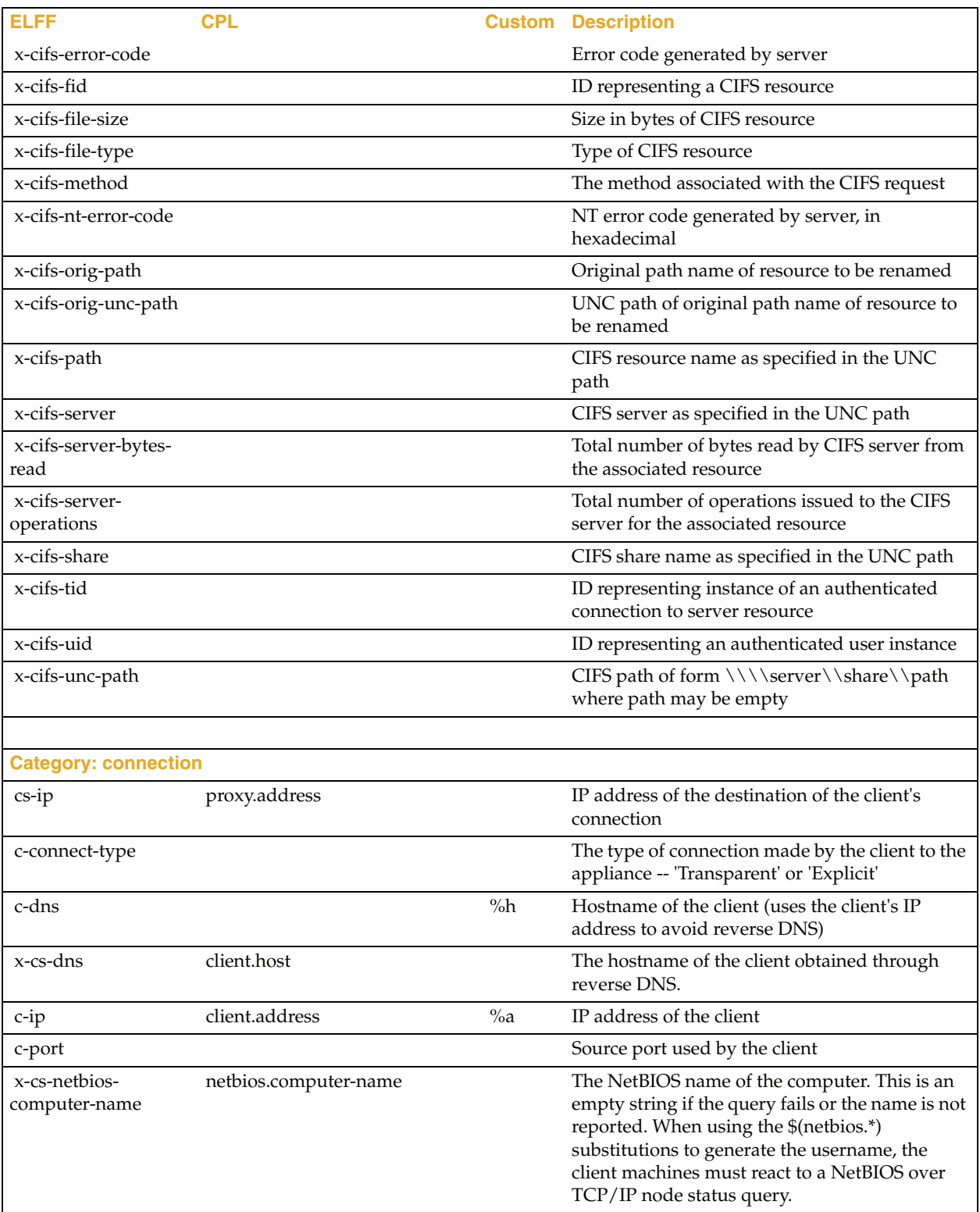

| <b>ELFF</b>                                        | <b>CPL</b>                                       | <b>Custom</b> | <b>Description</b>                                                                                                    |
|----------------------------------------------------|--------------------------------------------------|---------------|----------------------------------------------------------------------------------------------------|
| x-cs-netbios-<br>computer-domain                   | netbios.computer-domain                          |               | The name of the domain to which the computer<br>belongs. This is an empty string if the query<br>fails or the name is not reported. When using<br>the \$(netbios.*) substitutions to generate the<br>username, the client machines must react to a<br>NetBIOS over TCP/IP node status query.                                       |
| x-cs-netbios-<br>messenger-username                | netbios.messenger-username                       |               | The name of the logged-in user. This is an<br>empty string if the query fails or the name is not<br>reported. It is also empty there is more than one<br>logged-in user. When using the \$(netbios.*)<br>substitutions to generate the username, the<br>client machines must react to a NetBIOS over<br>TCP/IP node status query.  |
| x-cs-netbios-<br>messenger-<br>usernames           | netbios.messenger-usernames                      |               | A comma-separated list of the all the messenger<br>usernames reported by the target computer.<br>This is an empty string if the query fails, or no<br>names are reported. When using the \$(netbios.*)<br>substitutions to generate the username, the<br>client machines must react to a NetBIOS over<br>TCP/IP node status query. |
| x-cs-session-<br>username                          | session.username                                 |               | The username associated with this session as<br>reported by RADIUS accounting. This is an<br>empty string if no session is known.                                                                                                    |
| x-cs-connection-<br>negotiated-cipher              | client.connection.negotiated_<br>cipher          |               | OpenSSL cipher suite negotiated for the client<br>connection                                                                                                    |
| x-cs-connection-<br>negotiated-cipher-<br>strength | client.connection.negotiated_<br>cipher.strength |               | Strength of the OpenSSL cipher suite negotiated<br>for the client connection                                                                                                    |
| x-cs-connection-<br>negotiated-cipher-<br>size     |                                                  |               | Ciphersize of the OpenSSL cipher suite<br>negotiated for the client connection                                                                                                    |
| x-cs-connection-<br>negotiated-ssl-<br>version     | client.connection.negotiated_ssl<br>version      |               | Version of the SSL protocol negotiated for the<br>client connection                                                                                                    |
| r-dns                                              |                                                  |               | Hostname from the outbound server URL                                                                                                    |
| r-ip                                               |                                                  |               | IP address from the outbound server URL                                                                                                    |
| r-port                                             |                                                  | $\%p$         | Port from the outbound server URL                                                                                                    |
| r-supplier-dns                                     |                                                  |               | Hostname of the upstream host (not available<br>for a cache hit)                                                                                                    |
| r-supplier-ip                                      |                                                  |               | IP address used to contact the upstream host<br>(not available for a cache hit)                                                                                                    |
| r-supplier-port                                    |                                                  |               | Port used to contact the upstream host (not<br>available for a cache hit)                                                                                                    |
| sc-adapter                                         | proxy.card                                       |               | Adapter number of the client's connection to the<br>Appliance                                                                                                    |
| sc-connection                                      |                                                  |               | Unique identifier of the client's connection (i.e.<br>SOCKET)                                                                                                    |

Table 7-6. Access Log Formats (Continued)

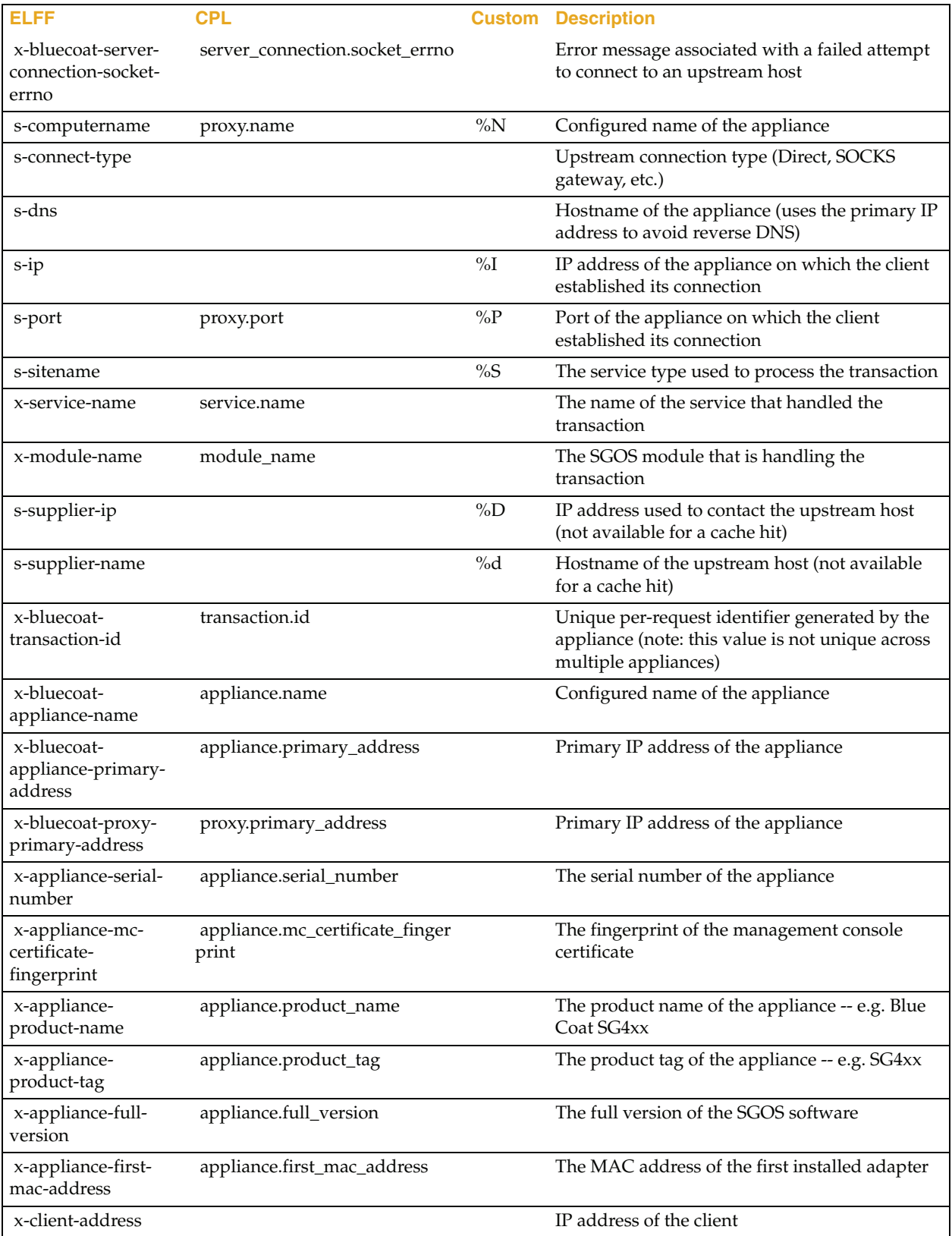

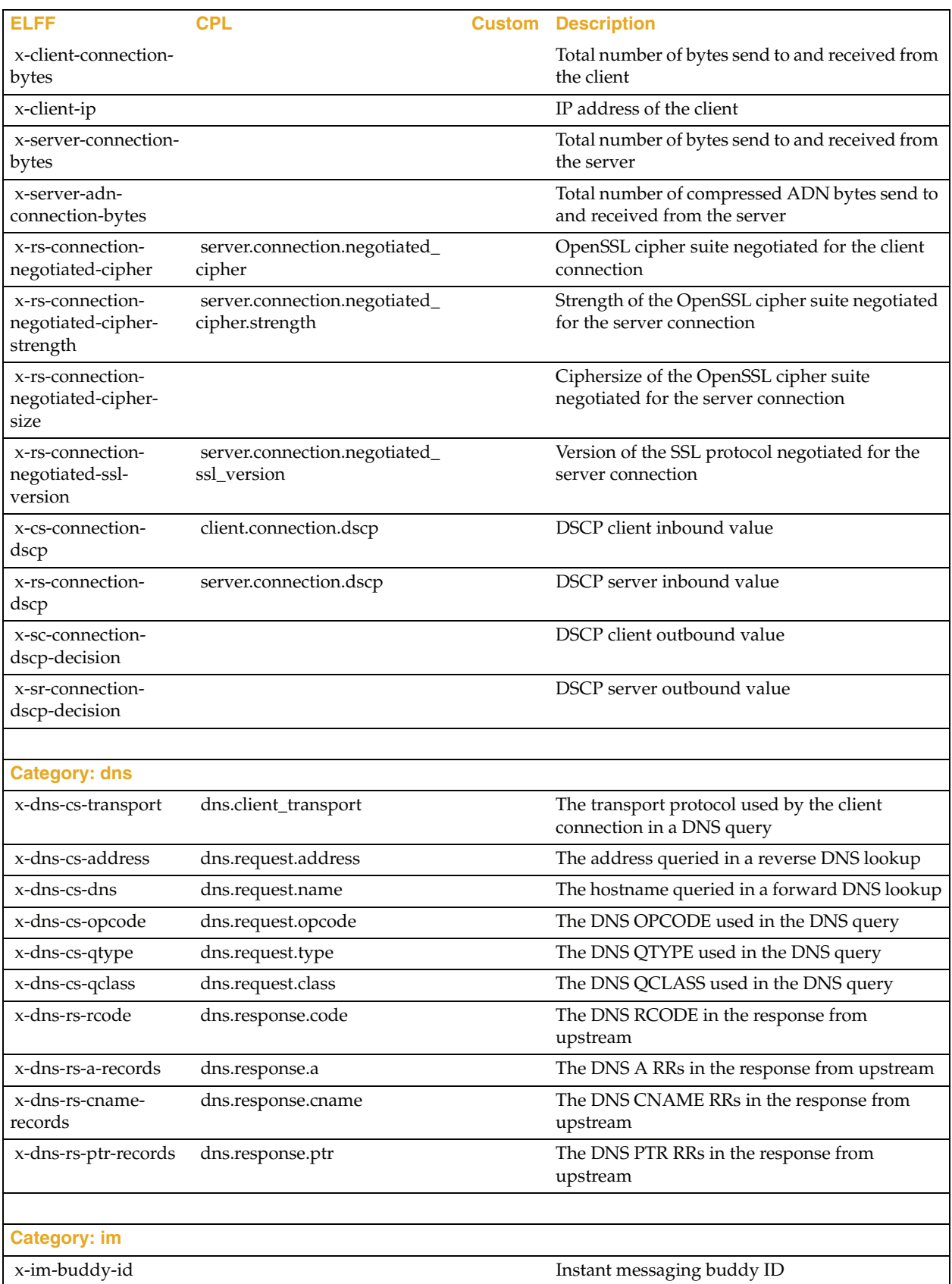

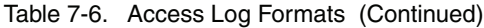

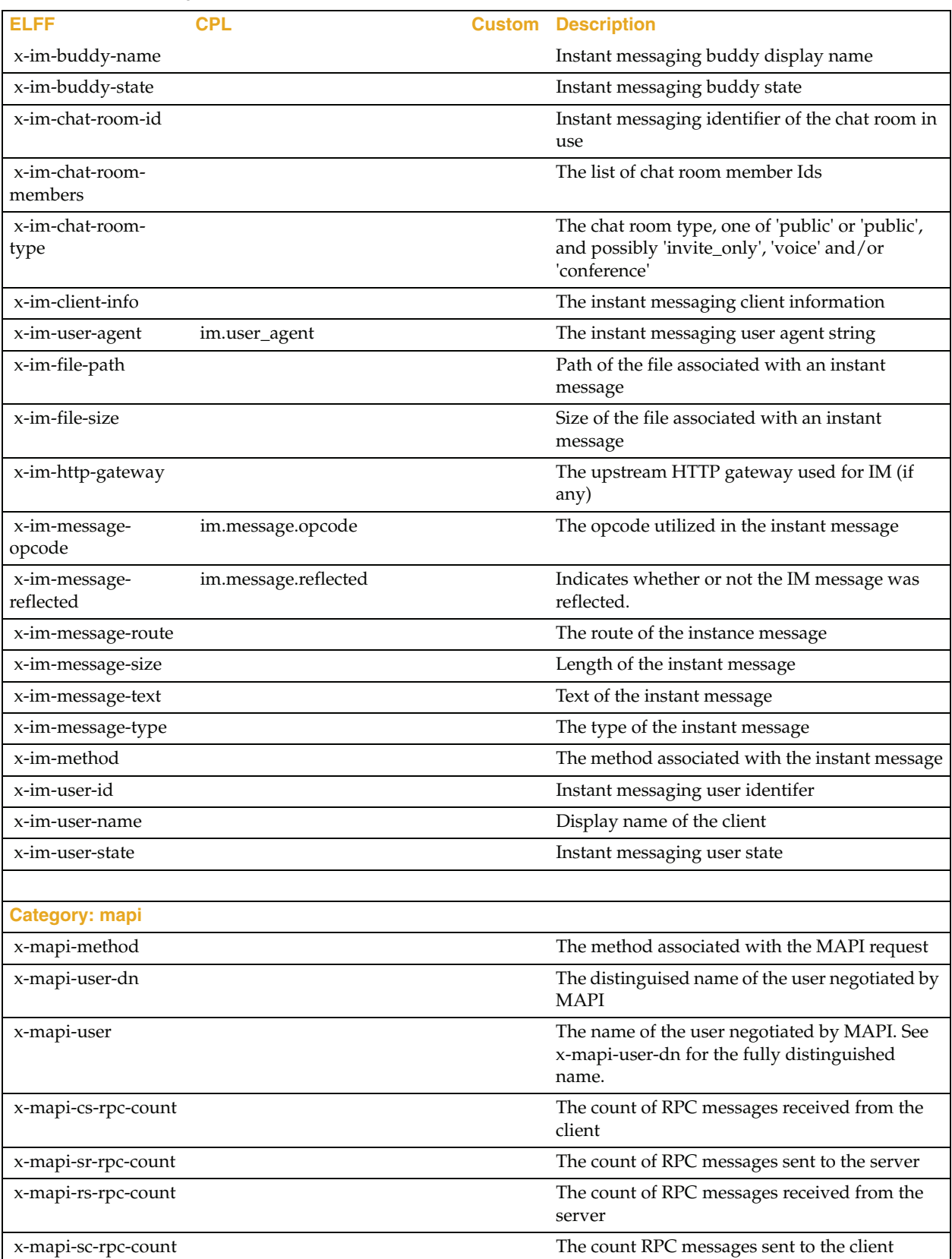

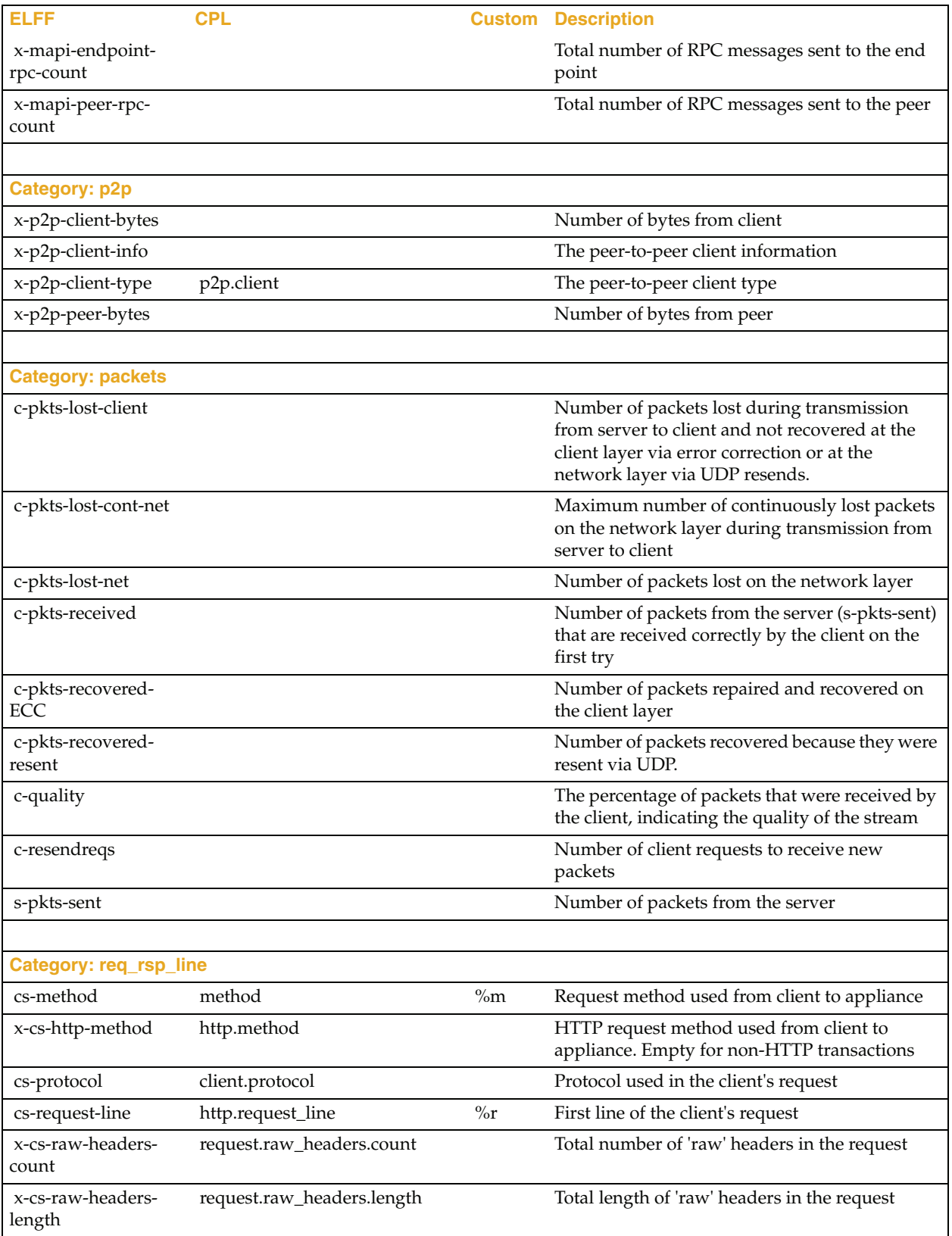

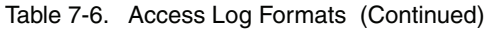

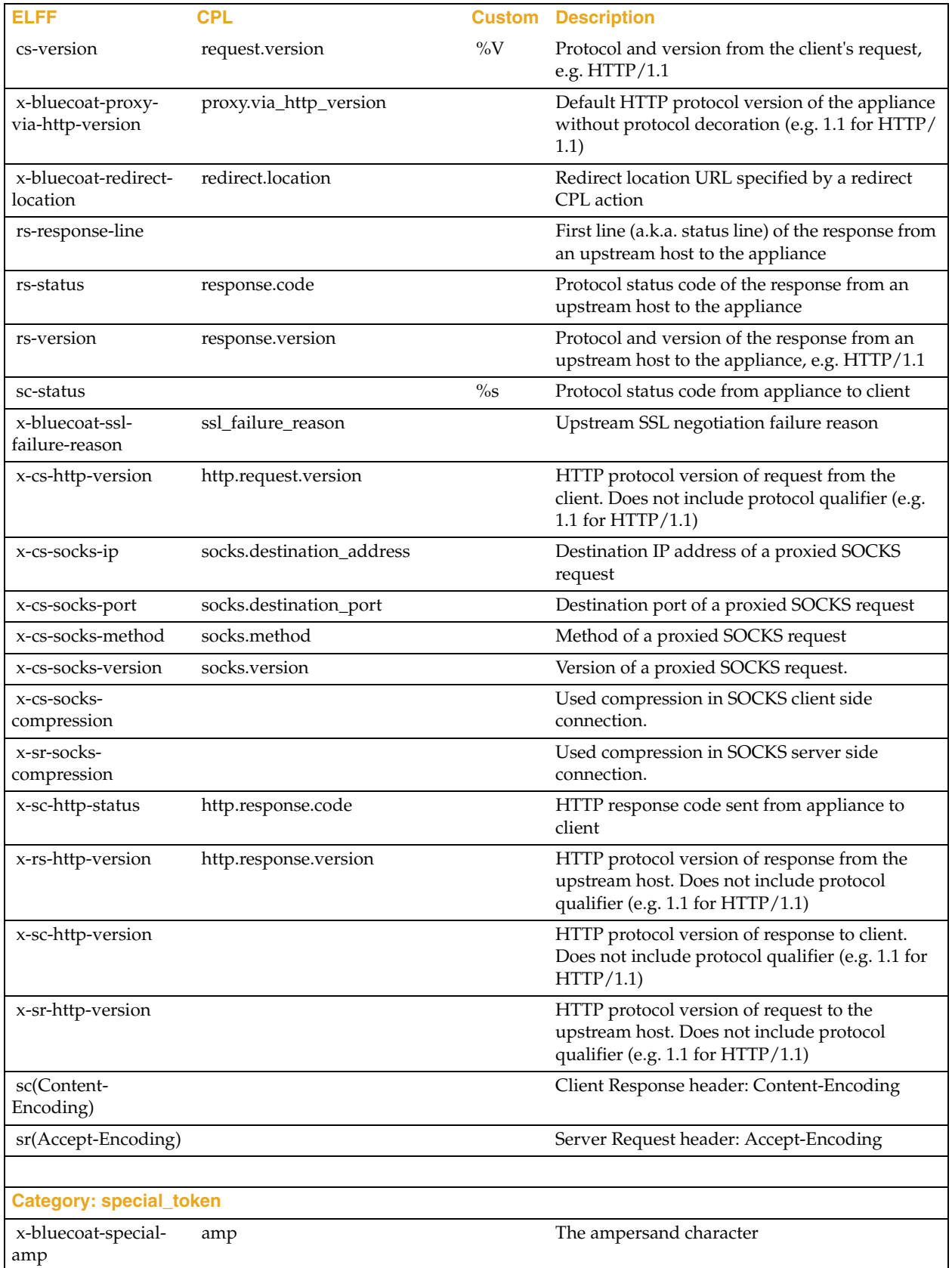

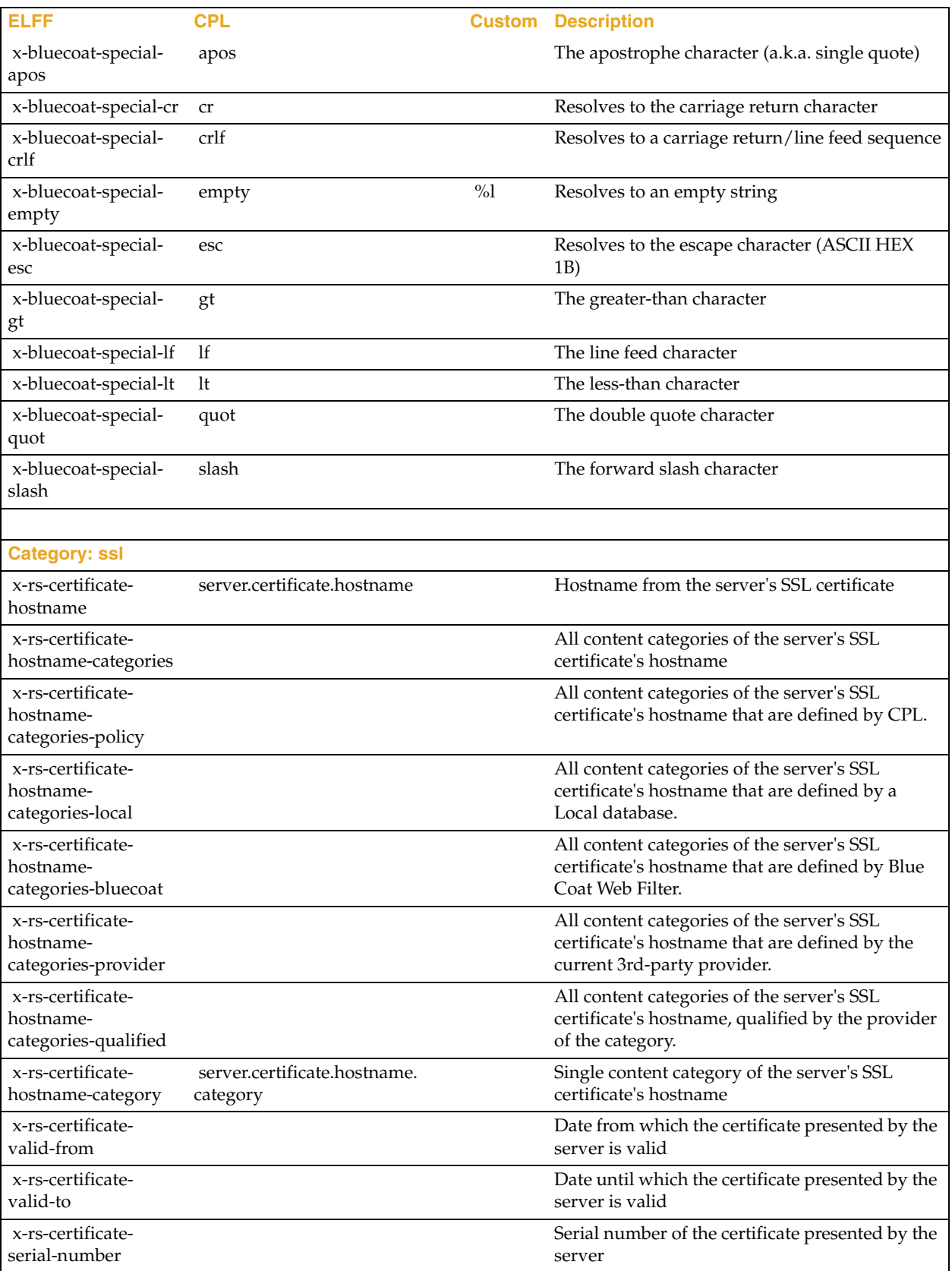

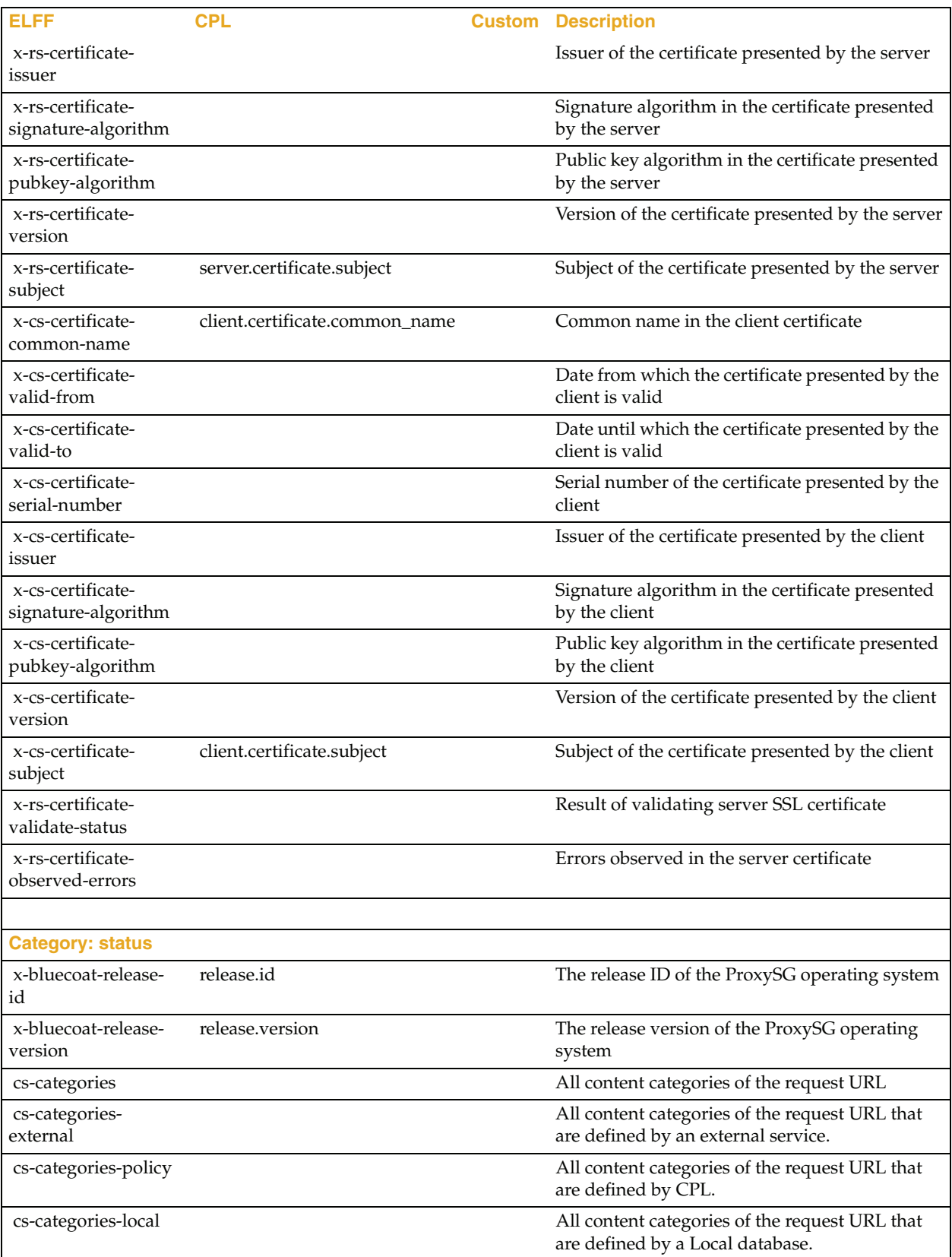

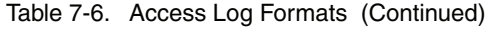

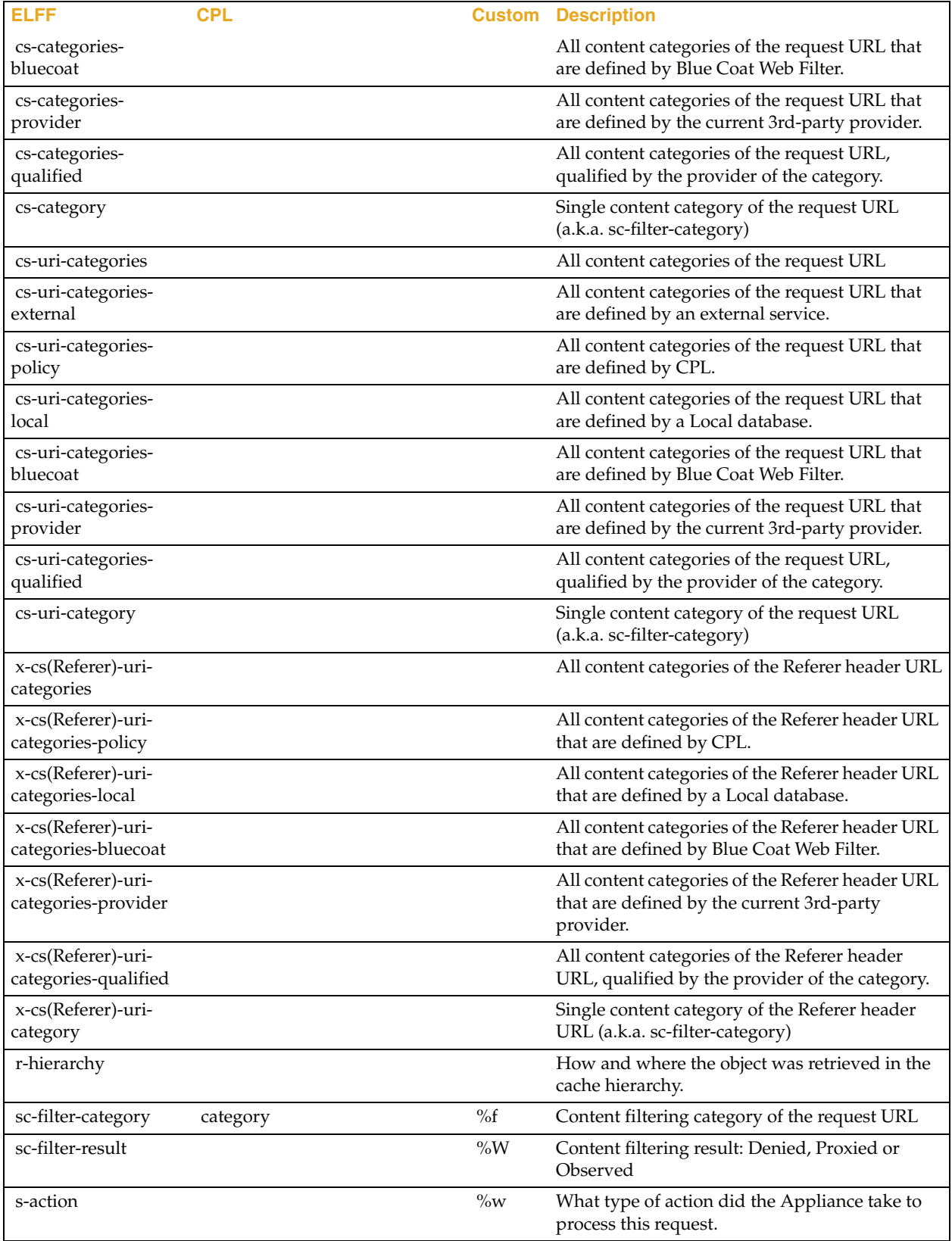

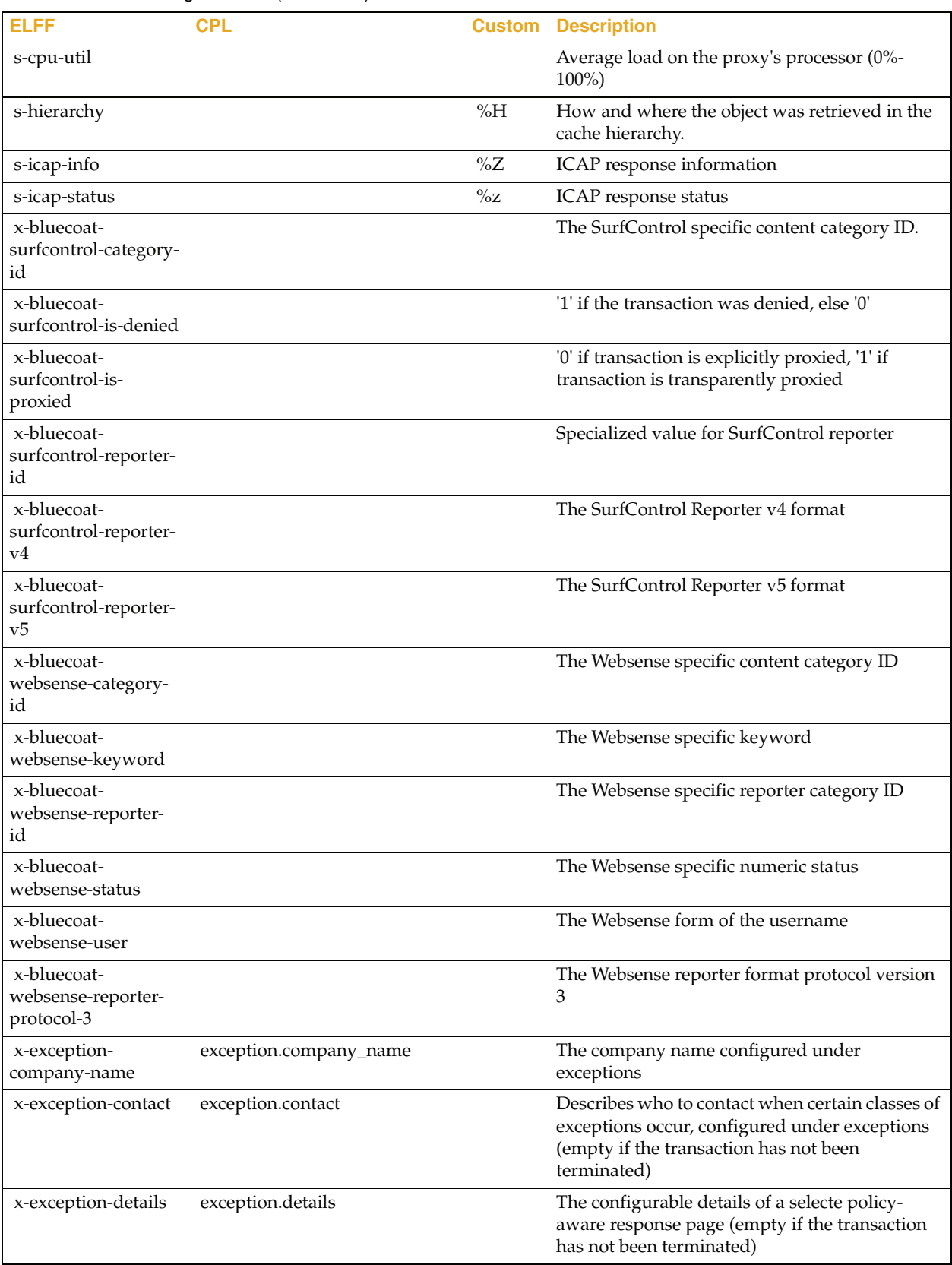

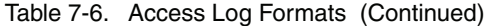

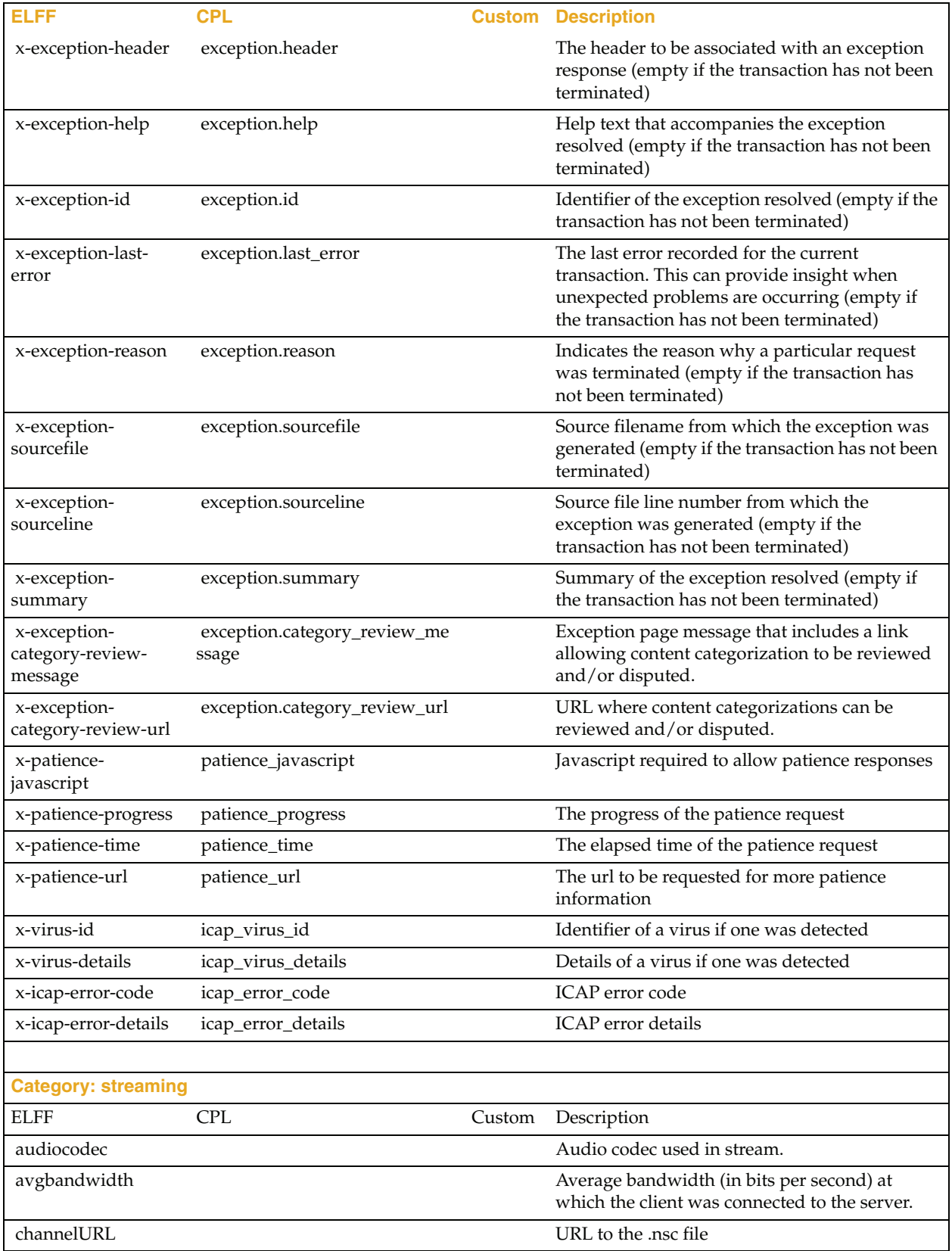

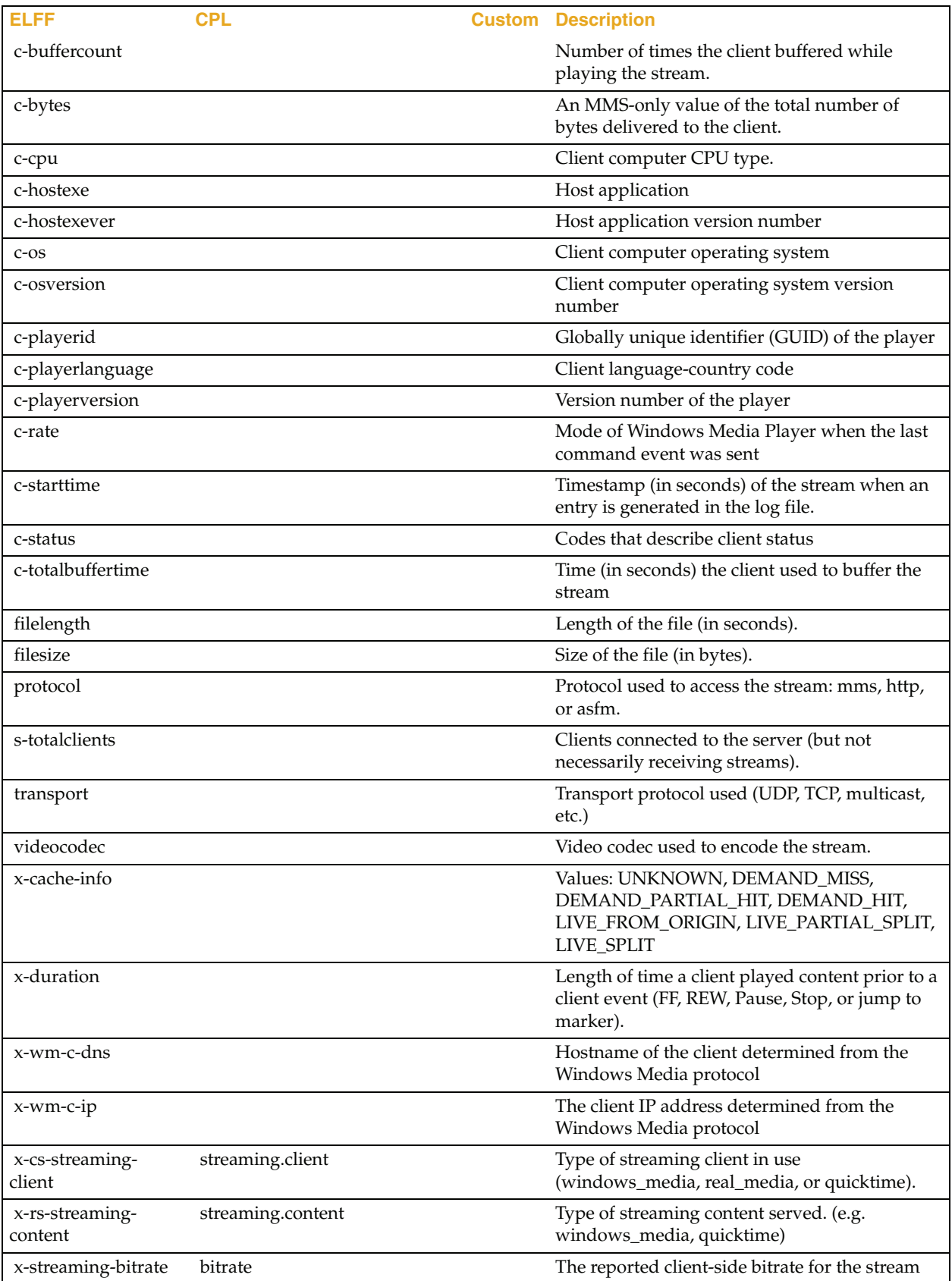

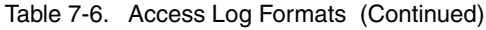

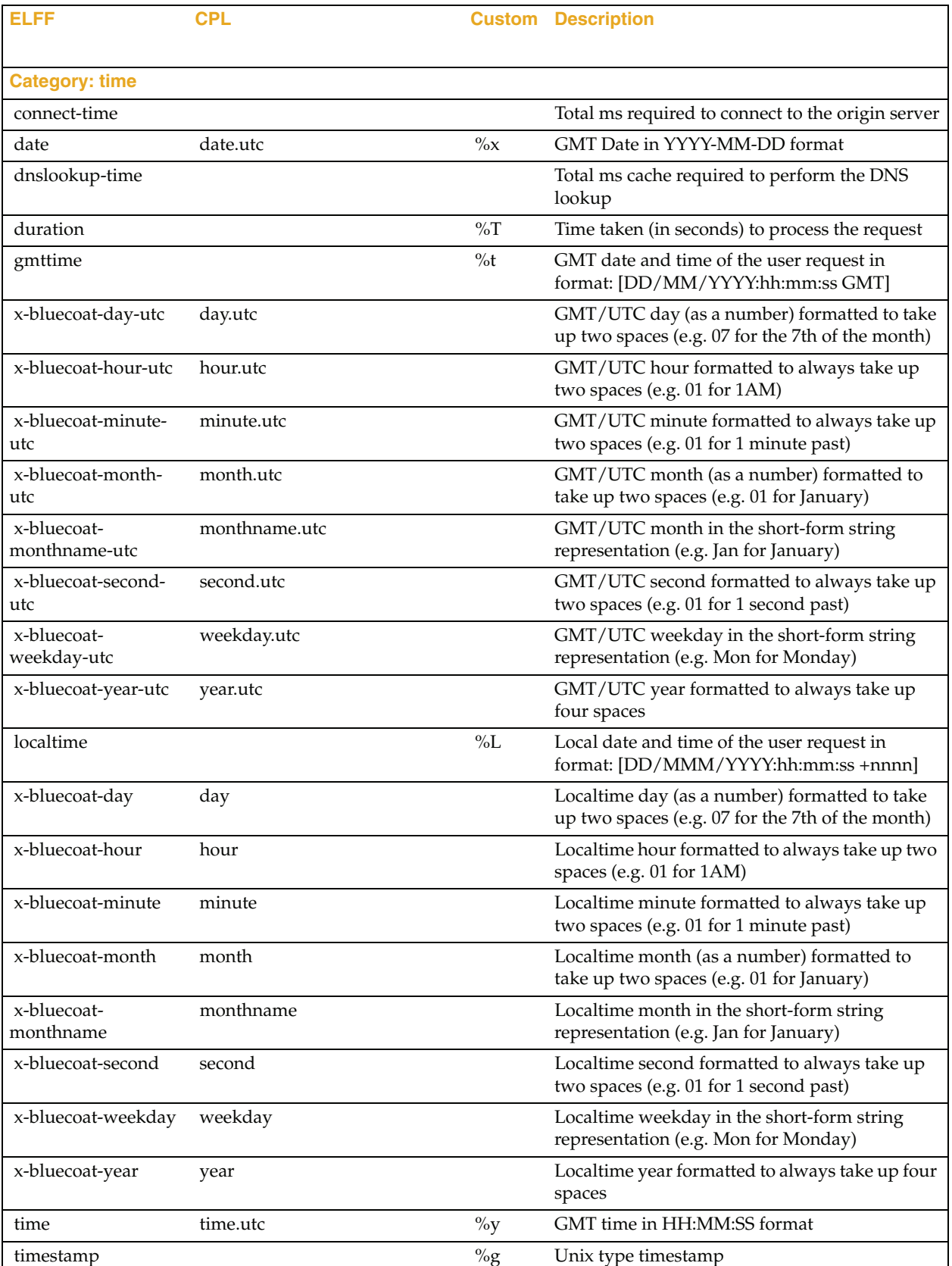

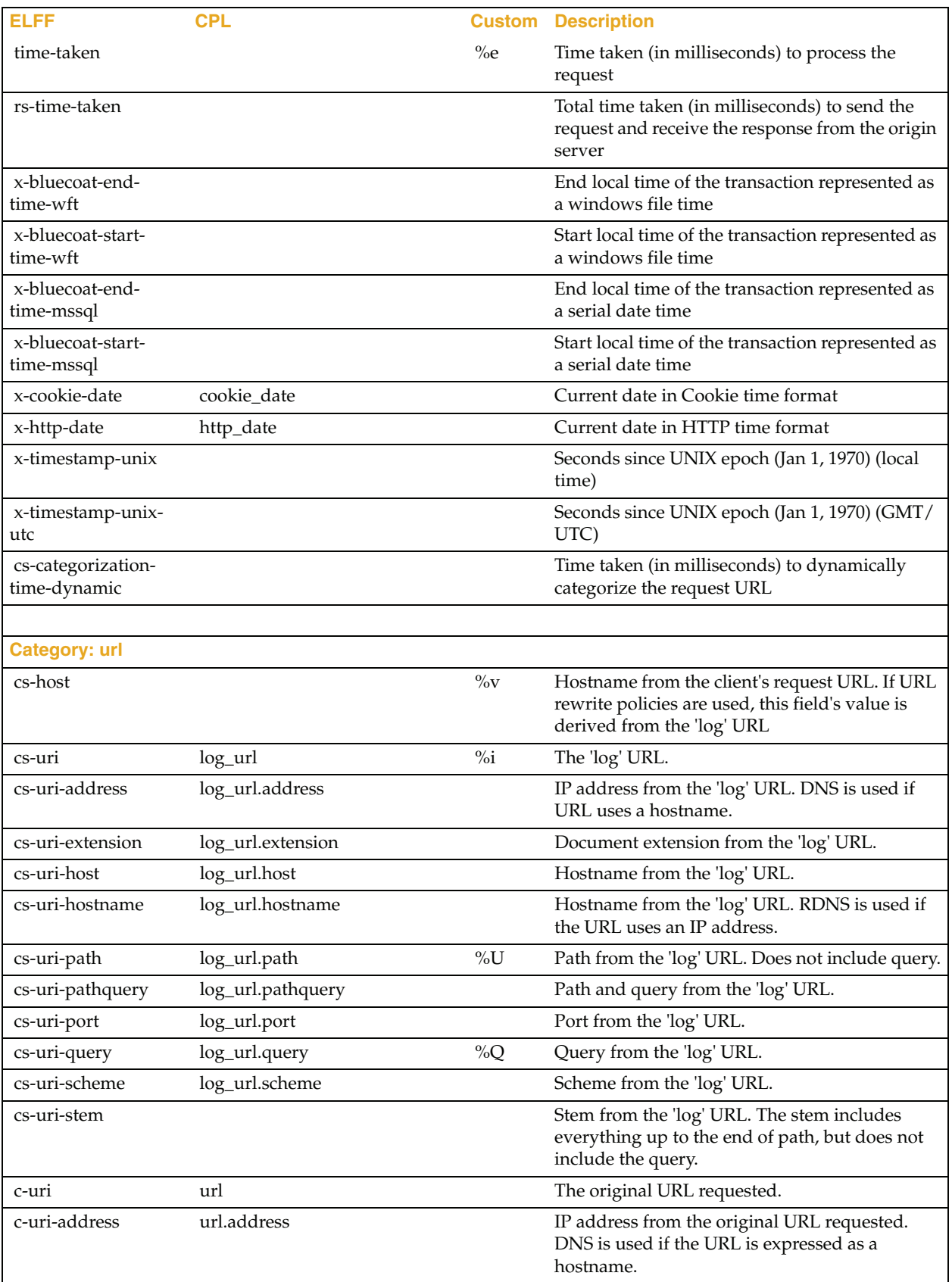
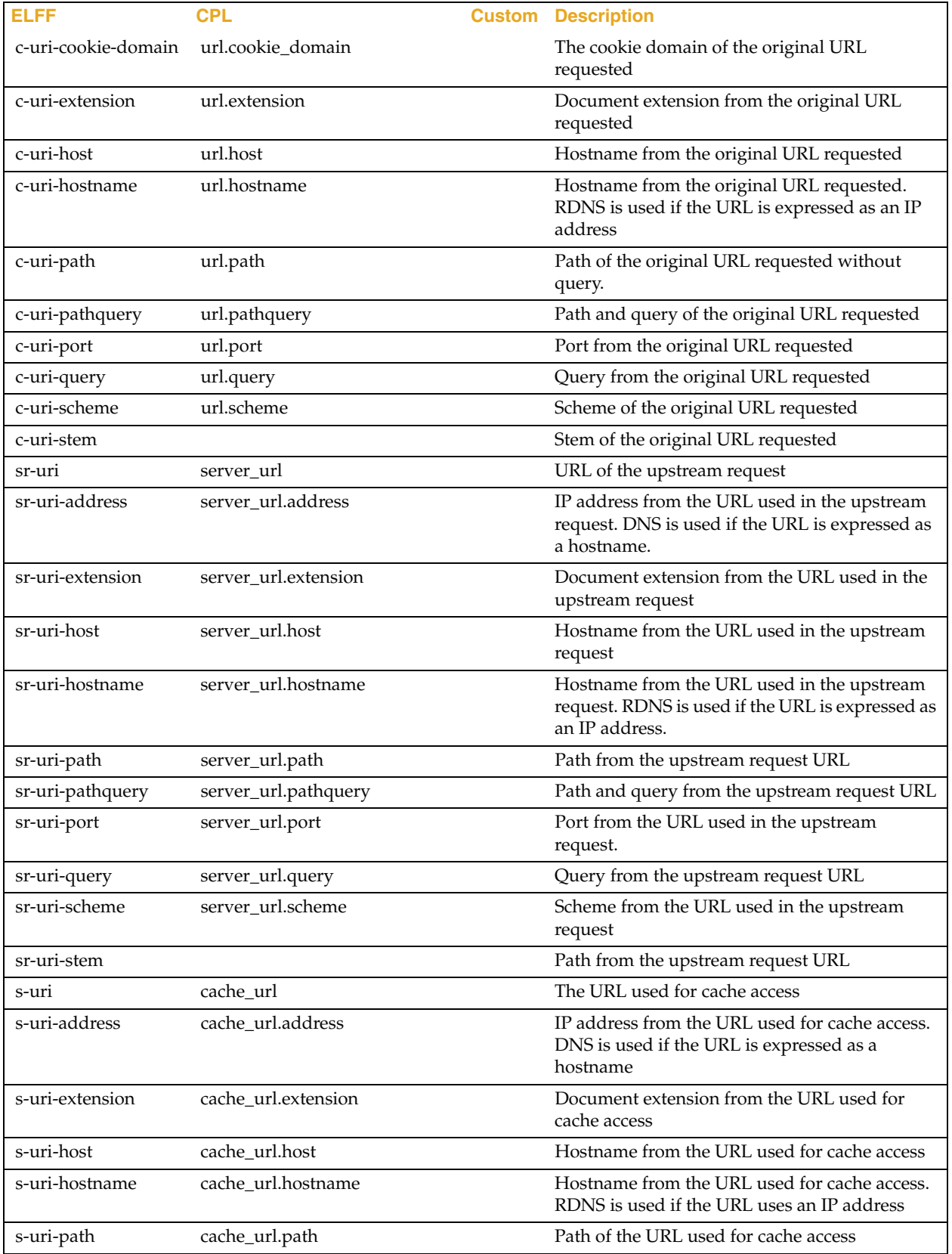

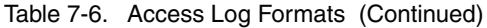

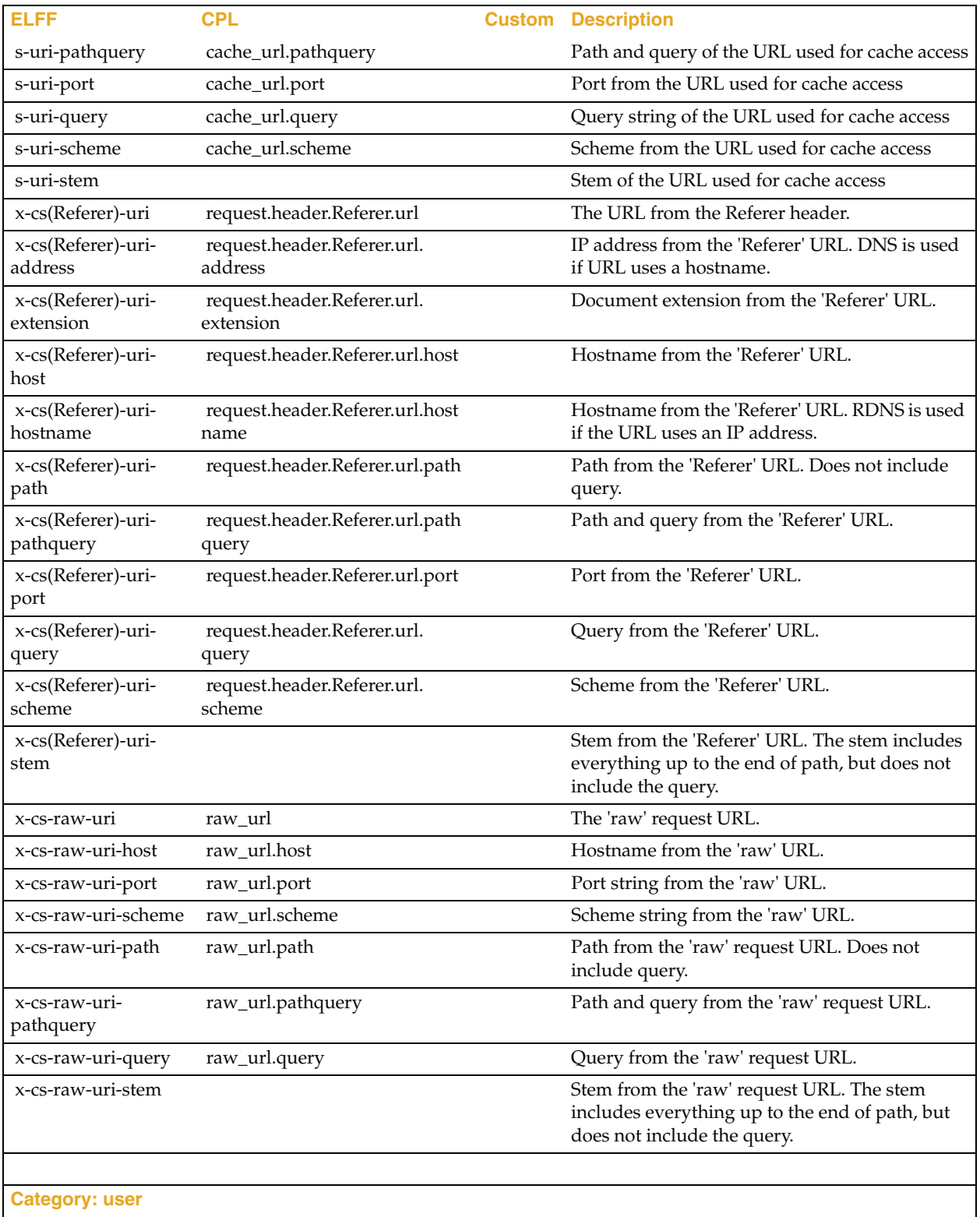

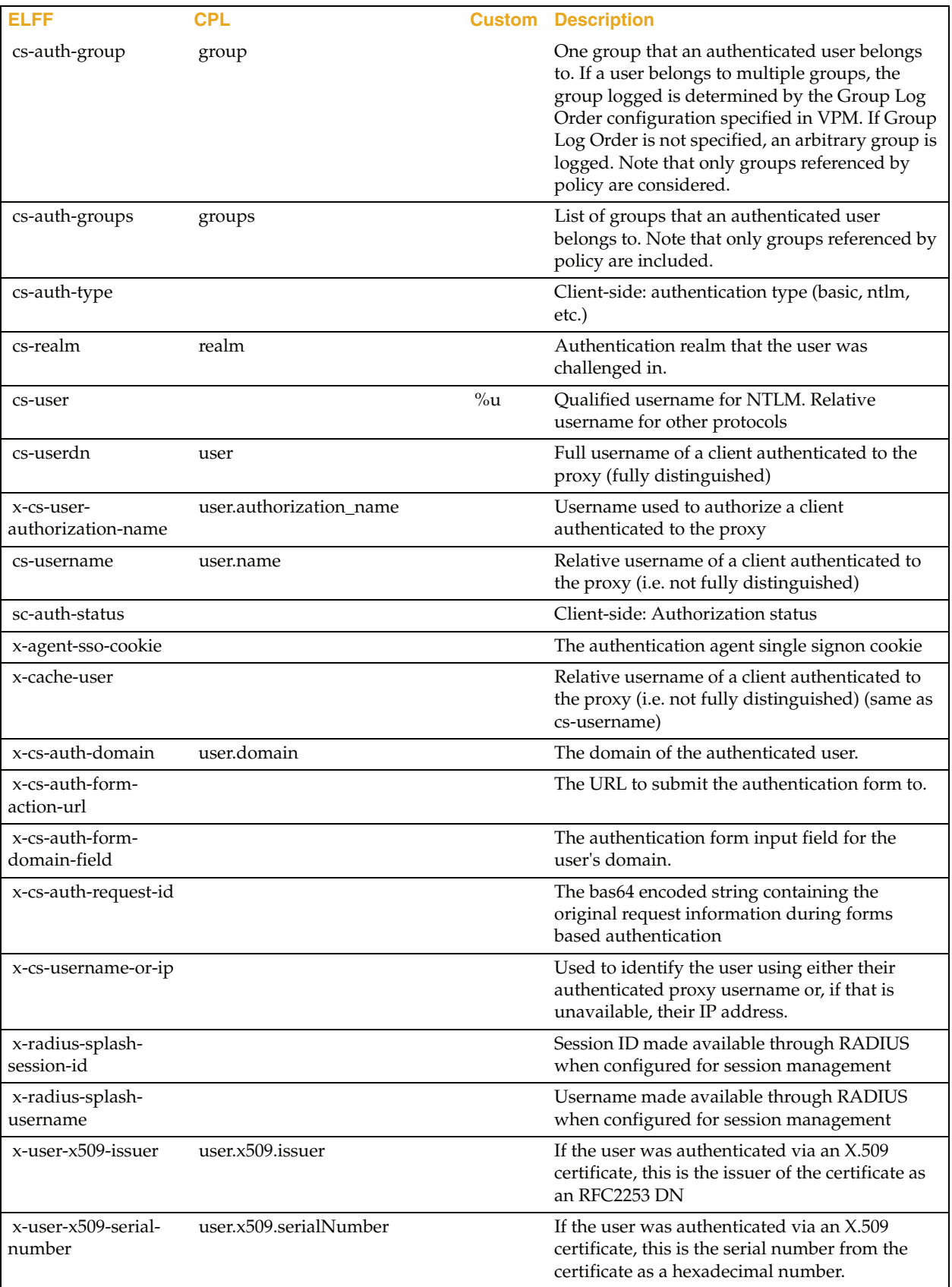

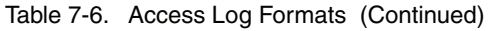

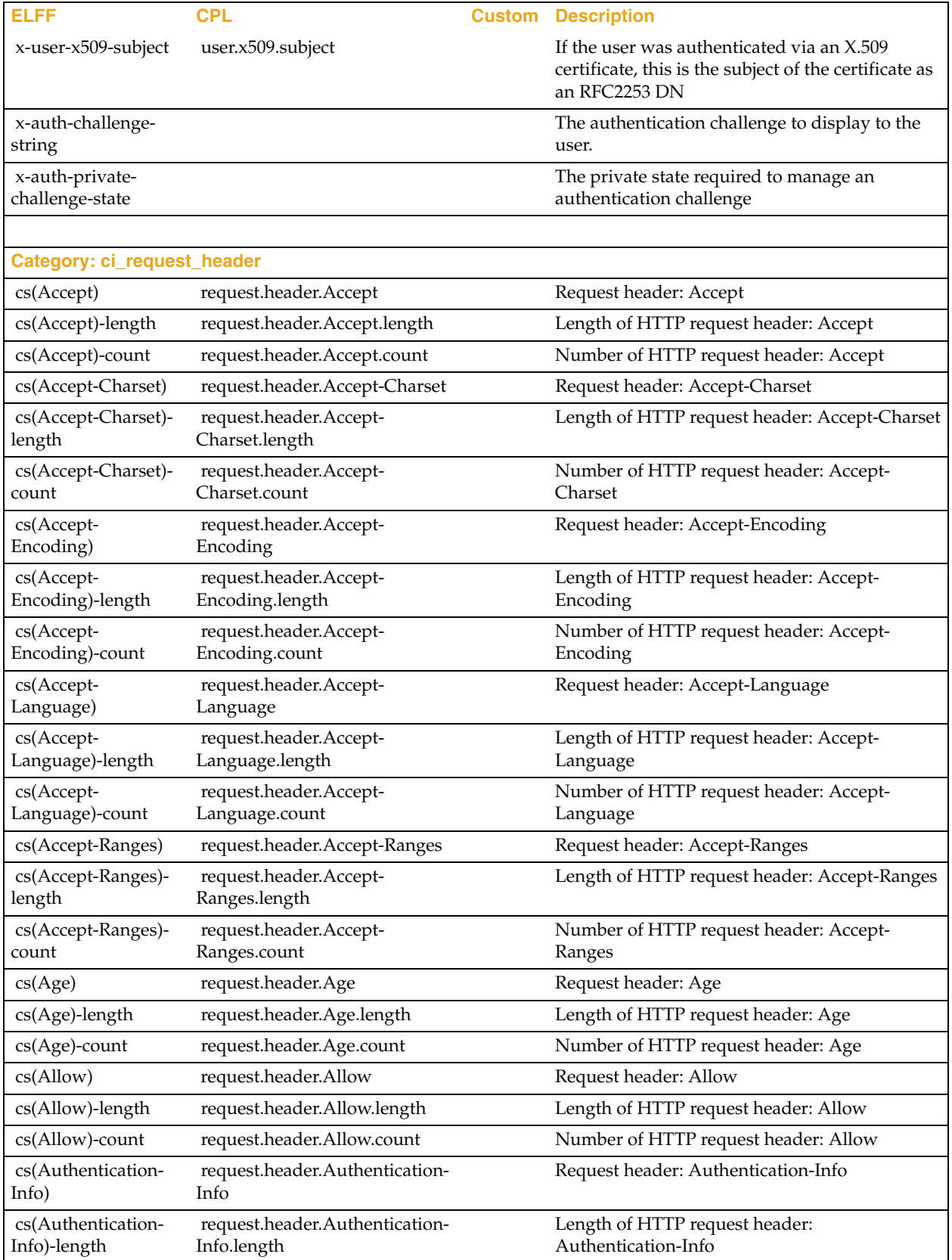

| <b>ELFF</b>                         | <b>CPL</b>                                    | <b>Custom</b> | <b>Description</b>                                     |
|-------------------------------------|-----------------------------------------------|---------------|--------------------------------------------------------|
| cs(Authentication-<br>Info)-count   | request.header.Authentication-<br>Info.count  |               | Number of HTTP request header:<br>Authentication-Info  |
| cs(Authorization)                   | request.header.Authorization                  |               | Request header: Authorization                          |
| cs(Authorization)-<br>length        | request.header.Authorization.le<br>ngth       |               | Length of HTTP request header: Authorization           |
| cs(Authorization)-<br>count         | request.header.Authorization.c<br>ount        |               | Number of HTTP request header: Authorization           |
| cs(Cache-Control)                   | request.header.Cache-Control                  |               | Request header: Cache-Control                          |
| cs(Cache-Control)-<br>length        | request.header.Cache-<br>Control.length       |               | Length of HTTP request header: Cache-Control           |
| cs(Cache-Control)-<br>count         | request.header.Cache-<br>Control.count        |               | Number of HTTP request header: Cache-<br>Control       |
| cs(Client-IP)                       | request.header.Client-IP                      |               | Request header: Client-IP                              |
| cs(Client-IP)-length                | request.header.Client-IP.length               |               | Length of HTTP request header: Client-IP               |
| cs(Client-IP)-count                 | request.header.Client-IP.count                |               | Number of HTTP request header: Client-IP               |
| cs(Connection)                      | request.header.Connection                     |               | Request header: Connection                             |
| cs(Connection)-<br>length           | request.header.Connection.<br>length          |               | Length of HTTP request header: Connection              |
| cs(Connection)-<br>count            | request.header.Connection.<br>count           |               | Number of HTTP request header: Connection              |
| $cs(Content-$<br>Disposition)       | request.header.Content-<br>Disposition        |               | Request header: Content-Disposition                    |
| cs(Content-<br>Disposition)-length  | request.header.Content-<br>Disposition.length |               | Length of HTTP request header: Content-<br>Disposition |
| $cs(Content-$<br>Disposition)-count | request.header.Content-<br>Disposition.count  |               | Number of HTTP request header: Content-<br>Disposition |
| cs(Content-<br>Encoding)            | request.header.Content-<br>Encoding           |               | Request header: Content-Encoding                       |
| cs(Content-<br>Encoding)-length     | request.header.Content-<br>Encoding.length    |               | Length of HTTP request header: Content-<br>Encoding    |
| cs(Content-<br>Encoding)-count      | request.header.Content-<br>Encoding.count     |               | Number of HTTP request header: Content-<br>Encoding    |
| $cs(Content-$<br>Language)          | request.header.Content-<br>Language           |               | Request header: Content-Language                       |
| $cs(Content-$<br>Language)-length   | request.header.Content-<br>Language.length    |               | Length of HTTP request header: Content-<br>Language    |
| cs(Content-<br>Language)-count      | request.header.Content-<br>Language.count     |               | Number of HTTP request header: Content-<br>Language    |
| cs(Content-Length)                  | request.header.Content-Length                 |               | Request header: Content-Length                         |
| cs(Content-Length)-<br>length       | request.header.Content-<br>Length.length      |               | Length of HTTP request header: Content-<br>Length      |
| cs(Content-Length)-<br>count        | request.header.Content-<br>Length.count       |               | Number of HTTP request header: Content-<br>Length      |
| cs(Content-<br>Location)            | request.header.Content-<br>Location           |               | Request header: Content-Location                       |

Table 7-6. Access Log Formats (Continued)

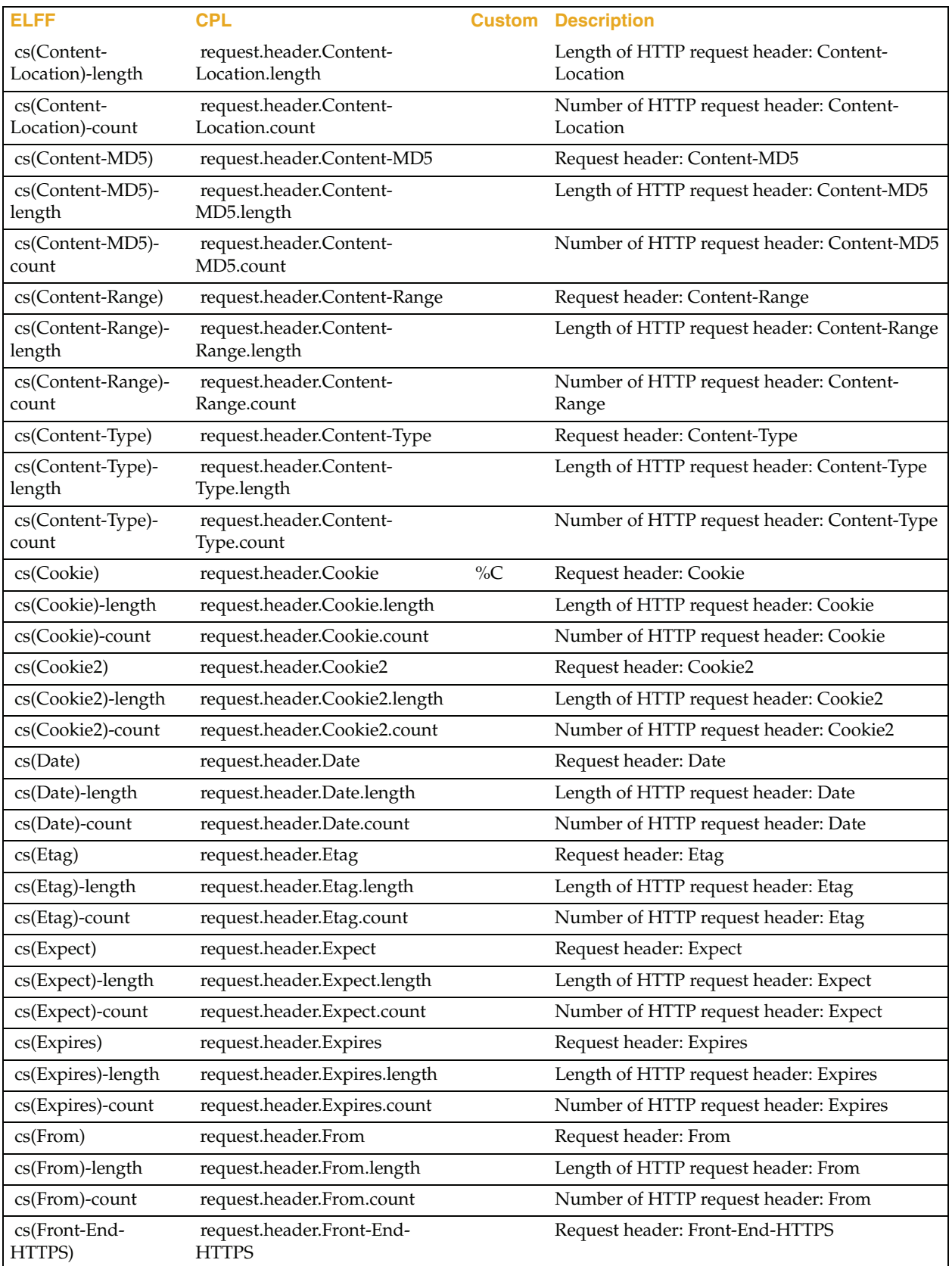

| <b>ELFF</b>                        | <b>CPL</b>                                    | <b>Custom Description</b>                                 |
|------------------------------------|-----------------------------------------------|-----------------------------------------------------------|
| cs(Front-End-<br>HTTPS)-length     | request.header.Front-End-<br>HTTPS.length     | Length of HTTP request header: Front-End-<br><b>HTTPS</b> |
| cs(Front-End-<br>HTTPS)-count      | request.header.Front-End-<br>HTTPS.count      | Number of HTTP request header: Front-End-<br><b>HTTPS</b> |
| cs(Host)                           | request.header.Host                           | Request header: Host                                      |
| cs(Host)-length                    | request.header.Host.length                    | Length of HTTP request header: Host                       |
| cs(Host)-count                     | request.header.Host.count                     | Number of HTTP request header: Host                       |
| cs(If-Match)                       | request.header.If-Match                       | Request header: If-Match                                  |
| cs(If-Match)-length                | request.header.If-Match.length                | Length of HTTP request header: If-Match                   |
| cs(If-Match)-count                 | request.header.If-Match.count                 | Number of HTTP request header: If-Match                   |
| cs(If-Modified-<br>Since)          | request.header.If-Modified-<br>Since          | Request header: If-Modified-Since                         |
| cs(If-Modified-<br>Since)-length   | request.header.If-Modified-<br>Since.length   | Length of HTTP request header: If-Modified-<br>Since      |
| cs(If-Modified-<br>Since)-count    | request.header.If-Modified-<br>Since.count    | Number of HTTP request header: If-Modified-<br>Since      |
| cs(If-None-Match)                  | request.header.If-None-Match                  | Request header: If-None-Match                             |
| cs(If-None-Match)-<br>length       | request.header.If-None-<br>Match.length       | Length of HTTP request header: If-None-Match              |
| cs(If-None-Match)-<br>count        | request.header.If-None-<br>Match.count        | Number of HTTP request header: If-None-<br>Match          |
| cs(If-Range)                       | request.header.If-Range                       | Request header: If-Range                                  |
| cs(If-Range)-length                | request.header.If-Range.length                | Length of HTTP request header: If-Range                   |
| cs(If-Range)-count                 | request.header.If-Range.count                 | Number of HTTP request header: If-Range                   |
| cs(If-Unmodified-<br>Since)        | request.header.If-Unmodified-<br>Since        | Request header: If-Unmodified-Since                       |
| cs(If-Unmodified-<br>Since)-length | request.header.If-Unmodified-<br>Since.length | Length of HTTP request header: If-Unmodified-<br>Since    |
| cs(If-Unmodified-<br>Since)-count  | request.header.If-Unmodified-<br>Since.count  | Number of HTTP request header: If-<br>Unmodified-Since    |
| cs(Last-Modified)                  | request.header.Last-Modified                  | Request header: Last-Modified                             |
| cs(Last-Modified)-<br>length       | request.header.Last-<br>Modified.length       | Length of HTTP request header: Last-Modified              |
| cs(Last-Modified)-<br>count        | request.header.Last-<br>Modified.count        | Number of HTTP request header: Last-Modified              |
| cs(Location)                       | request.header.Location                       | Request header: Location                                  |
| cs(Location)-length                | request.header.Location.length                | Length of HTTP request header: Location                   |
| cs(Location)-count                 | request.header.Location.count                 | Number of HTTP request header: Location                   |
| cs(Max-Forwards)                   | request.header.Max-Forwards                   | Request header: Max-Forwards                              |
| cs(Max-Forwards)-<br>length        | request.header.Max-<br>Forwards.length        | Length of HTTP request header: Max-Forwards               |
| cs(Max-Forwards)-<br>count         | request.header.Max-<br>Forwards.count         | Number of HTTP request header: Max-<br>Forwards           |
| cs(Meter)                          | request.header.Meter                          | Request header: Meter                                     |

Table 7-6. Access Log Formats (Continued)

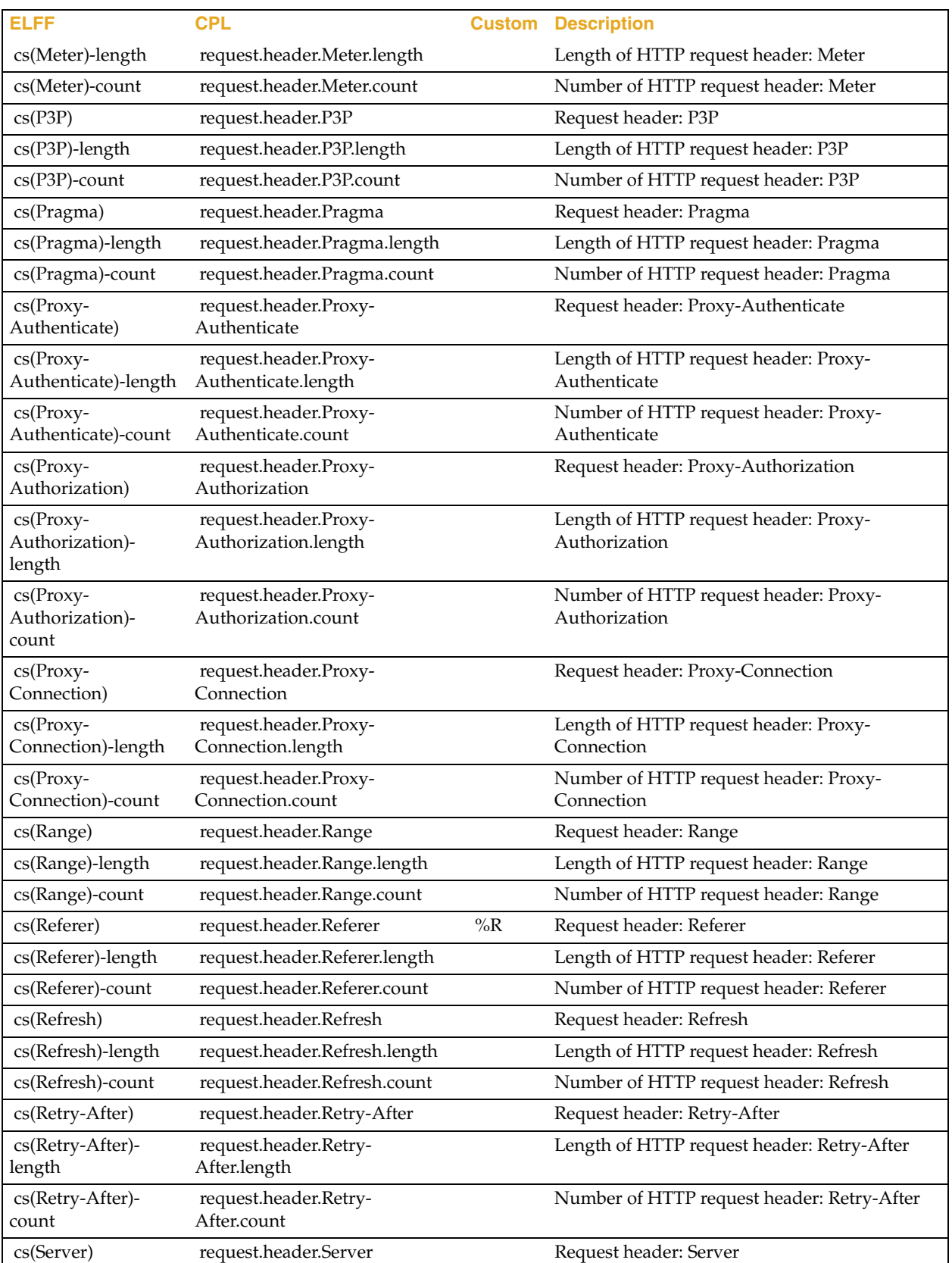

| <b>ELFF</b>                      | <b>CPL</b>                                  | <b>Custom</b> | <b>Description</b>                                   |
|----------------------------------|---------------------------------------------|---------------|------------------------------------------------------|
| cs(Server)-length                | request.header.Server.length                |               | Length of HTTP request header: Server                |
| cs(Server)-count                 | request.header.Server.count                 |               | Number of HTTP request header: Server                |
| cs(Set-Cookie)                   | request.header.Set-Cookie                   |               | Request header: Set-Cookie                           |
| cs(Set-Cookie)-<br>length        | request.header.Set-<br>Cookie.length        |               | Length of HTTP request header: Set-Cookie            |
| cs(Set-Cookie)-<br>count         | request.header.Set-<br>Cookie.count         |               | Number of HTTP request header: Set-Cookie            |
| cs(Set-Cookie2)                  | request.header.Set-Cookie2                  |               | Request header: Set-Cookie2                          |
| cs(Set-Cookie2)-<br>length       | request.header.Set-<br>Cookie2.length       |               | Length of HTTP request header: Set-Cookie2           |
| cs(Set-Cookie2)-<br>count        | request.header.Set-<br>Cookie2.count        |               | Number of HTTP request header: Set-Cookie2           |
| cs(TE)                           | request.header.TE                           |               | Request header: TE                                   |
| $cs(TE)$ -length                 | request.header.TE.length                    |               | Length of HTTP request header: TE                    |
| cs(TE)-count                     | request.header.TE.count                     |               | Number of HTTP request header: TE                    |
| cs(Trailer)                      | request.header.Trailer                      |               | Request header: Trailer                              |
| cs(Trailer)-length               | request.header.Trailer.length               |               | Length of HTTP request header: Trailer               |
| cs(Trailer)-count                | request.header.Trailer.count                |               | Number of HTTP request header: Trailer               |
| cs(Transfer-<br>Encoding)        | request.header.Transfer-<br>Encoding        |               | Request header: Transfer-Encoding                    |
| cs(Transfer-<br>Encoding)-length | request.header.Transfer-<br>Encoding.length |               | Length of HTTP request header: Transfer-<br>Encoding |
| cs(Transfer-<br>Encoding)-count  | request.header.Transfer-<br>Encoding.count  |               | Number of HTTP request header: Transfer-<br>Encoding |
| cs(Upgrade)                      | request.header.Upgrade                      |               | Request header: Upgrade                              |
| cs(Upgrade)-length               | request.header.Upgrade.length               |               | Length of HTTP request header: Upgrade               |
| cs(Upgrade)-count                | request.header.Upgrade.count                |               | Number of HTTP request header: Upgrade               |
| cs(User-Agent)                   | request.header.User-Agent                   | $\%A$         | Request header: User-Agent                           |
| cs(User-Agent)-<br>length        | request.header.User-<br>Agent.length        |               | Length of HTTP request header: User-Agent            |
| cs(User-Agent)-<br>count         | request.header.User-<br>Agent.count         |               | Number of HTTP request header: User-Agent            |
| cs(Vary)                         | request.header.Vary                         |               | Request header: Vary                                 |
| cs(Vary)-length                  | request.header.Vary.length                  |               | Length of HTTP request header: Vary                  |
| cs(Vary)-count                   | request.header.Vary.count                   |               | Number of HTTP request header: Vary                  |
| cs(Via)                          | request.header.Via                          |               | Request header: Via                                  |
| cs(Via)-length                   | request.header.Via.length                   |               | Length of HTTP request header: Via                   |
| cs(Via)-count                    | request.header.Via.count                    |               | Number of HTTP request header: Via                   |
| cs(WWW-<br>Authenticate)         | request.header.WWW-<br>Authenticate         |               | Request header: WWW-Authenticate                     |
| cs(WWW-<br>Authenticate)-length  | request.header.WWW-<br>Authenticate.length  |               | Length of HTTP request header: WWW-<br>Authenticate  |

Table 7-6. Access Log Formats (Continued)

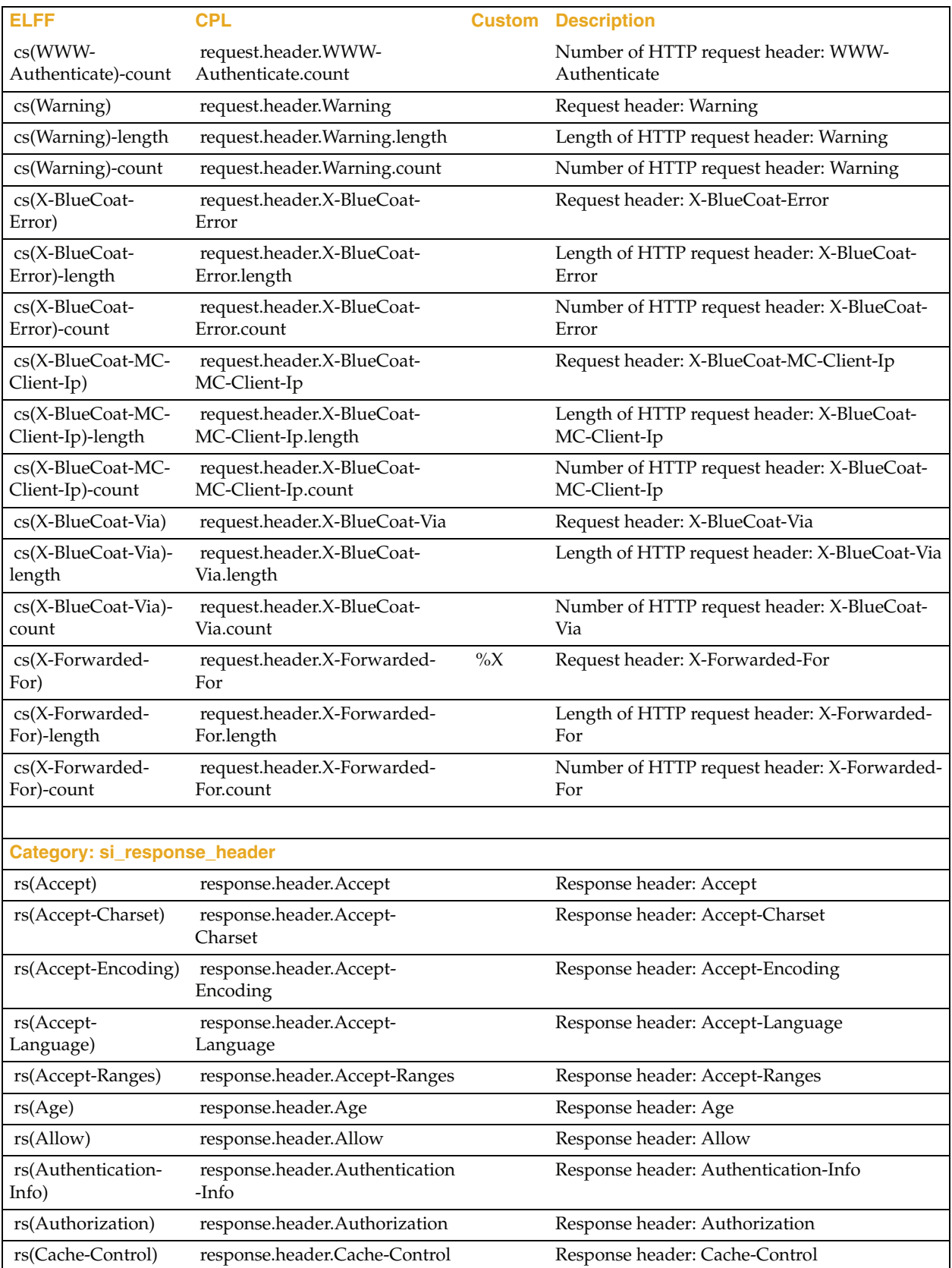

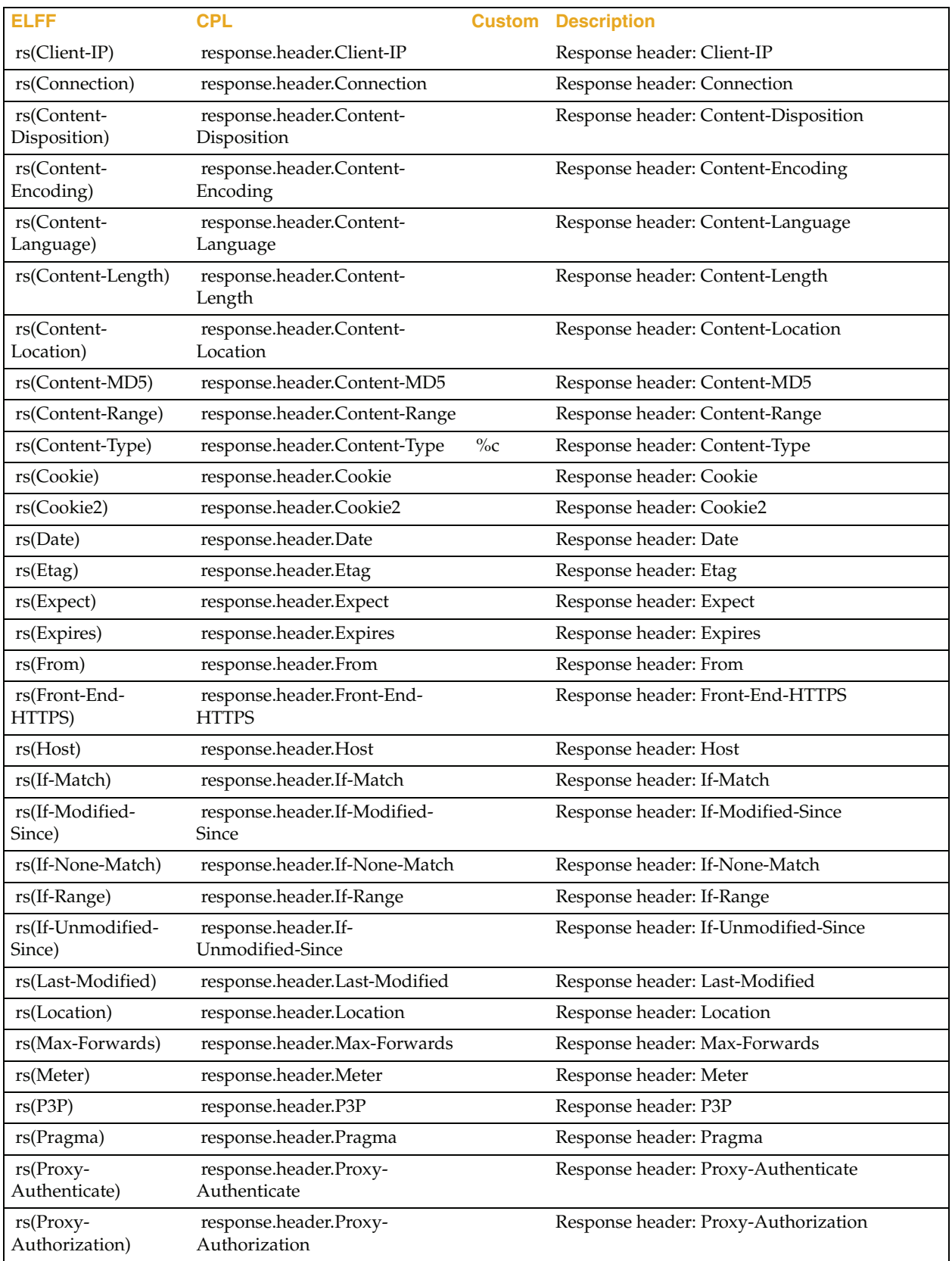

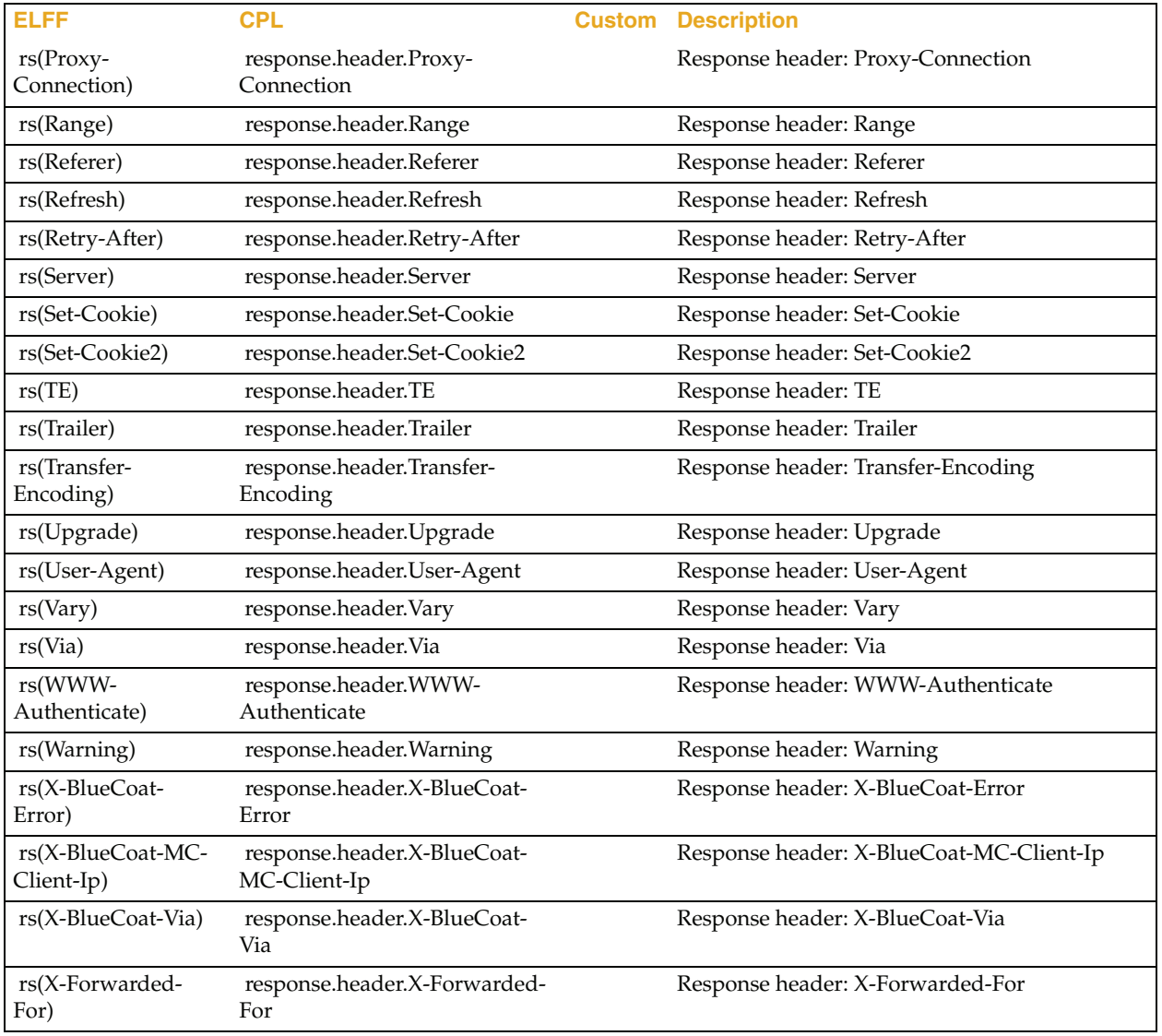

# Index

## **A**

access logging adding to log file [39](#page-38-0) bandwidth management, setting [25](#page-24-0) continuous uploading [21](#page-20-0) creating/editing log formats [9](#page-8-0) custom format, creating/editing [11](#page-10-0) log formats [51](#page-50-0) custom client configuring [29](#page-28-0) port number [30](#page-29-0) disabling [18](#page-17-0) ELFF format, creating/editing [11](#page-10-0) log formats [51](#page-50-0) file compression, discussed [21](#page-20-1) filename formats [56](#page-55-0) FTP upload client editing [27](#page-26-0) port number [27](#page-26-1) global settings [18](#page-17-1) HTTP upload client configuring [28](#page-27-0) port number [29](#page-28-1) instant messaging format [9](#page-8-1) log file creating [15](#page-14-0) editing [16](#page-15-0) log size, viewing statistics [36](#page-35-0) log tail, viewing [36](#page-35-1) maximum log size, setting [19](#page-18-0) NCSA/common format [9](#page-8-2) NCSA/common log format described [55](#page-54-0) overriding [39](#page-38-0) P2P format [10](#page-9-0) PASV, configuring for FTP client [28](#page-27-1) policy, using with [39](#page-38-1) protocols, using with [17](#page-16-0) remote max file size [16](#page-15-1) resetting [39](#page-38-0) scheduled uploading [21](#page-20-0) show list of all logs [35](#page-34-0)

SQUID format [10](#page-9-1) SQUID-compatible format [53](#page-52-0) statistics viewing [35](#page-34-1), [38](#page-37-0) status statistics, viewing [37](#page-36-0) streaming format [10](#page-9-2) SurfControl client, editing [30](#page-29-1) tail options [36](#page-35-1) testing upload [35](#page-34-2) upload behavior [19](#page-18-0) upload client configuring [21](#page-20-2) upload compression [25](#page-24-1) upload filename, configuring [27](#page-26-2) upload schedule configuring overview [33](#page-32-0) Websense client port number [31](#page-30-0) Websense client, editing [31](#page-30-1) access logs digital signing overview [23](#page-22-0) verifying [26](#page-25-0)

#### **B**

bandwidth management access logging, setting for [25](#page-24-0)

## **C**

common access log format [55](#page-54-0) custom client configuring for access logging [29](#page-28-0) custom format, creating/editing [11](#page-10-0)

## **D**

digital signing overview [23](#page-22-0) verifying [26](#page-25-0) document, conventions [8](#page-7-0)

## **E**

ELFF access log formats [51](#page-50-1) creating/editing [11](#page-10-0)

Extended Log File Format, *see* ELFF [51](#page-50-2) external certificates, using with digital signing [24](#page-23-0)

#### **F**

filename formats, access logging [56](#page-55-0) FTP upload client, editing [27](#page-26-0)

## **H**

HTTP upload client, configuring [28](#page-27-0) HTTP, access logging, using with [17](#page-16-0)

## **I**

instant messaging, access log format [9](#page-8-1)

## **L**

log file creating [15](#page-14-0) editing [16](#page-15-0) log format, SSL [10](#page-9-3)

## **N**

NCSA, common access log format [9](#page-8-2), [55](#page-54-0)

## **P**

P2P, access log format [10](#page-9-0)

# **Q**

QuickTime, access logging, using with [17](#page-16-0)

### **R**

RealMedia, access logging, using with [17](#page-16-0)

## **S**

SQUID access log format [10](#page-9-1), [53](#page-52-0) SSL, log format [10](#page-9-3) statistics access logging log size [36](#page-35-0) access logging, status [37](#page-36-0) access logging, viewing [35](#page-34-1), [38](#page-37-0) show list of all logs [35](#page-34-0) streaming media, access log format [10](#page-9-2) SurfControl, configuring for access logging [30](#page-29-1)

# **T**

troubleshooting show list of all logs [35](#page-34-0)

## **W**

W3C Extended Log File Format, *see* ELFF [51](#page-50-2) Websense upload client, editing [31](#page-30-1) Windows Media access logging, using with [17](#page-16-0)